# THERMAL and THERMAL TRANSFER PRINTERS

# PROGRAMMING MANUAL EL5/EL7

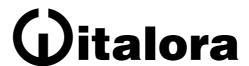

Italora S.r.I. Largo Guastalla 7 - 20082 Binasco - (Milano) Tel. ++39.02.90092074 - Fax ++39.02.9055461

> http://www.italora.it e-mail: info@italora.it

> > Rev: 2011 - January

# **PRINTERS MODELS**

This manual refers to printers equipped by an electronic board with 32-bit technology, hereinafter called  $\underline{Electronic\ 5}$  (EL5) or  $\underline{Electronic\ 7}$  (EL7)

# it includes models:

| Paper width | desktop        | inline    | print on product |
|-------------|----------------|-----------|------------------|
|             | WITTY 1900     | AH53 – 8  | FH2002-C*        |
|             | WITTY 2000     | BH 53 – 8 | FH2002–I*        |
|             | WITTY 2000STW  | AH53 – 12 | FH3002-C*        |
| 60 mm       | WITTY 2000_280 | BH53 – 12 | FH3002–I*        |
|             | WITTY 2000K*   |           |                  |
|             | WITTY 3000     |           |                  |
|             | WITTY 3001     |           |                  |
| 90 mm       |                | BH 80     |                  |
|             | SMART 2000     | AH 870    |                  |
|             | SMART 2000STW  | AH 871    |                  |
| 110 mm      | SMART 2000_280 | AH 106    |                  |
|             | SMART 2000K*   | AH 1271   |                  |
|             | SMART 2001     |           |                  |
|             | SMART 3001     |           |                  |
| 180 mm      | SMART 2006     | AH 2006   |                  |

<sup>(\*)</sup> Some commands or features might be unavailable.

# **SUMMARY**

| PRINTERS MODELS                                    | 2  |
|----------------------------------------------------|----|
| SUMMARY                                            | 3  |
| PICTURES INDEX                                     | 8  |
| MANUAL CONVENTIONS                                 | 9  |
| HEAD RESOLUTION AND PRINT WIDTH                    | 10 |
| PRINTING TOP SPEED                                 | 11 |
| FRONTAL LIGHTS                                     | 12 |
| MEANING OF LED LIGHTS                              | 13 |
| On-Line normal state                               | 13 |
| END OF PAPER STATE                                 |    |
| END OF RIBBON STATE                                | 13 |
| HEAD HOT TEMPERATURE STATE                         |    |
| PROGRAMMING SYNTAX ERROR STATE                     | 13 |
| HOME POSITION DEFINITION                           | 14 |
| PRINTING AREA HOME POSITION                        | 14 |
| OFFSET OF X,Y COORDINATES OF FIELDS HOME POSITION  |    |
| TEXTS AND BARCODES HOME POSITION                   | 15 |
| PRINTING DIRECTIONS                                | 16 |
| TEXT ALIGNEMENT SETUP                              |    |
|                                                    |    |
| OPERATIVE COMMANDS                                 |    |
| IMMEDIATE DRAWING COMMANDS                         |    |
| LAYOUTS                                            | 18 |
| TEXTS                                              | 19 |
| LIST OF INTERNAL FONT FOR TEXTS                    | 19 |
| INTERNAL BASE FONT PRINTING EXAMPLES               |    |
| MAGNIFICATION FOR FIXED AND PROPORTIONAL FONT      |    |
| TEXT - IMMEDIATE DRAWING                           |    |
| STORING TEXTS IN PERMANENT MEMORY                  |    |
| FIXED texts Programming<br>Text - VARIABLE         |    |
| Sending of Variable Data                           |    |
| Sending of Variable fields with or without heading |    |
| INDEXED VARIABLE FIELDS                            | 31 |
| INDEXED VARIABLE DATA – VARIABLE FONTS             |    |
| Reading of Variable data from Database             | 33 |
| BARCODES                                           | 34 |
| LIST OF AVAILABLE BARCODES                         | 34 |
| COMMANDS FOR BARCODES                              | 35 |
| BARCODES - IMMEDIATE DRAWING                       |    |
| STORING OF BARCODES INTO PERMANENT MEMORY          |    |
| FIXED barcodes Programming                         |    |
| Barcodes - VARIABLESending of Variable Data        |    |
| sciums of various Daia                             |    |

| INDEXED VARIABLE FIELDS.                                                 |    |
|--------------------------------------------------------------------------|----|
| WIDE and NARROW Parameters                                               |    |
| Human readable Characters                                                |    |
| Barcode Magnification                                                    |    |
| DISTANCE BETWEEN HUMAN READABLE TEXT AND BARS ③                          |    |
| Storing of data for Barcodes CODE128 and EAN128 in permanent memory      |    |
| Recalling of stored data to Compose a CODE128 or EAN128 Fixed Barcode    |    |
| Recalling of stored data to Compose a CODE128 or EAN128 Variable Barcode |    |
|                                                                          |    |
| BIDIMENSIONAL (2D) CODES                                                 |    |
| PDF417 CODE                                                              |    |
| DATAMATRIX CODE                                                          |    |
| GS1 DATABAR BARCODES                                                     |    |
| GS1 Databar Barcode - Variable                                           | 52 |
| "COMBI" TEXT AND CODE                                                    | 54 |
| "COMBI" TEXT                                                             |    |
| "COMBI" BARCODE                                                          |    |
| "COMBI" UCC/EAN WITH AI BARCODE                                          |    |
| "COMBI" DATAMATRIX CODE                                                  |    |
| PART LIST FOR A COMBI FIELD                                              |    |
| LINES                                                                    | 62 |
|                                                                          |    |
| HORIZONTAL OR VERTICAL LINES - IMMEDIATE DRAWING                         |    |
| DIAGONAL LINES - IMMEDIATE DRAWING                                       |    |
| HORIZONTAL OR VERTICAL LINES STORING                                     | 64 |
| RECTANGLES                                                               | 65 |
| RECTANGLES - IMMEDIATE DRAWING                                           | 65 |
| PERMANENT MEMORY RECTANGLES STORING                                      |    |
| SHADY AND FILLED AREAS                                                   |    |
|                                                                          |    |
| FILLED AREA - IMMEDIATE DRAWING                                          |    |
| SHADY AND FILLED AREAS STORING IN PERMANENT MEMORY                       | 68 |
| GRAPHICS                                                                 | 69 |
| Images - Immediate drawing                                               | 60 |
| Graphic mode start                                                       |    |
| Graphic data                                                             |    |
| Graphic mode end                                                         |    |
| Example to print an Image                                                | 71 |
| STORING IMAGES IN PERMANENT MEMORY                                       |    |
| Graphic data download start                                              |    |
| Graphic data download                                                    |    |
| Graphic data download end ENHANCING GRAPHIC IMAGES TRANSMISSION SPEED    |    |
| IMAGES FROM PERMANENT MEMORY - IMMEDIATE DRAWING                         |    |
| INCLUDING AN IMAGE INTO A LAYOUT                                         |    |
|                                                                          |    |
| OTHER COMMANDS RELATED TO LAYOUTS                                        |    |
| LAYOUT ERASING                                                           |    |
| LAYOUT ACTIVATING                                                        |    |
| STORING IN LAYOUT OF LABEL PRINTING PARAMETERS                           |    |
| VARIABLE FIELDS PROTECTION LEVEL                                         | 84 |
| OTHER COMMANDS FOR GRAPHIC COMPOSITION                                   | 85 |
| DDINT RHEEED CLEADING                                                    | 25 |

| LEFT ALIGNEMENT.                                                         |     |
|--------------------------------------------------------------------------|-----|
| HALF RESOLUTION                                                          | 87  |
| OTHER COMMANDS FOR IMMEDIATE PRINT                                       | 88  |
| Print a Single label                                                     |     |
| BATCH PRINT OF LABELS                                                    |     |
| White Label Print                                                        |     |
|                                                                          |     |
| LAYOUT PROGRAMMING EXAMPLE                                               | 91  |
| PRINTER SETTING COMMANDS                                                 | 94  |
| PRINTING SPEED                                                           | 94  |
| LABEL ALIGNMENT (GAP) ③                                                  |     |
| DIRECT THERMAL MODE OR THERMAL TRANSFER MODE &                           |     |
| PRINTING POWER REGULATION ③                                              |     |
| PRINTHEAD BLACK INTENSITY BOOSTING                                       |     |
| CUTTER DRIVING                                                           |     |
| CUTTER PERIOD                                                            | 101 |
| LABEL MODE, TAG MODE AND CONTINUOUS MODE ③                               | 102 |
| "REFLECTION" PHOTOSENSOR &                                               | 103 |
| USE OF PREPRINTED LABELS 🟵                                               |     |
| PAPER FEED AFTER PRINTING FOR CONTINUOUS MODE ③                          |     |
| BACKFEED BEFORE PRINTING ③                                               |     |
| BACKFEED FOR BATCH PRINTING ③                                            |     |
| LABEL TAKEN PHOTOSENSOR 🕹                                                |     |
| TRANSMISSION OF SUB CHARACTER 🟵                                          |     |
| Transmission of ETB character when Start Print signal is enabled $\odot$ |     |
| TRANSMISSION OF CONTROL CHARACTER AT THE END OF PRINT                    |     |
| TRANSMISSION OF CONTROL CHARACTER AT THE END OF LABEL APPLICATION        |     |
| PRINT BUTTON: ENABLE / DISABLE                                           |     |
| RECOGNITION AND PRINTING OF DEGREES CHARACTER '°' FILTER FOR ONLY-NU     |     |
| INFINITE PRINTING CYCLE ③                                                |     |
| 'A' LAYOUT ENABLED AT POWER-ON ③                                         |     |
| AUTOMATIC PRINTING AFTER THE LAST VARIABLE FIELD ③                       |     |
| TEMPORARY ACTIVATION OF AN INFINITE PRINTING LOOP                        |     |
| USER CODE SETTINGS &                                                     |     |
| PRINTED LABELS COUNTER                                                   |     |
| PROGRAMMABLE DELAY AT THE BEGINNING OF PRINTING OPERATIONS &             |     |
| PRINT END SIGNAL TRANSITIONAL ACTIVATION                                 |     |
| PRINTING SPLIT ③                                                         |     |
|                                                                          |     |
| SERIAL PORT PARAMETERS PROGRAMMING – MODE 1                              |     |
| SERIAL PORT PARAMETERS PROGRAMMING – MODE 2 🟵                            |     |
| CONTROL CHARACTERS HANDLING ③                                            |     |
| MANUAL SETTINGS FOR LEVELS OF LABEL PHOTOSENSOR                          |     |
| BACKUP OF RAM PERMANENT MEMORY INTO FLASH MEMORY                         |     |
| BACKUP OF RAIM PERMANENT MEMORY INTO FLASH MEMORY                        |     |
| PRINTER DEFAULT SETUP STORED IN FALSH MEMORY ③                           |     |
| SERIAL PORT PARAMETERS PROGRAMMING IN FLASH MEMORY ③                     |     |
| TEST LABEL IDENTIFICATION TEXT STORED IN FALSH MEMORY                    |     |
| SOFTWARE COMMANDS TO MANAGE EXTERNAL (PICK AND PL                        |     |
|                                                                          |     |
| SIGNAL PRINT_CONSENT ③                                                   |     |
| SIGNAL APPLY CONSENT &                                                   |     |
| USING PRINT CONSENT SIGNAL AS A "PRINT BUTTON"                           |     |
| PRINT CONSENT LOGIC LEVEL PROGRAMMING ③                                  |     |
| DIGNAL I KINI END 🙂                                                      | 138 |

| Print End logic level programming 🟵                                         |       |
|-----------------------------------------------------------------------------|-------|
| AUXILIARY ALARM LOGIC LEVEL PROGRAMMING 🕭                                   |       |
| PRINT CONSENT MINIMUM ACTIVATION TIME PROGRAMMING ③                         |       |
| DELAY AFTER PRINT CONSENT ❖                                                 |       |
| SOFTWARE COMMANDS FOR APPLICATOR SIGNALS CONTROL (I/O 16+16                 | i)144 |
| SWITCH ?A2&7,: ACTIVATING OF I/O SIGNAL CONTROL CYCLE &                     | 144   |
| I/O OUTPUT SIGNALS CONTROL                                                  |       |
| I/O INPUT SIGNALS CONTROL                                                   | 145   |
| COUNTERS AND CLOCK                                                          | 146   |
| What's a Counter?                                                           | 146   |
| Calculation Engines.                                                        |       |
| Print Images                                                                |       |
| CALCULATION ENGINES SETTINGS                                                |       |
| PRINT IMAGES SETTINGS                                                       | 148   |
| Print Image in Text format:                                                 | 148   |
| Print Image in Barcode format:                                              | 149   |
| TURNING COUNTERS ON / OFF ③                                                 |       |
| A COMPLETE EXAMPLE ABOUT COUNTERS                                           | 151   |
| INTERNAL CLOCK FUNCTIONS                                                    | 152   |
| CLOCK On / OFF                                                              |       |
| CLOCK-FIELDS PARAMETERS PROGRAMMING                                         |       |
| Fields in TEXT format                                                       |       |
| Fields in BARCODE format                                                    |       |
| HOUR / DATE STORING                                                         | 156   |
| BEST BEFORE DATE                                                            | 157   |
| BEST BEFORE DATE                                                            | 157   |
| MACRO INTERPRETER MODE                                                      | 158   |
| PROTECTED PROTOCOL                                                          |       |
| FIRST SWITCH: VARIABLE FIELDS PROGRAMMING                                   |       |
| SECOND SWITCH: INCOMING RECORD STRUCTURE                                    |       |
| THIRD SWITCH: FILTER OF INPUT CHARACTERS                                    |       |
| FOURTH SWITCH: SETTING A BATCH PRINT                                        |       |
| AN EXAMPLE OF MACRO INTERPRETER PROGRAMMING:                                |       |
| SENSORS AND DIGITAL INPUT TEST, MESSAGES                                    | 165   |
|                                                                             |       |
| SENSORS AND DIGITAL INPUTS TEST BY SERIAL PORT                              |       |
| SENSOR STATUS REQUEST                                                       |       |
| DATA "DUMP" MODE                                                            |       |
| TEST LABELS                                                                 |       |
| TRANSMISSION OF A MESSAGE TO DISPLAY                                        |       |
| COMMANDS SPECIFIC FOR FH – C                                                | 172   |
| ENCODER RESOLUTION                                                          |       |
| ENCODER RESOLUTION                                                          |       |
| CONSTANT SPEED SYSTEMS                                                      |       |
| PRINTING PERIOD                                                             |       |
| SAVING RIBBON BEFORE PRINTING OPERATIONS                                    |       |
| SAVING RIBBON AFTER PRINTING OPERATIONS                                     |       |
| DELAY BETWEEN PRINTHEAD DESCENT AND START OF PRINTING                       | 173   |
| DELAY BETWEEN EXTERNAL SIGNAL AND PRINTHEAD DESCENT                         |       |
| ADVANCE OF PRINTHEAD RAISING UP WITH RESPECT TO THE END OF PRINTING         |       |
| ADVANCE OF ACTIVATION OF RIBBON BRAKE (WITH RESPECT TO THE END OF PRINTING) | 174   |

| PRINTED COPIES CONTROL                                                  |     |
|-------------------------------------------------------------------------|-----|
| ADVANCE OF RIBBON BRAKE RELEASE (WITH RESPECT TO THE START OF PRINTING) |     |
| USED RIBBON PHOTOSENSOR: On / OFF                                       |     |
| TIMEOUT FOR RIBBON REWIND MOTOR                                         |     |
| TEMPORAL SEQUENCE OF COMMANDS EVENTS                                    |     |
| COMMANDS FOR FH – I                                                     | 177 |
| ADVANCEMENT STARTING STEPS WITH PRINTHEAD LIFTED UP                     | 177 |
| DELAY AFTER PRINTHEAD DESCENT AND BEFORE PRINTING                       |     |
| DELAY BEFORE RIBBON SAVING                                              |     |
| RIBBON FRONTAL PHOTOSENSOR: On / OFF                                    |     |
| RIBBON SAVER— REWINDED RIBBON ROLL DIAMETER                             |     |
| RIBBON SAVER OPTIMIZER                                                  |     |
| REALTIME COMMANDS                                                       | 179 |
| PRINTER STATUS REQUEST - MODE 1                                         |     |
| PRINTER RESTART                                                         |     |
| PERMANENT MEMORY RESET                                                  |     |
| RECEIVE BUFFER ERASING                                                  |     |
| PRINTER STATUS REQUEST – MODE 2                                         |     |
| PRINTER STATUS REQUEST – MODE 3                                         |     |
| QUIT MACRO INTERPRETER MODE                                             |     |
| LABEL ALIGNMENT                                                         |     |
| STOP WORKING PROCEDURE AND RECEIVED DATA ERASE                          |     |
| STOP WORKING PROCEDURE AND RECEIVED DATA ERASE                          |     |
| RS485 NETWORK                                                           |     |
| LOCAL ADDRESS FOR PRINTERS INTO A RS485 NET ③                           |     |
| IMMEDIATE RECALL OF A PRINTERS IN 10 A RS485 NET                        |     |
| SERIAL COMMUNICATIONS                                                   |     |
|                                                                         |     |
| SOFTWARE PROTOCOL "XON / XOFF"                                          |     |
| HARDWARE PROTOCOL "RTS / CTS"                                           |     |
| APPENDIX 'A' – INTERNAL AVAILABLE CHARACTERS                            | 194 |
| NATIONAL CHARACTERS SET                                                 | 194 |
| APPENDIX 'B' – PRINTERS WITH DISPLAY                                    | 195 |
| MONOCHROME DISPLAY + 4-KEY KEYBOARD                                     | 195 |
| Keys and Lights description                                             | 196 |
| Keys Summary Tables                                                     |     |
| Main Setup Menu                                                         |     |
| 8-COLOR DISPLAY + 10-KEY KEYBOARD                                       |     |
| Keyboard                                                                |     |
| Setup Menu                                                              |     |
| Debug MenuMeaning of the Display Colours                                |     |
|                                                                         |     |
| APPENDIX 'C' – PRINT EXAMPLES                                           | 212 |
| APPENDIX 'D' – SERIAL INTERFACING                                       | 218 |
| RS232 – DB25 CONNECTOR                                                  |     |
| RS232 – DB9 CONNECTOR                                                   |     |
| RS422 – DB25 CONNECTOR.                                                 |     |
| Rs422 – DB9 connector                                                   |     |
| Rs485 – DB25 connector                                                  |     |
| RS485 – DB9 CONNECTOR                                                   | 220 |

| APPEND    | IX 'E' – EXTERNAL SIGNALS WIRING DIAGRAM                      | 221 |
|-----------|---------------------------------------------------------------|-----|
| APPEND    | IX 'F' – CONTROL CHARACTER                                    | 232 |
| COMMA     | ND INDEX                                                      | 233 |
|           |                                                               |     |
|           |                                                               |     |
| PICTU     | RES INDEX                                                     |     |
| Pict. 1:  | FH-C working diagram                                          | 176 |
| Pict. 2:  | Sketch of serial cables to use the software protocol XON/XOFF |     |
| Pict. 3:  | Sketch of serial cables to use the hardware protocol RTS/CTS  |     |
| Pict. 4:  | Smart 3001 frontal panel and keyboard                         |     |
| Pict. 5:  | Sketch of serial cables for Rs232-DB25                        |     |
| Pict. 6:  | Sketch of serial cables for Rs232-DB9                         |     |
| Pict. 7:  | Sketch of serial cables for Rs422-DB25                        |     |
| Pict. 8:  | Sketch of serial cables for Rs422-DB9                         |     |
| Pict. 9:  | Sketch of serial cables for Rs485-DB25                        | 220 |
| Pict. 10: | Sketch of serial cables for Rs485-DB9                         |     |
|           | External signals connectors pinout                            |     |

# **MANUAL CONVENTIONS**

This manual contains software programming commands available for electronic boards named "EL5" and "EL7" mounted into **italora** printers.

Following printing models can have differences regarding the totality of the commands documented in present manual:

- 'K', 'KM', 'KA' series (i.e. Witty 2000 K)
- STW, 2000 280 (i.e. Smart 2000 STW)
- FH devices for direct printing (i.e. FH 3002 I)

The commandos who set up parameters maintained in permanent memory (therefore maintained also after printer is turned off) are identified with the symbol ③.

# **HEAD RESOLUTION and PRINT WIDTH**

| MODEL                | RESOLUTION    | WID    | ТН     |
|----------------------|---------------|--------|--------|
|                      | ( Dots / mm ) | ( mm ) | (dots) |
| BH 53 – 8            | 8 s. 7.52     | 51.1   | 384    |
| BH 53 – 8 GM         | 8 s. 7.52     | 51.1   | 384    |
| BH 53 – 12 GM        | 12            | 54.2   | 640    |
| BH 80                | 8             | 80     | 640    |
| BH 80 GM             | 8             | 80     | 640    |
| AH 53 – 8            | 8 s. 7.52     | 51.1   | 384    |
| AH 53 – 8 GM         | 8 s. 7.52     | 51.1   | 384    |
| AH 53 – 12 GM        | 12            | 54.2   | 640    |
| AH 106 – 8           | 8 s. 7.52     | 102    | 768    |
| AH 106 – 8 GM        | 8 s. 7.52     | 102    | 768    |
| AH 870               | 8 s. 7.52     | 102    | 768    |
| AH 871               | 8 s. 7.52     | 102    | 768    |
| AH 871 GM            | 8 s. 7.52     | 102    | 768    |
| AH 1271              | 12            | 108.5  | 1280   |
| AH 2006 GM           | 8             | 168    | 1344   |
| WITTY 1900           | 7.52          | 51.1   | 384    |
| WITTY 2000           | 8 s. 7.52     | 51.1   | 384    |
| WITTY 2000 280       | 8             | 56     | 448    |
| WITTY 2000 STW       | 8             | 56     | 448    |
| WITTY 3000           | 12            | 54.2   | 640    |
| <b>WITTY 3001 GM</b> | 12            | 54.2   | 640    |
| <b>SMART 2000</b>    | 8 s. 7.52     | 102    | 768    |
| SMART 2000 280       | 8             | 104    | 832    |
| SMART 2000 STW       | 8             | 104    | 832    |
| <b>SMART 2001</b>    | 8 s. 7.52     | 102    | 768    |
| SMART 2001 GM        | 8 s. 7.52     | 102    | 768    |
| SMART 3001           | 12            | 108.5  | 1280   |
| SMART 3001 GM        | 12            | 108.5  | 1280   |
| SMART 2006 GM        | 8             | 168    | 1344   |
| FH 2002-I            | 8             | 56     | 448    |
| FH 3002-I            | 12            | 54.2   | 640    |
| FH 2002-C            | 8             | 56     | 448    |
| FH 3002-C            | 12            | 54.2   | 640    |

# **PRINTING TOP SPEED**

| PRINTER MODEL  | SPEED mm/sec |
|----------------|--------------|
|                |              |
| BH 53 – 8      | 170          |
| BH 53 – 8 GM   | 300          |
| BH 53 – 12 GM  | 200          |
| BH 80          | 170          |
| BH 80 GM       | 300          |
| AH 53 – 8      | 170          |
| AH 53 – 8 GM   | 300          |
| AH 53 – 12 GM  | 200          |
| AH 106 – 8     | 170          |
| AH 106 – 8 GM  | 170          |
| AH 870         | 170          |
| AH 871         | 300          |
| AH 871 GM      | 300          |
| AH 1270        | 200          |
| AH 1271        | 200          |
| AH 2006 GM     | 200          |
| WITTY 1900     | 170          |
| WITTY 2000     | 170          |
| WITTY 2000 280 | 170          |
| WITTY 2000 STW | 170          |
| WITTY 3000     | 200          |
| WITTY 3001 GM  | 200          |
| SMART 2000     | 170          |
| SMART 2000 280 | 170          |
| SMART 2000 STW | 170          |
| SMART 2001     | 250          |
| SMART 2001 GM  | 300          |
| SMART 3001     | 200          |
| SMART 3001 GM  | 200          |
| SMART 2006 GM  | 200          |
| FH 2002-I      | 200          |
| FH 3002-I      | 200          |
| FH 2002-C      | 200          |
| FH 3002-C      | 300          |

# **FRONTAL LIGHTS**

Frontal panel of **italora** printers has 3 possible configurations of LEDs and LCD.

- 1. Printers not equipped with DISPLAY
- 1 Red led
- 1 Green / Orange led
- 2. Printers equipped with DISPLAY
- 1 Red led
- 1 Green led
- 1 Orange led
- backlight LCD
- 3. Printers not equipped with DISPLAY
- 8 colors backlight LCD

# **MEANING OF LED LIGHTS**

#### **ON-LINE NORMAL STATE**

In this printer state the led conditions are:

Red Led: fixed RedGreen Led: fixed Green

#### **END OF PAPER STATE**

In this printer state the led conditions are:
• Red Led: **fixed Red** 

• Green Led: blinking Green - Off

#### **END OF RIBBON STATE**

In this printer state the led conditions are:

• Red Led: fixed Red

Green Led + Orange Led: blinking
 Green / Orange Led: blinking Green - Orange
 NoDisplay

#### HEAD HOT TEMPERATURE STATE

In this printer state the led conditions are:

• Red Led: fixed Red

Orange Led: blinking Orange - Off
 Green / Orange Led: blinking Orange - Off
 NoDisplay

#### **PROGRAMMING SYNTAX ERROR STATE**

In this printer state the led conditions are:

• Red Led: fixed Red

Orange Led: fixed Orange
 Green / Orange Led: fixed Orange
 NoDisplay

#### HOME POSITION DEFINITION

In this section we define the home position of label printing area and of all printed elements (texts, barcode, lines, rectangles, logos and so on). Each element is put into label by its co-ordinates X and Y.

#### PRINTING AREA HOME POSITION

Next figure shows the printing area home position on label surface.

Consider the paper advancing direction as shown in the next figure: the co-ordinates X and Y have a positive direction as shown by arrows.

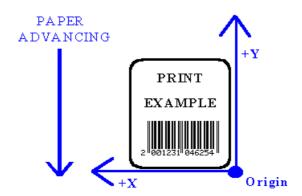

#### OFFSET OF X,Y COORDINATES OF FIELDS HOME POSITION

With this command it's possible to set an offset value for X,Y coordinates for home position of ALL fields in the label

Syntax is:

#### ?B6&sX,sY

parameters have the next meaning:

**s** "+" or "-" sign

**X** X coordinate offset (dots)

, Comma - separator character

Y coordinate offset (dots)

when printer is turned on offset values is = 0.0

#### **Example:**

'text field PRIMO set at X,Y = 15,25 ?B6&+0,+0 ?52&10,15,25,2,11;PRIMO

'text field SECONDO set at X,Y = 15,25 ?B6&+15,+25 ?52&10,0,0,2,11;SECONDO

'text field TERZO set at X,Y = 30,50 ?B6&+15,+25 ?52&10,15,25,2,11;TERZO

#### **TEXTS AND BARCODES HOME POSITION**

Two next figures show the home position of texts and barcodes, referring to direction of paper advancing. The origin of printing elements is marked by "+"

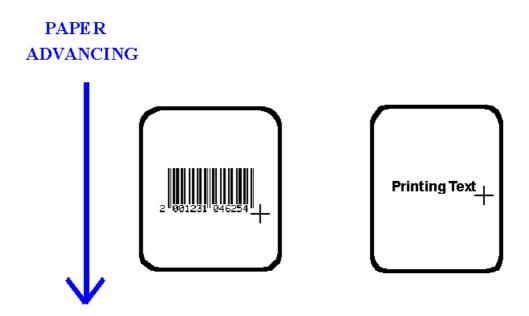

# **PRINTING DIRECTIONS**

In this section we will show the four printing directions for texts and barcodes. The origin positions of printing elements are marked by "+".

**NOTE:** The paper advancing is the same of the above examples.

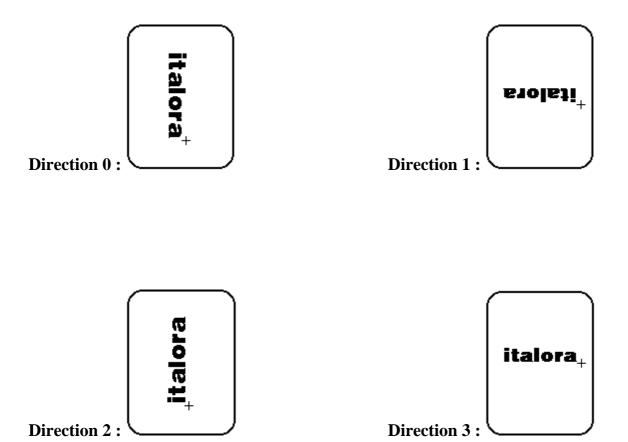

#### **TEXT ALIGNEMENT SETUP**

As you can see into printing direction above examples, when you are writing in direction 0 or in direction 3 the origin of texts is at the end of words you must write. This situation may be uncomfortable if you have to align on the first letter some texts placed on different writing lignes. With the command ?81& (Special Alignement) it's possible to modify the origin of texts in directions 0 and 3. When you use the Special Alignement you are in the next situation:

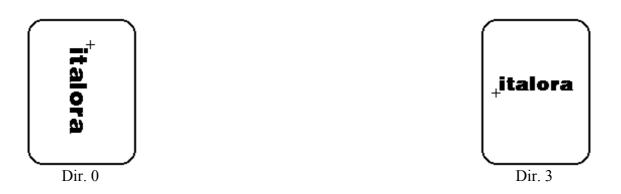

As you can see, when using Special Alignement the texts origin co-ordinates refer always to FIRST letter into text

**NOTE:** The special alignement modifies only TEXTS origin: the origin positions of all other printing elements (such as barcodes, lines, rectangles, graphic, etc...) will remain unchanged.

#### **OPERATIVE COMMANDS**

When printer is OnLine, it is waiting for receiving some command to compose elements onto label. Commands, that can be sent via serial or parallel port depending on printer model, are ASCII characters strings having a particular syntax.

Each command starts with four specific ASCII characters and ends with characters CR + LF that are Carriage Return (ASCII code = 13 or 0D exadecimal) and Line Feed (ASCII code = 10 or 0A exadecimal). All characters following LF are skipped and passed over till another command comes. The general syntax of printer commands is:

#### ?XX& CR LF

where XX is a two digit number of command you are programming.

Commands of **italora** printers divide into two families:

- Commands for **immediate drawing and print** of a label
- Commands for **storing and print** of a label

#### IMMEDIATE DRAWING COMMANDS

These commands compose and print a label, but they don't store it into permanent memory. It means the label will be lost at power off.

#### **LAYOUTS**

These commands compose a label and store it into permanent memory. The label will stay into memory also when you turn off printer.

In this manual we refer to stored labels calling them **LAYOUTS**. The layouts are named with the uppercase letters and they can be activated with the specific command.

Format names follow alphabet letters:

26 layouts, (A...Z) each containing up to 100 fields

In this manual all commands and their syntax will be explained.

# **TEXTS**

#### LIST OF INTERNAL FONT FOR TEXTS

**italora** printers have a set of internal Font stored into permanent memory; fonts are available for texts printing. Each Font has a sequential index ( G ) that let you recall it.

Next tables show the available Fonts.

**BASE** fonts

| ALL MODELS BUT:                 |                                 |                      |              |  |  |
|---------------------------------|---------------------------------|----------------------|--------------|--|--|
| witty 2000_280 - smart 2000_280 |                                 |                      |              |  |  |
|                                 | witty 2000 STW - smart 2000 STW |                      |              |  |  |
| INDEX                           | DIMENSIONS (in DOT)             | FONT                 | SPACING      |  |  |
| G = 0                           | 5 x 7                           | Standard             | fixed        |  |  |
| G = 1                           | 5 x 5                           | Micro                | fixed        |  |  |
| G = 2                           | height 32                       | Arial                | proportional |  |  |
| G = 3                           | 8 x 13                          | Draft                | fixed        |  |  |
| G = 4                           | 32 x 48                         | Motor                | fixed        |  |  |
| G = 5                           | height 45                       | New Century          | proportional |  |  |
| G = 6                           | 88 x 88                         | Title                | fixed        |  |  |
| G = 7                           | height 19                       | Compact              | proportional |  |  |
| G = 8                           | 5 x 7 reverse                   | Standard             | fixed        |  |  |
| G = 9                           | 5 x 5 reverse                   | Micro                | fixed        |  |  |
| G = 10                          | height 32 reverse               | Arial                | proportional |  |  |
| G = 11                          | 8 x 13 reverse                  | Draft                | fixed        |  |  |
| G = 12                          | 32 x 48 reverse                 | Motor                | fixed        |  |  |
| G = 13                          | height 45 reverse               | <b>New Century</b>   | proportional |  |  |
| G = 14                          | 88 x 88 reverse                 | Title                | fixed        |  |  |
| G = 15                          | height 19 reverse               | Compact              | proportional |  |  |
| G = 16                          | height 31                       | Century              | proportional |  |  |
| G = 17                          | height 49                       | Arial Rounded        | proportional |  |  |
| G = 18                          | height 63                       | Bookman              | proportional |  |  |
| G = 24                          | height 31 reverse               | Century              | proportional |  |  |
| G = 25                          | height 49 reverse               | <b>Arial Rounded</b> | proportional |  |  |
| G = 26                          | height 63 reverse               | Bookman              | proportional |  |  |

# **NOTE:**

Font "Title" prints only numeric digits, uppercase letters and characters: BLANK, '\*', '/', '-'

| witty 2000_280 - smart 2000_280 |                     |               |              |  |
|---------------------------------|---------------------|---------------|--------------|--|
| witty 2000 STW - smart 2000 STW |                     |               |              |  |
| INDEX                           | DIMENSIONS (in DOT) | FONT          | SPACING      |  |
| G = 0                           | 5 x 7               | Standard      | fixed        |  |
| G = 1                           | 5 x 5               | Micro         | fixed        |  |
| G = 2                           | 16 x 24             | Big           | fixed        |  |
| G = 3                           | 8 x 13              | Draft         | fixed        |  |
| G = 4                           | 32 x 48             | Motor         | fixed        |  |
| G = 5                           | height 45           | New Century   | proportional |  |
| G = 6                           | height 32           | Arial         | proportional |  |
| G = 7                           | height 19           | Compact       | proportional |  |
| G = 8                           | 5 x 7 reverse       | Standard      | fixed        |  |
| G = 9                           | 5 x 5 reverse       | Micro         | fixed        |  |
| G = 10                          | 16 x 24 reverse     | Big           | fixed        |  |
| G = 11                          | 8 x 13 reverse      | Draft         | fixed        |  |
| G = 12                          | 32 x 48 reverse     | Motor         | fixed        |  |
| G = 13                          | height 45 reverse   | New Century   | proportional |  |
| G = 14                          | height 32 reverse   | Arial         | proportional |  |
| G = 15                          | height 19 reverse   | Compact       | proportional |  |
| G = 16                          | height 31           | Century       | proportional |  |
| G = 17                          | height 49           | Arial Rounded | proportional |  |
| G = 18                          | height 63           | Bookman       | proportional |  |
| G = 24                          | height 31 reverse   | Century       | proportional |  |
| G = 25                          | height 49 reverse   | Arial Rounded | proportional |  |
| G = 26                          | height 63 reverse   | Bookman       | proportional |  |

Besides base fonts, that are compatible with old production printers, there are 12 pre-loaded ADDITIONAL fonts too; these 12 fonts have proportional spacing.

| INDEX<br>for printer<br>firmware<br>release | INDEX<br>for printer<br>firmware<br>release | Height dim. in DOTs related to 'A' letter | FONT                      |
|---------------------------------------------|---------------------------------------------|-------------------------------------------|---------------------------|
| < <b>J2.10</b> $G = 32$                     | >= <b>J2.10</b> $G = 32$                    | 8                                         | Alka 3,5                  |
| G = 33                                      | G = 33                                      | 12                                        | Alka 5                    |
| G = 34                                      | G = 34                                      | 24                                        | Alka 8                    |
| G = 35                                      | G = 35                                      | 8                                         | Rex 3,5                   |
| G = 36                                      | G = 36                                      | 14                                        | Rex 5                     |
| G = 37                                      | G = 37                                      | 24                                        | Rex 8                     |
| G = 38                                      | G = 38                                      | 36                                        | Similar to "Arial"        |
| G = 39                                      | G = 39                                      | 48                                        | Similar to "Uni Narrow"   |
| G = 50                                      | G = 40                                      | 64                                        | Similar to "Arial Narrow" |
| G = 51                                      | G = 41                                      | 80                                        | Similar to "Switz Narrow" |
| G = 52                                      | G = 42                                      | 112                                       | Similar to "Switz Narrow" |
| G = 53                                      | G = 43                                      | 168                                       | Similar to "Switz Narrow" |

More than 12 additional fonts factory-loaded it is possible to use, after they are downloaded into printer memory, some other fonts types that may be combined with the ones listed in previous table. These fonts are:

| Height dim. in DOTs related to 'A' letter | FONT                          |
|-------------------------------------------|-------------------------------|
| 8                                         | Similar to "Courier New"      |
| 12                                        | Similar to "Courier New"      |
| 20                                        | Similar to "Courier New"      |
| 24                                        | Similar to "Times New Roman"  |
| 32                                        | ITL Tah - Similar to "Tahoma" |
| 32                                        | ITL Tah - Similar to "Tahoma" |
| 64                                        | ITL Tah - Similar to "Tahoma" |
| 72                                        | ITL Imp - Similar to "Impact" |
| 128                                       | ITL Imp - Similar to "Impact" |

For firmware release minor than **J2.10** G index of an additiona font starts from G=32 and, with a recurrence equal to 8, it allows to get reverse text i.e.

$$G = 41 = 33 + 8$$
, creates a text with ALKA 3,5 fonts in reverse mode

For firmware release equal or greater than **J2.10** G index of an additiona font starts from G=32 and, with a recurrence equal to 112, it allows to get reverse text i.e.

$$G = 41 = 33 + 112$$
, creates a text with ALKA 3,5 fonts in reverse mode

To make new fonts sets you may use Etik Full (licence mode). To get new downloadable fonts types or sizes you may ask to **italora.** 

#### INTERNAL BASE FONT PRINTING EXAMPLES

Standard 0123456789ABCDEFGHILMNOPQRSTUVZ

Micro 0123456789ABCDEFGHILMNOP@RSTUVZ

Big 0123456789ABCDEFGHILMNOPQRSTUVZ

Draft 1234567890ABCDEFGHILMNOPQRSTUVZ

Motor 0123456789 ABCDEFGHILMNOPQRSTUVZ

New Century 0123456789 ABCDEFGHILMNOPQRSTUVZ

Arial 0123456789 ABCDEFGHILMNOPQRSTUVZ

**1111e** 01234567 ABCDEFG

Compact 0123456789ABCDEFGHILMNOPQRSTUVZ

Century 0123456789ABCDEFGHILMNOPQRSTUVZ

Arial Rounded 0123456789ABCDEFGHILMNOPQRSTUVZ

Bookman 1234567890ABCDEFGHILMNOPQRSTUVZ

**WARNING:** In some examples the real proportions between different fonts are not respected.

#### MAGNIFICATION FOR FIXED AND PROPORTIONAL FONT

As you can see into above tables, all fonts have an originary specific dimension. However you can decide to magnificate (choosing if X dimension, Y dimension or both them) the originary character. The magnification can reach up to 8 times the originary dimension.

#### **TEXT - IMMEDIATE DRAWING**

This command let you compose a text on label. The text will be available for printing till graphic printing buffer is not erased.

Syntax is:

#### ?52& D0, X, Y, G, EE; data

parameters have the next meaning:

| D    | Printing direction                                                  |
|------|---------------------------------------------------------------------|
| 0    | Fixed character '0' (Zero); specific for texts                      |
| ,    | Comma - separator character                                         |
| X    | Co-ordinate X, in dot, of field origin                              |
| Y    | Co-ordinate Y, in dot, of field origin                              |
| G    | Font index                                                          |
| EE   | Two numeric digit for magnification of base and height of character |
| ;    | Semicolon - separator character                                     |
| data | Characters composing printing text                                  |
|      |                                                                     |

**Example: ?52&**20,130,120,3,23;Hi, how are you?

This example composes text "Hi, how are you" on label at co-ordinates X=130, Y=120. Print direction is 2. Text is written with font  $n^{\circ}$  3 and every character is magnificated 2 times in width and 3 times in height.

#### STORING TEXTS IN PERMANENT MEMORY

Following commands let you store texts into permanent memory and make you able to compose them onto label to print them.

We can distinguish between two kinds of printing texts:

- FIXED texts
- VARIABLE texts

#### FIXED TEXTS PROGRAMMING

Fixed texts never change into layout; fixed text is linked to a layout and it's composed automatically each time layout is recalled. **italora** printers have a database that can store up to 50 fixed texts, each with a maximum length of 50 characters.

**NOTE** Database for fixed texts and for fixed barcodes is the same: pay attention to index of fields, do not assign the same index to different fixed data (see paragraph "Fixed Barcode programming")

Commands for fixed texts programming are:

- ?72**&**...
- ?73&...
- ?74&...

Let's see them in detail.

#### **COMMAND ?72&**

This command makes you able to store text into printer permanent memory and to compose it onto label.

Syntax is:

#### ?72& N, I, D, X, Y, G, EE, F; data

parameters have the next meaning:

N Uppercase letter showing the layout you are programming Comma - separator character Ι Field index into layout; correct values are: 0..99 D Text printing direction  $\mathbf{X}$ Co-ordinate X, in dot, of field origin  $\mathbf{Y}$ Co-ordinate Y, in dot, of field origin G Font index EE Two numeric digit for magnification of base and height of character Fixed text index; correct values are 0...49 F

Semicolon - separator characterdata Characters composing printing text

Example: ......

**?72&**B,6,3,100,50,5,11,0;This is fixed text n. 0 **?72&**B,7,3,100,150,5,11,1;This is fixed text n. 1

This example stores two fixed text into database and gives them index 0 and 1; then the two texts are linked to layout B, with internal layout field index 6 and 7. Texts are composed on label with specified parameters.

#### **COMMAND ?73&**

This command makes you able to store a fixed text into permanent memory database; in this case text is not composed into print buffer.

Syntax is:

?73& F; data

parameters have the next meaning:

**F** Fixed text index; correct values are 0...49

Semicolon - separator characterdata Characters composing printing text

**Example:** ?73&2; Fixed text with index 2 into database

?73&3;Fixed text with index 3 into database

This example stores two texts into database and gives them index 2 and 3

#### **COMMAND ?74&**

Command ?74&... makes you able to select a text from database and to compose it on label, programming all printing parameters.

Syntax is:

parameters have the next meaning:

| N            | Uppercase letter showing the layout you are programming             |
|--------------|---------------------------------------------------------------------|
| ,            | Comma - separator character                                         |
| I            | Field index into layout; correct values are: 099                    |
| D            | Text printing direction                                             |
| X            | Co-ordinate X, in dot, of field origin                              |
| Y            | Co-ordinate Y, in dot, of field origin                              |
| $\mathbf{G}$ | Font index                                                          |
| EE           | Two numeric digit for magnification of base and height of character |
| $\mathbf{F}$ | Fixed text index; correct values are 049                            |
|              |                                                                     |

**Example: ?74&**F,6,3,100,50,5,11,4

This example gets text with index 4 from database and links it into layout F; the text is composed into label at co-ordinates X=100, Y=50, with font generator  $n^{\circ}$  5 without magnification.

#### **TEXT - VARIABLE**

Variable texts are not fixed in advance, but they are empty spaces into label and they are filled with data at the moment of printing (maybe by a PC, a wheight scale or some other serial device, or a mainframe or some other parallel device).

During the built of layout we have only to foresee the printing parameters of text, not the data to print.

Syntax is:

# ?53& N, I, D0, X, Y, G, EE

parameters have the next meaning:

| N  | Uppercase letter showing the layout you are programming             |
|----|---------------------------------------------------------------------|
| ,  | Comma - separator character                                         |
| I  | Field index into layout; correct values are: 099                    |
| D  | Text printing direction                                             |
| 0  | Fixed character '0' (Zero); specific for texts                      |
| X  | Co-ordinate X, in dot, of field origin                              |
| Y  | Co-ordinate Y, in dot, of field origin                              |
| G  | Font index                                                          |
| EE | Two numeric digit for magnification of base and height of character |

**Example: ?53&**A,0,30,100,50,5,11

This example programs field n° 0 af A layout as come variabile field; co-ordinates are X=100, Y=50, text direction is 3, font is n° 5 and no magnification.

#### SENDING OF VARIABLE DATA

After having programmed variable data into layout, it's possible to send data to printer.

Syntax is:

#### ?25&dati

parameters have the next meaning:

**data** Characters to print into variable field

#### **WARNING:**

You can insert a lot of variable fields into a layout; the order with which you program variable fields into layout must be the same of which you send data to print: the first one fills the first variable field, the second one fills the second variable field and so on till the last one.

When the last variable field is filled by the data arrived with ?25&... command the label is printed automatically, without any specific print command.

**Example:** See paragraph "Layout Programming Examples"

#### SENDING OF VARIABLE FIELDS WITH OR WITHOUT HEADING

This command makes you able to send variable data without the heading "?25&".

This feature can be useful if you use some software package to read data from Data Base.

Syntax is:

#### ?26&

there are no other parameters

After having received command ?26& the printer interprets all characters in input as variable data. Variable data string must be finished by control characters <Carriage Return> (having ASCII code 13).

The only command printers can recognize during this mode is command "?27&", that makes the printers exit from the no heading mode.

Syntax is:

#### ?27&

there are no other parameters

This command restore standard mode of manage of variable data, that is the one with heading "?25&".

The programming of commands ?26& and ?27& is kept into permanent memory also after you turn off printer.

#### INDEXED VARIABLE FIELDS

Next command makes you able to send a data for a variable field to printer specifying its index too. With this feature it's possible to send data to printer without following the variable fields programming order.

Index of variable fields is given by the order of variable fields commands into layout programming list (see also command ?53&...)

The first variable field has always index = 0

Syntax is:

#### ?A5&I, Data

and parameters mean:

I Index of variable field to fill. Correct values are: 0...99

**Data** Data string to print into variable field

**Example:** (suppose layout A contains 3 variable fields)

'layout is selected and enabled ?05&A ?25&First field #1 ?25&Second field #1 ?25&Third field #1

' Here the first label is printed

?A5&2,Third field #2

?14&1

' Here the second label is printed

#### INDEXED VARIABLE DATA – VARIABLE FONTS

With this command you can send data to fill a variable field indexed by a numeric valute to specify its position in label layout and select the font.

By this way it is possible to send variable data to printer away from fields order in label format. Variable fields index is based on the sequences thay appear in label format (see ?53&... command). The first programmed variable field in the format has index = 0.

Syntax is:

#### **?C5&I, F, Data**

parameters have the next meaning:

I Variable field index. Valid values: 0...99

F Font index. (see fonts table)DataData to write into variable field

**Example:** (let's us suppose A format has 3 variable fields)

'layout is selected and enabled ?05&A ?25&First field #1 ?25&Second field #1 ?25&Third field #1 ' Here the first label is printed ?C5&2,3,Third #2 ?14&1

<sup>&#</sup>x27; Here the second label is printed

#### READING OF VARIABLE DATA FROM DATABASE

If you have programmed some fixed texts into database and some variable field into layout, it's possible to send to the printer a command to read data from database and put it into variable field.

Syntax is:

?73&F

parameter means:

**F** Fixed text index to use as variable field

**Example:** See paragraph "Layout Programming Examples"

# **BARCODES**

#### LIST OF AVAILABLE BARCODES

**italora** printers can print a lot of kinds of barcodes; you can decide if to print or not to print the human readable digits under barcode.

Each barcodes is caracterized by a progressive index ( C ).

Below there are all kinds of barcodes available.

| INDEX  | KINDS of BARCODES      | Notes                   |
|--------|------------------------|-------------------------|
| C = 0  | 2/5                    |                         |
| C = 1  | 2/5 i                  | interleaved             |
| C = 2  | EAN13                  | without check digit     |
| C = 3  | EAN13                  | with check digit        |
| C = 4  | EAN8                   | without check digit     |
| C = 5  | EAN8                   | with check digit        |
| C = 6  | 3/9                    | without check digit     |
| C = 7  | CODABAR 2/7 MONARCH AA |                         |
| C = 8  | CODABAR 2/7 MONARCH BB |                         |
| C = 9  | CODABAR 2/7 MONARCH CC |                         |
| C = 10 | CODABAR 2/7 MONARCH DD |                         |
| C = 11 | 3/9                    | with check digit        |
| C = 12 | UPC-B                  | without check digit     |
| C = 13 | UPC-A                  | with check digit        |
| C = 14 | 128                    |                         |
| C = 15 | EAN128                 |                         |
| C = 16 | 2/5 interleaved        | with check digit        |
| C = 17 | UPC-E                  | 6 characters data input |
| C = 18 | CODABAR 2/7 MONARCH AB |                         |
| C = 19 | CODABAR 2/7 MONARCH AC |                         |
| C = 20 | CODABAR 2/7 MONARCH AD |                         |
| C = 21 | CODABAR 2/7 MONARCH BA |                         |
| C = 22 | CODABAR 2/7 MONARCH BC |                         |
| C = 23 | CODABAR 2/7 MONARCH BD |                         |
| C = 24 | CODABAR 2/7 MONARCH CA |                         |
| C = 25 | CODABAR 2/7 MONARCH CB |                         |
| C = 26 | CODABAR 2/7 MONARCH CD |                         |
| C = 27 | CODABAR 2/7 MONARCH DA |                         |
| C = 28 | CODABAR 2/7 MONARCH DB |                         |
| C = 29 | CODABAR 2/7 MONARCH DC |                         |
| C = 30 | 3/9 - \$ syncro char   | without check digit     |
| C = 31 | 3/9 - \$ syncro char   | with check digit        |
| C = 32 | EAN13 + ADDON 5        |                         |
| C = 33 | EAN13 + ADDON 2        |                         |
| C = 34 | CODE 32                | Italian Pharmaceutical  |
| C = 35 | CODE PZN               |                         |
| C = 36 | CODABAR 2/7 MONARCH AA | check digit MOD 11      |
| C = 37 | CODABAR 2/7 MONARCH BB | check digit MOD 11      |
| C = 38 | CODABAR 2/7 MONARCH CC | check digit MOD 11      |
| C = 39 | CODABAR 2/7 MONARCH DD | check digit MOD 11      |
| C = 40 | RESERVED – do not use  |                         |
| C = 41 | CODE 93                |                         |

#### **COMMANDS FOR BARCODES**

#### **BARCODES - IMMEDIATE DRAWING**

This command let you compose a barcode on label. The barcode will be available for printing till graphic printing buffer is not erased.

Syntax is:

# ?52& D1, X, Y, C, H; data

#### parameters mean:

| D    | Barcode printing direction                       |
|------|--------------------------------------------------|
| 1    | Fixed character '1' (One); specific for barcodes |
| ,    | Comma - separator character                      |
| X    | Co-ordinate X, in dot, of field origin           |
| Y    | Co-ordinate Y, in dot, of field origin           |
| C    | Type of barcode to compose                       |
| H    | Height, in dot, of barcode                       |
| ;    | Semicolon - separator character                  |
| data | Characters composing printing barcode            |
|      |                                                  |

**Example: ?52&**31,350,30,1,80;1234567890

This example composes a 2/5 Interleaved barcode (C=1) of height = 80 dots at co-ordinates X=350, Y=30. Printing direction is 3 and data is the string "1234567890".

#### STORING OF BARCODES INTO PERMANENT MEMORY

Next commands let you to store barcodes into permanent memory and to compose them into label. We have to distinguish between two types of printing barcodes:

- FIXED barcodes
- VARIABLE barcodes

#### FIXED BARCODES PROGRAMMING

Fixed barcodes never change into layout; fixed barcodes are linked to a layout and are composed automatically each time layout is recalled. **italora** printers have a database that can store up to 50 fixed barcodes, each with a maximum length of 50 characters.

**NOTE:** Database for fixed barcodes and for fixed texts is the same: pay attention to index of fields (see paragraph "Fixed Texts programming")

Syntax is:

#### parameters mean:

| N            | Uppercase letter showing the layout you are programming  |
|--------------|----------------------------------------------------------|
| ,            | Comma - separator character                              |
| I            | Field index into layout; correct values are: 099         |
| D            | Barcode printing direction                               |
| X            | Co-ordinate X, in dot, of field origin                   |
| $\mathbf{Y}$ | Co-ordinate Y, in dot, of field origin                   |
| C            | Type of barcode to compose                               |
| H            | Height, in dot, of barcode                               |
| F            | Fixed barcode index; correct values are 049              |
| ;            | Semicolon - separator character                          |
| data         | Characters composing printing barcode; max 50 characters |

**Example:** ?78&D,1,3,100,50,4,120,6;80574119

This example programs the field with index = 1 of layout D as fixed barcode; co-ordinates are X=100, Y=50, printing direction is 3, barcode is #4 (EAN8 without check digit), height is 120 dots, database index of string data is "80574119"

#### **BARCODES - VARIABLE**

Variable barcodes are fields that can change before the printing phase, such as a weight coming from a scale via serial or parallel port.

When we are building the layout we have to foresee only to parameters of variable barcode (coordinates, type, height, and so on...) but not at all to data string; this one will fill the field at the printing phase.

Syntax is:

# ?53& N, I, D1, X, Y, C, H

## parameters mean:

| $\mathbf{N}$ | Uppercase letter showing the layout you are programming |  |  |
|--------------|---------------------------------------------------------|--|--|
| ,            | Comma - separator character                             |  |  |
| I            | Field index into layout; correct values are: 099        |  |  |
| D            | Barcode printing direction                              |  |  |
| 1            | Character '1' (One); fixed for barcodes                 |  |  |
| X            | Co-ordinate X, in dot, of field origin                  |  |  |
| Y            | Co-ordinate Y, in dot, of field origin                  |  |  |
| C            | Type of barcode to compose                              |  |  |
| H            | Height, in dot, of barcode                              |  |  |
|              |                                                         |  |  |

**Example: ?53&**C,3,31,100,50,5,200

This example programs field #3 of layout C as variable barcode; co-ordinates are X=100, Y=50, printing direction is 3, barcode type is #5 (EAN8 with check digit) and height is 200 dots.

#### SENDING OF VARIABLE DATA

After having programmed variable data into layout, it's possible to send data to printer.

Syntax is:

#### ?25&dati

parameters have the next meaning:

**data** Characters to print into variable field

## **WARNING:**

You can insert a lot of variable fields into a layout; the order with which you program variable fields into layout must be the same of which you send data to print: the first one fills the first variable field, the second one fills the second variable field and so on till the last one.

When the last variable field is filled by the data arrived with ?25&... command the label is printed automatically, without any specific print command.

**Example:** See paragraph "Layout programming examples"

#### INDEXED VARIABLE FIELDS

Next command makes you able to send a data for a variable field to printer specifying its index too. With this feature it's possible to send data to printer without following the variable fields programming order.

Index of variable fields is given by the order of variable fields commands into layout programming list (see also command ?53&...)

The first variable field has always index = 0

Syntax is:

?A5&I, Data

and parameters mean:

I Index of variable field to fill. Correct values are: 0...99

**Data** Data string to print into variable field

**Example:** (suppose layout A contains 3 variable fields)

'layout is selected and enabled ?05&A ?25&First field #1 ?25&Second field #1

?25&Third field #1

' Here the first label is printed

?A5&2,Third field #2

?14&1

' Here the second label is printed

#### WIDE AND NARROW PARAMETERS

Barcodes 3/9, 2/5, 2/5 i and 2/7 use Wide and Narrow values to generate bars.

Wide value is the number of dots into a "large" bar.

Narrow value is the number of dots into a "thin" bar.

When printer is turned on Wide value is set to 2 and Narrow value is set to 1; if you program these parameters the new values keep valid till you program again the same command with different values or you turn off printer.

Syntax for command of **Wide** parameter is:

209& W

parameter means:

W Value to give parameter: correct values are in the range 1 ... 16

Syntax for command of **Narrow** parameter is:

?10& N

parameter means:

N Value to give parameter: correct values are in the range 1 ... 16

Example: ?09&5 ?10&2

With this example you are programming Wide = 5 and Narrow = 2.

#### **HUMAN READABLE CHARACTERS**

You can choose if to print or not to print the characters under a barcode.

If you choose not to print them, the space usually taken by digits is filled with the bars of barcode.

When you turn on the printer the human readable characters are set to on. Then you can program this feature and new settings keep valid till you program again the same command with a different value of parameter or you turn off printer.

Syntax is:

?13& N

parameter means:

N Correct values are 2 and 3

2 : human readable character ON3 : human readable character OFF

**Example: ?13&**3

This way you turn OFF the human readable characters under all barcodes.

## BARCODE MAGNIFICATION

You can choose to magnificate the original width of bars up to 9 times.

When you turn on the printer the bar magnification is set to 2.

Then you can program this feature and new settings keep valid till you program again the same command with a different value of parameter or you turn off printer.

Syntax is:

?11& M

parameter means:

M Magnification of bars into barcode. Correct values are in the range 1 .. 9

**Example: ?11&4** 

This way you set barcode bars magnification to 4.

# DISTANCE BETWEEN HUMAN READABLE TEXT AND BARS ${f \odot}$

With next command you can set the distance between human readable text and bars of barcodes. Factory default setting is 0 (zero).

Parameter value is expressed in DOT and will be kept into printer permanent memory.

Syntax is:

# ?B4&D

and parameter means:

**D** Distance (expressed in DOT) between bars and human readable text

#### CHARACTERS FILTER FOR CODE128 AND EAN128 BARCODES &

With next command you can filter (delete) up to 5 characters from bars and 5 characters from human readable text of CODE128 and EAN128 barcodes.

Filtered characters will never be printed into bars or text.

Settings will be kept into printer permanent memory.

Syntax is:

# ?F0&L,N,Ascii1,Ascii2,...

and parameters mean:

**L** Location for filter. It can be:

0 filter for BARS1 filter for TEXT

N Number of characters you want to filter. Values are in the range 0 ... 5

**Ascii1** Decimal ASCII code of character to filter

**Ascii2** Decimal ASCII code of another character to filter

... So on up to max five characters

Filtering operations for bars and text are independent; this mean you can filter different characters from bars and from text

# **Examples:**

1. Filtering of characters with ASCII code 132 and 149 from human readable text below barcode:

?F0&1,2,132,149

2. Filtering of characters with ASCII code 123 (='\{'\) and 125 (='\}') from bars of barcode:

?F0&0,2,123,125

sent: 9876{ABC} composed: 9876ABC

3. Reset of filtering operation from both bars and human readable texts:

?F0&0,0 ?F0&1,0

#### STORING OF DATA FOR BARCODES CODE128 AND EAN128 IN PERMANENT MEMORY

Barcodes CODE128 and EAN128 can contain characters whose ASCII code is in the range 0...127 decimal

By ?55& command you can store into permanent memory the data (including control characters) to use into CODE128 and EAN128 barcodes.

You can store into permanent memory up to 10 data strings for fixed barcodes (max. length 255 char.).

Syntax is:

# ?55& F, N; data

#### parameters mean:

- **F** Permanent memory index of string data. Correct values are in the range 0 ... 9
- , Comma separator character
- N Lenght of data string. Correct values are in the range 1 ... 255
- ; Semicolon separator character
- **dati** Data string for barcode: ASCII characters with code in the range 0 ... 127

#### **WARNING:**

Command ?55& stores data in the same memory area used by commands ?72&, ?73&, ?74& for fixed data; it's not possible to use all these commands in the same layout formatting program because the memory would be corrupted.

#### RECALLING OF STORED DATA TO COMPOSE A CODE 128 OR EAN128 FIXED BARCODE

With this command it's possible to compose a fixed barcode reading the data from previously programmed permanent memory. The barcode created this way will be a fixed one.

Syntax is:

# ?56& D1, X, Y, C, H, F

## parameters mean:

| D            | Barcode printing direction                                                 |
|--------------|----------------------------------------------------------------------------|
| 1            | Character '1' (One); specific for barcodes                                 |
| ,            | Comma - separator character                                                |
| $\mathbf{X}$ | Co-ordinate X, in dot, of field origin                                     |
| $\mathbf{Y}$ | Co-ordinate Y, in dot, of field origin                                     |
| C            | Type of barcode to use                                                     |
| H            | Height, in dot, of barcode                                                 |
| $\mathbf{F}$ | Index of stored data string to recall. Correct values are in the range 0 9 |

## Example: ?56&31, 150, 35, 15, 80, 7

This way you compose a barcode with printing direction=3, co-ordinates X=150 and Y=35, height = 80 dot; barcode is an EAN128 and its data are taken from field #7 of database previously programmed with command ?55&...

# RECALLING OF STORED DATA TO COMPOSE A CODE128 OR EAN128 VARIABLE BARCODE

With this command it's possible to compose a variable barcode reading the data from previously programmed permanent memory.

Syntax is:

?31& F

parameter means:

F Index of stored data string to recall. Correct values are in the range 0 ... 9

# **BIDIMENSIONAL (2D) CODES**

#### PDF417 CODE

With this command you can print a bi-dimensional code PDF417. Syntax is:

# ?92&X,Y,Mb,Mh,SecLev,Lin,Col,Trunc,Dim;DATA

and parameters mean:

X X co-ordinate expressed in dot
 Comma: separator character
 Y Y co-ordinate expressed in dot

Mb Magnification, on X direction, of unitary elementMh Magnification, on Y direction, of unitary element

**SecLev** Security level of code. It shows the redundancy of printed data

Lin N° of lines to use Col N° of columns to use

**Trunc** 1 = Truncated Code; 0 = Standard Code

Dim N° of byte (characters) to print
 ; Semicolon: separator character
 DATA Bytes to print in PDF417 format

# **Suggestion**

To find the correct proportions and dimensions of code, try next parametrs: Mb = Mh = 3, SecLev = 2, Lin = Col = 0, Trunc = 0. If you want to use ZZ lines, set Lin = ZZ and Col = 0 If you want to use WW columns, set Lin = 0 and Col = WW

Example: ?92&250,15,3,3,4,0,10,0,15;123456789012345

## **DATAMATRIX CODE**

With this command you can print a bi-dimensional code Datamatrix. Syntax is:

# ?93&X,Y,M,Lin,Col,Dim;DATA

## and parameters mean:

X Co-ordinate expressed in dot
 Comma: separator character
 Y Y co-ordinate expressed in dot
 M Magnification of unitary element

Lin N° of lines to use Col N° of columns to use

Dim N° of byte (characters) to print
 ; Semicolon: separator character
 DATA Bytes to print in Datamatrix format

# **Suggestion**

To find the correct proportions and dimensions of code, try next parametrs:

M = 3, Lin = Col = 0, Trunc = 0.

If you want to use ZZ lines, set Lin = ZZ and Col = 0

If you want to use WW columns, set Lin = 0 and Col = WW

Example: ?93&250,10,8,0,0,15;123456789012345

#### **GS1 DATABAR BARCODES**

With next command you can print a barcode field adherent to GS1 specifications

## Syntax is:

# ?G2& D, X, Y, T, E, S, R, DATA|COMPOSITE

## and parameters mean:

D Barcode printing direction Comma - separator character Semicolon – separator character between parameters and datas X Co-ordinate X, in dot, of field origin  $\mathbf{Y}$ Co-ordinate Y, in dot, of field origin  $\mathbf{T}$ Barcode type, valid parameters are: 0...6  $\mathbf{E}$ Barcode expansion S Number of segments for linear element, valid parameters are: 0...22 otherwise 0R Clear text YES/NO and relative exspansion separator character between linear part and composite

## Legit barcode types::

- 0 GS1 Databar Omnidirectional
- 1 GS1 Databar Truncated
- 2 GS1 Databar Stacked
- 3 GS1 Databar Stacked Omnidirectional
- 4 GS1 Databar Limited
- 5 GS1 Databar Expanded
- 6 GS1 Databar Expanded Stacked
- WARNING: The parameter S is ignored for every type of barcode except *Databar Expanded Stacked* code and,by GS1 technical papers,it changes by 2 up to 22(included) without composite code,otherwise the minimum value will rise to 4
- WARNING: For T by 0 up to 4 (included) the maximal number of data character allowed is 13 without the application identifier 01 (because it's implied in the barcode, it must not be sent) and relative check digit (it will be added by the printer)

  For T by 5 to 6 each AI that needits own check digit, based on GS1 specification, the check digit must be calculated and sent to the printer.
- **FNC1**: To include a FNC1 (read as GS by scanners) you must use # character

# Samples:

**GS1 Databar Omnidirectional** with **13 digits**, check digit calculated by printer ?G2&2,200,100,0,2,0,2;9988776655443

**GS1 Databar Expanded Stacked**, if AI needs check digit it must be calculated by user ?G2&1,200,100,6,2,0,2;(01)99887766554435

**GS1 Databar Expanded Stacked,** FNC1 included after data of AI (10) ?G2&1,200,100,6,2,0,2;(01)99887766554435(10)995# (17)100101

## GS1 DATABAR BARCODE - VARIABLE

With next command you can print a variable barcode field adherent to GS1 specifications

# Syntax is:

# ?G3&D,X,Y,T,E,S,R

#### and parameters mean:

D Barcode printing direction Comma - separator character Semicolon – separator character between parameters and datas X Co-ordinate X, in dot, of field origin  $\mathbf{Y}$ Co-ordinate Y, in dot, of field origin  $\mathbf{T}$ Barcode type, valid parameters are: 0...6  $\mathbf{E}$ Barcode expansion S Number of segments for linear element, valid parameters are: 0...22 otherwise 0R Clear text YES/NO and relative exspansion separator character between linear part and composite

## Legit barcode types::

- 0 GS1 Databar Omnidirectional
- 1 GS1 Databar Truncated
- 2 GS1 Databar Stacked
- 3 GS1 Databar Stacked Omnidirectional
- 4 GS1 Databar Limited
- 5 GS1 Databar Expanded
- 6 GS1 Databar Expanded Stacked
- **WARNING:** The parameter S is ignored for every type of barcode except *Databar Expanded Stacked* code and,by GS1 technical papers,it changes by 2 up to 22(included) without composite code,otherwise the minimum value will rise to 4
- WARNING:

  : For T by 0 up to 4 (included) the maximal number of data character allowed is 13 without the application identifier 01 (because it's implied in the barcode, it must not be sent) and relative check digit (it will be added by the printer)

  For T by 5 to 6 each AI that needits own check digit, based on GS1 specification, the check digit must be calculated and sent to the printer.
- **FNC1**: To include a FNC1 (read as GS by scanners) you must use # character

# Samples:

# GS1 Databar Omnidirectional with 13 digits, check digit calculated by printer

?04&A ?G3&A,0,1,200,100,0,2,0,2 ?05&A ?25&9988776655443

# GS1 Databar Expanded Stacked, if AI needs check digit it must be calculated by user

?04&A ?G3&A,0,1,200,100,6,2,0,1 ?05&A ?25&(01)99887766554435

# GS1 Databar Expanded Stacked, FNC1 included after data of AI (10)

?04&A ?G3&A,0,1,200,100,6,2,0,1 ?05&A ?25&(01)99887766554435(10)995#(17)100101

# "COMBI" text and code

# "COMBI" TEXT

With next command you can prepare a "combi" text field. A "combi" text field is a text by more that 1 data slice. Each data slice source may be freely specified by the user. The maximum number or slices available relies on their type because different data slice length types may have different length in bytes.

Each combi text may use 22 Memory Units (M.U.) to store all slices it is made by. Memory size for each specific slice is summarized at paragraph "Part list for a combi field".

#### Syntax is:

# **?C0& N, I, D, X, Y, G, EE, Blocks**

and parameters mean:

N Uppercase letter showing the layout you are programming

, Comma - separator character

**I** Field index into layout; correct values are: 0...77

**D** Text printing direction

X Co-ordinate X, in dot, of field originY Co-ordinate Y, in dot, of field origin

**G** Font index

EE Two numeric digit for magnification of base and height of character **Blocks** Text part list. See details at paragraph "Part list for a combi field"

## "COMBI" BARCODE

With next command you can prepare a "combi" barcode field. A "combi" barcode field is a barcode made by more that 1 data slice. Each data slice source may be freely specified by the user. The maximum number or slices available relies on their type because different data slice length types may have different length in bytes.

Each combi barcode may use 16 Memory Units (M.U.) to store all slices it is made by. Memory size for each specific slice is summarized at paragraph "Part list for a combi field".

Syntax is:

# ?C1& N, I, D, X, Y, C, H, Blocks

and parameters mean:

N Uppercase letter showing the layout you are programming
 , Comma - separator character
 I Field index into layout; correct values are: 0...77
 D Barcode printing direction
 X Co-ordinate X, in dot, of field origin
 Y Co-ordinate Y, in dot, of field origin

C Type of barcode to composeH Height, in dot, of barcode

**Blocks** Barcode part list. See details at paragraph "Part list for a combi field"

#### "COMBI" UCC/EAN WITH AI BARCODE

With next command you can prepare a "combi" barcode field. A "combi" barcode field is a barcode made by more that 1 data slice. Each data slice source may be freely specified by the user. The maximum number or slices available relies on their type because different data slice length types may have different length in bytes.

Each combi barcode may use 16 Memory Units (M.U.) to store all slices it is made by. Memory size for each specific slice is summarized at paragraph "Part list for a combi field".

## Syntax is:

# ?C2& N, I, D, X, Y, C, H, Blocks

and parameters mean:

N Uppercase letter showing the layout you are programming

, Comma - separator character

**I** Field index into layout; correct values are: 0...77

**D** Barcode printing direction

X Co-ordinate X, in dot, of field originY Co-ordinate Y, in dot, of field origin

C Type of barcode to composeH Height, in dot, of barcode

**Blocks AI** Barcode part list (Application Identifier). See details at paragraph "Part list for a combi field"

# Example:

CODE UCC/EAN MADE BY AI 02, 10 AND 37 WITH FIXED DATA

?C2&A,2,1,10,200,15,170,**02**,100,0061414100041,**10**,100,000214,**37**,100,1234XAB

## "COMBI" DATAMATRIX CODE

With next command you can prepare a "combi" barcode field. A "combi" barcode field is a barcode made by more that 1 data slice. Each data slice source may be freely specified by the user. The maximum number or slices available relies on their type because different data slice length types may have different length in bytes.

Each combi barcode may use 16 Memory Units (M.U.) to store all slices it is made by. Memory size for each specific slice is summarized at paragraph "Part list for a combi field".

# Syntax is:

**Blocks** 

# ?C3& N, I, D, X, Y, C, R, Blocks

## and parameters mean:

| N            | Uppercase letter showing the layout you are programming                               |  |  |
|--------------|---------------------------------------------------------------------------------------|--|--|
| ,            | Comma - separator character                                                           |  |  |
| I            | Field index into layout; correct values are: 077                                      |  |  |
| $\mathbf{E}$ | Barcode expansion                                                                     |  |  |
| $\mathbf{X}$ | Co-ordinate X, in dot, of field origin                                                |  |  |
| $\mathbf{Y}$ | Co-ordinate Y, in dot, of field origin                                                |  |  |
| C            | Number of columns for Datamatrix(for automatic calculation is recommended to leave 0) |  |  |
| R            | Number of rows for Datamatrx (for automatic calculation is recommended to leave 0)    |  |  |

Barcode part list. See details at paragraph "Part list for a combi field"

#### PART LIST FOR A COMBI FIELD

# ALREADY RECEIVED VARIABLE FIELD (MEMORY SIZE = 3 M. U.)

It's possible to set already-received variable data as a slice of a combi field. In this case the user must specify variable field index, data start position and data stop position.

Blocks parameter for commands ?C0&... or ?C1&... has this syntax:

**Blocks:** Index, Start, Stop with:

Index = Index of variable field. Valori: 0...77

Start = Starting byte of variable field. Valori: 0...49 Stop = Ending byte of variable field. Valori: 0...49

Example: Barcode made by byte 0...6 of variable filed whose index is 0 and by byte 0...6 of

VARIABLE FIELD WHOSE INDEX IS 1: ?C1&A,12,1,39,199,14,135,0,0,6,1,0,6

## FIXED TEXT – STRIGHT INPUT (MEMORY SIZE = 2 M. U.)

It's possible to stright input into commands ?C0&... or ?C1&... a text as a slice of a combi field Blocks parameter for commands ?C0&... or ?C1&... has this syntax:

**Blocks:** 100, Text with:

100 = Fixed value, to state fixed text – stright input

Text = Data to write: max 50 character

EXAMPLE: TEXT MADE BY A "FIXED SLICE" + " STRIGHT INPUT": ?C0&A,5,1,50,120,2,11,100,

FIXED SLICE, 100, STRIGHT INPUT

#### FIXED TEXT – FROM MEMORY (MEMORY SIZE = 2 M. U.)

It's possible to set into commands ?C0&... or ?C1&... a text already stored in printer memory as a slice of a combi field.

Blocks parameter for commands ?C0&... or ?C1&... has this syntax:

**Blocks:** 101, Index with:

101 = Fixed value, to state fixed text – from memory

Index = Text index position in printer memory. Value: 0...49

Example: Combi text made by two text field already in printer memory at indexes 12 and 3:

?C0&A,5,1,50,120,2,11,101,12,101,3

# DD/MM/YYYY (MEMORY SIZE = 1 M. U.)

With this choice Day/Month/Year (4 digits) information is set in combi field. Real data are taken from internal printer RTC (Real Time Clock)

Blocks parameter for commands ?C0&... or ?C1&... has this syntax:

**Blocks:** 110 where 110 = Fixed value, to state DD/MM/YYYY field

Example: Barcode made by a DD/MM/YYYY date: ?C1&A,5,1,50,120,14,90,110

#### DD/MM/YY (MEMORY SIZE = 1 M. U.)

With this choice Day/Month/Year (2 digits) information is set in combi field. Real data are taken from internal printer RTC (Real Time Clock)

Blocks parameter for commands ?C0&... or ?C1&... has this syntax:

**Blocks:** 111 where 111 = Fixed value, to state DD/MM/YY field

EXAMPLE: BARCODE MADE BY A DD/MM/YY DATE: ?C1&A,5,1,50,120,14,90,111

## MM/YYYY (MEMORY SIZE = 1 M. U.)

With this choice Month/Year (4 digits) information is set in combi field. Real data are taken from internal printer RTC (Real Time Clock)

Blocks parameter for commands ?C0&... or ?C1&... has this syntax:

**Blocks:** 112 where 112 = Fixed value, to state MM/YYYY field

EXAMPLE: BARCODE MADE BY A MM/YYYY DATE: ?C1&A,5,1,50,120,14,90,112

#### MM/YY (MEMORY SIZE = 1 M. U.)

With this choice Month/Year (2 digits) information is set in combi field. Real data are taken from internal printer RTC (Real Time Clock)

Blocks parameter for commands ?C0&... or ?C1&... has this syntax:

**Blocks:** 113 where 113 = Fixed value, to state MM/YY field

EXAMPLE: BARCODE MADE BY A MM/YY DATE: ?C1&A,5,1,50,120,14,90,113

#### YYYY (MEMORY SIZE = 1 M. U.)

With this choice Year (4 digits) information is set in combi field. Real data are taken from internal printer RTC (Real Time Clock)

Blocks parameter for commands ?C0&... or ?C1&... has this syntax:

**Blocks:** 114 where 114 = Fixed value, to state YYYY field

EXAMPLE: BARCODE MADE BY A YYYY DATE: ?C1&A,5,1,50,120,14,90,114

# YY (MEMORY SIZE = 1 M. U.)

With this choice Year (2 digits) information is set in combi field. Real data are taken from internal printer RTC (Real Time Clock)

Blocks parameter for commands ?C0&... or ?C1&... has this syntax:

**Blocks:** 115 where 115 = Fixed value, to state YY field

EXAMPLE: BARCODE MADE BY A YY DATE: ?C1&A,5,1,50,120,14,90,115

# **DDD**: DAY 1 ... 365 (MEMORY SIZE = 1 M. U.)

With this choice Day (1...365) of Year information is set in combi field. Real data are taken from internal printer RTC (Real Time Clock)

Blocks parameter for commands ?C0&... or ?C1&... has this syntax:

**Blocks:** 116 where 116 = Fixed value, to state DDD field

EXAMPLE: BARCODE MADE BY A DDD INFO: ?C1&A,5,1,50,120,14,90,116

# WW: Week 1 ... 52 (MEMORY SIZE = 1 M. U.)

With this choice Week (1...52) of Year information is set in combi field. Real data are taken from internal printer RTC (Real Time Clock)

Blocks parameter for commands ?C0&... or ?C1&... has this syntax:

**Blocks:** 117 where 117 = Fixed value, to state WW field

EXAMPLE: BARCODE MADE BY A WW INFO: ?C1&A,5,1,50,120,14,90,117

## DDD/YYYYY (MEMORY SIZE = 1 M. U.)

With this choice Day (1...365) / Year (4 digits) information is set in combi field. Real data are taken from internal printer RTC (Real Time Clock)

Blocks parameter for commands ?C0&... or ?C1&... has this syntax:

**Blocks:** 118 where 118 = Fixed value, to state DDD/YYYY field

EXAMPLE: BARCODE MADE BY A DDD/YYYY INFO: ?C1&A,5,1,50,120,14,90,118

# WW/YYYY (MEMORY SIZE = 1 M. U.)

With this choice Week (1...52) / Year (4 digits) information is set in combi field. Real data are taken from internal printer RTC (Real Time Clock)

Blocks parameter for commands ?C0&... or ?C1&... has this syntax:

**Blocks:** 119 where 119 = Fixed value, to state WW/YYYY field

Example: Barcode made by a WW/YYYY INFO: ?C1&A,5,1,50,120,14,90,119

## HH:MM:SS (MEMORY SIZE = 1 M. U.)

With this choice hh:mm:ss information is set in combi field. Real data are taken from internal printer RTC (Real Time Clock)

Blocks parameter for commands ?C0&... or ?C1&... has this syntax:

**Blocks:** 130 where 130 = Fixed value, to state hh:mm:ss field

EXAMPLE: BARCODE MADE BY A HH: MM: SS INFO: ?C1&A,5,1,50,120,14,90,130

# HH:MM (MEMORY SIZE = 1 M.U.)

With this choice hh:mm information is set in combi field. Real data are taken from internal printer RTC (Real Time Clock)

Blocks parameter for commands ?C0&... or ?C1&... has this syntax:

**Blocks:** 131 where 131 = Fixed value, to state hh:mm field

Example: Barcode made by a HH: MM INFO: ?C1&A,5,1,50,120,14,90,131

# HH (MEMORY SIZE = 1 M. U.)

With this choice hh information is set in combi field. Real data are taken from internal printer RTC (Real Time Clock)

Blocks parameter for commands ?C0&... or ?C1&... has this syntax:

**Blocks:** 132 where 132 = Fixed value, to state hh field

## COUNTER (MEMORY SIZE = 1 M. U.)

With this choice a counting value is set in combi field. Counting value is taken from index-selected counter.

Counter specific paremeters are independent from combi field and must be set by counter commands (?18&..., ?82&..., ecc...)

Blocks parameter for commands ?C0&... or ?C1&... has this syntax:

**Blocks:** 140, Index with

140 = Fixed value, to state counter field

Index = Counter index:  $0, \dots, 3$ 

EXAMPLE: COMBITEXT MADE BY COUNTER WITH INDEX 2: ?C0&A,5,1,50,120,2,11,140,2

# **LINES**

# HORIZONTAL OR VERTICAL LINES - IMMEDIATE DRAWING

Syntax is:

parameters mean:

| X            | Co-ordinate X, in dot, of line origin                        |
|--------------|--------------------------------------------------------------|
|              | comma - separator character                                  |
| ,            | comma - separator character                                  |
| $\mathbf{Y}$ | Co-ordinate Y, in dot, of line origin                        |
| L            | Lenght of line in dots                                       |
| D            | Line Direction: values can be                                |
|              | $0 = \mathbf{Y}$ increasing                                  |
|              | 1 = Y decreasing                                             |
|              | 2 = X increasing                                             |
|              | 3 = X decreasing                                             |
| T            | Line thickness in dots; correct values are in the range 1 16 |
|              |                                                              |

**Example: ?15&**10,20,50,2,4

This example programs a line on the label. Parameters are: co-ordinates X=10 and Y=20, line lenght = 50 dots, line direction = 2 and thickness = 4 dot

# **DIAGONAL LINES - IMMEDIATE DRAWING**

# Syntax is:

# ?58& X1, Y1, X2, Y2, T

# parameters mean:

| <b>X1</b> | Starting X co-ordinate                                       |
|-----------|--------------------------------------------------------------|
| <b>Y1</b> | Starting Y co-ordinate                                       |
| <b>X2</b> | Ending X co-ordinate                                         |
| <b>Y2</b> | Ending Y co-ordinate                                         |
| T         | Line thickness in dots; correct values are in the range 1 99 |

If X1 = X2 you'll draw a vertical line If Y1 = Y2 you'll draw a horizontal line

# **Example:**

?58&100,25,580,230,5

This command will draw a diagonal line with thickness = 5 dots starting from point (100,25) to point (580,230)

## HORIZONTAL OR VERTICAL LINES STORING

You can link some line into a layout, so they will be composed automatically when layout is activated.

Syntax is:

# ?34& N, I, X, Y, L, D, S

parameters mean:

| N | Uppercase letter showing the layout you are programming      |
|---|--------------------------------------------------------------|
| , | Comma - separator character                                  |
| I | Field index into layout; correct values are: 099             |
| X | Co-ordinate X, in dot, of line origin                        |
| Y | Co-ordinate Y, in dot, of line origin                        |
| L | Lenght of line in dots                                       |
| D | Line Direction: values can be                                |
|   | $0 = \mathbf{Y}$ increasing                                  |
|   | 1 = Y decreasing                                             |
|   | 2 = X increasing                                             |
|   | 3 = X decreasing                                             |
| T | Line thickness in dots; correct values are in the range 1 16 |

**Example: ?34&**G,4,10,20,50,2,4

This example programs field #4 of layout G as line; co-ordinates are X=10 and Y=20, lenght is 50 dot, print direction is 2 and line thickness is 4 dot

# **RECTANGLES**

## **RECTANGLES - IMMEDIATE DRAWING**

With this command you can compose a rectangle ready to be printed on label Syntax is:

parameters mean:

X Co-ordinate X, in dot, of rectangle origin
 , Comma - separator character
 Y Co-ordinate Y, in dot, of rectangle origin

**H** Height, in dots, in Y direction

L Base Lenght, in dots, in X direction

T Line thickness in dots; correct values are in the range 1 ... 16

**Example: ?46&**250,40,50,200,4

This example programs a rectangle with co-ordinates X = 250 and Y = 40, height = 50 dots in Y direction, length base = 200 dots in X direction, line thickness = 4 dots.

## PERMANENT MEMORY RECTANGLES STORING

You can link some rectangle into a layout, so they will be composed automatically when layout is activated.

Syntax is:

# 235& N, I, X, Y, H, L, T

## parameters mean:

| N            | Uppercase letter showing the layout you are programming      |  |  |
|--------------|--------------------------------------------------------------|--|--|
| ,            | Comma - separator character                                  |  |  |
| I            | Field index into layout; correct values are: 099             |  |  |
| $\mathbf{X}$ | Co-ordinate X, in dot, of rectangle origin                   |  |  |
| Y            | Co-ordinate Y, in dot, of rectangle origin                   |  |  |
| H            | Height of rectangle in dot (in Y direction)                  |  |  |
| L            | Lenght of base of rectangle in dot (in X direction)          |  |  |
| T            | Line thickness in dots; correct values are in the range 1 16 |  |  |

**Example: ?46&**B,9,250,40,50,200,4

This example programs the field #9 into layout B as a rectangle with co-ordinates X=250 and Y=40, height = 50 dots in Y direction, length of base = 200 dots in X direction, line thickness = 4 dots.

# **SHADY and FILLED AREAS**

## FILLED AREA - IMMEDIATE DRAWING

You can put on label a zone completely filled in a particular way. Syntax is:

parameters mean:

**X** Co-ordinate X, in dot, of shady area origin

, Comma - separator character

Y Co-ordinate Y, in dot, of shady area origin

L Lenght of shady area base (in X direction) in dots

**H** Lenght of shady area height (in Y direction) in dots

**T** Type of area:

0 = white

1 = black

2 = reverse

3 =black shade

4 = white shade

**Example: ?22&**50,60,20,30,1

This example programs a completely black area on the label; co-ordinates are X=50, Y=60, base is 20 dots long and height is 30 dots long

## SHADY AND FILLED AREAS STORING IN PERMANENT MEMORY

You can link some filled area into a layout, so it will be composed automatically when layout is activated.

Syntax is:

# ?45& N, I, X, Y, L, H, T

e i parametri hanno il seguente significato:

| $\mathbf{N}$ | Uppercase letter showing the layout you are programming |
|--------------|---------------------------------------------------------|
| ,            | Comma - separator character                             |
| I            | Field index into layout; correct values are: 099        |
| X            | Co-ordinate X, in dot, of area origin                   |
| Y            | Co-ordinate Y, in dot, of area origin                   |

L Lenght of shady area base (in X direction) in dots
 H Lenght of shady area height (in Y direction) in dots

**T** Type of area:

**0** = white **1** = black

2 = reverse

3 = black shade

4 = white shade

**Example: ?45&**G,4,50,60,20,30,1

This example programs the field #4 into layout G as black area on label; co-ordinates are X=50, Y=60, base is 20 dots long and height is 30 dots long

# **GRAPHICS**

**italora** printers make you able to personalize with company logos and graphic images the label you have to print.

You can choose between immediate drawing or storing of graphic data.

#### **IMAGES - IMMEDIATE DRAWING**

With this commands you can transmit and print an image object to an **italora** printer.

Graphic images are composed in an immediate mode by ?17&... commands that is divided into three parts.

#### **GRAPHIC MODE START**

This must be the first graphic command.

Syntax is:

?17& X, Y; data

parameters mean:

 $\mathbf{X}$ Co-ordinate X, in dot, of image origin

Comma - separator character

, Y Co-ordinate Y, in dot, of image origin

Semicolon - separator character

ASCII characters into the first line of image data

data string represents the first dot line of image. It is composed by groups of four dots, transformed as indicated into the below table.

| ASCII      | GROUP of  | ASCII      | GROUP of         |
|------------|-----------|------------|------------------|
| CHARACTER  | FOUR DOTS | CHARACTER  | <b>FOUR DOTS</b> |
| <b>'0'</b> | 0000      | <b>'8'</b> | 1000             |
| <b>'1'</b> | 0001      | <b>'9'</b> | 1001             |
| <b>'2'</b> | 0010      | <b>'A'</b> | 1010             |
| <b>'3'</b> | 0011      | <b>'B'</b> | 1011             |
| <b>'4'</b> | 0100      | <b>'C'</b> | 1100             |
| <b>'5'</b> | 0101      | <b>'D'</b> | 1101             |
| <b>'6'</b> | 0110      | <b>'E'</b> | 1110             |
| <b>'7'</b> | 0111      | <b>'F'</b> | 1111             |

"GRAPHIC DOTs" Table

0 = WHITE dot,1 = BLACK dot**NOTE:** In above table you have:

#### GRAPHIC DATA

When you have transmitted the first switch of command ?17&..., in which you have determined the coordinates of image and the first line of dots, you have to transmit the main body of command ?17&... For each line of dots (after the first one) into graphic image you have to transmit one command ?17&...

Syntax is:

?17&; data

parameter means:

; Semicolon – separator character

data ASCII characters for coded line of image

data string must be composed using the table "Graphic Dots".

#### **GRAPHIC MODE END**

When all lines of image have been transmitted to printer, you have to close the command ?17&... with a particular switch.

Syntax is:

?17&.

parameter means:

• full stop – terminator character

#### **EXAMPLE TO PRINT AN IMAGE**

This example prints the next image.

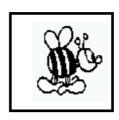

# Commands to use:

/\* First switch of command... \*/ ?17&100,10;0001F8 ?17&;0003B8 ?17&;03E70C ?17&;07F60C ?17&;063E0C1C ?17&;041C0C1C ?17&;040C0FDC ?17&;040C1BDC ?17&;060C3BD ?17&;070E73F ?17&;0387E0B /\* ...Main Body... \*/ ?17&;01FFE0FE ?17&;00FFF0FF ?17&;00FF78C98 ?17&;01FF7D89C8 ?17&;01FFBF8DDC ?17&;03F7BF8DFC ?17&;03F7BF86E4 ?17&;037FFF87FC ?17&;037BDFC3FC ?17&;037BDFC06 ?17&;01FBDFE06 ?17&;01FBDF7FE ?17&;00FBDF3F8 ?17&;00FBFE ?17&;007FFF ?17&;3E7FF78 ?17&;7F78FFE ?17&;63FFFFF ?17&;40FFFE18 ?17&;407BFC18 ?17&;6007E018 ?17&;700E4018 ?17&;38FCF038 ?17&;1FFFFFF ?17&;0007078

/\* ...Close switch of command \*/

?17&.

#### STORING IMAGES IN PERMANENT MEMORY

You can store graphic images into permanent memory and link them to a layout, so they will be composed automatically when layout is activated.

If you recall a previously stored image instead transmitting it you save a lot of time at printing phase.

Graphic images are stored with a sequential index that allows you to recall them when you have to print an image.

If you have to store more than one image you have to send them to printer in a sequential list; index of images must start from 0 and increment one by one.

The command to store graphic images is ?37&... and it is composed by next three parts.

#### GRAPHIC DATA DOWNLOAD START

This is the first switch of command, in fact with it you can specify the index of image you are programming.

Syntax is:

237& IDX

parameter means:

**IDX** index of image. Correct values are in the range 0 ... 999

#### **WARNING:**

If you have already programmed images with indexes 0, 1, 2, 3, 4, 5 and 6 and you program, in a second time, a new image with index 4, previous images number 5 and 6 will be lost.

#### GRAPHIC DATA DOWNLOAD

The second part for graphic images storing is the one in which you send the graphic data of image. Syntax is:

## ?37&; data

parameter means:

; Semicolon - separator character

data ASCII characters composing graphic image

Data must be composed referring to "Graphic Dots" table.

This command must be repeated for each horizontal line composing image.

#### GRAPHIC DATA DOWNLOAD END

This is the last part of command ?37& and must be sent after having sent all the lines of image to printer.

Syntax is:

?37&.

parameter means:

• Full stop - terminator character

## **Example:** How to store 3 images

| ?37&0      | Start first image with index 0  |
|------------|---------------------------------|
| ?37&;40404 | Graphic dots                    |
| ?37&;      | Graphic dots                    |
| ?37&.      | Close of first image            |
| ?37&1      | Start second image with index 1 |
| ?37&;      | Graphic dots                    |
| ?37&.      | Close of second image           |
| ?37&2      | Start third image with index 2  |
| ?37&;      | Graphic dots                    |
| ?37&.      | Close of third image            |

Once stored, an image can be recalled in two different ways: immediate one or included to a layout. Let's see each of them in detail.

### ENHANCING GRAPHIC IMAGES TRANSMISSION SPEED

You have a way to increase the speed of graphic images transmission. You have to send to printer two commands: the first opens graphic operations, the second closes them.

Syntax is:

**?A0&1** It opens graphic operations

**?A1&0** It closes graphic operations

## **Example:**

?A0&1 Opening graphic operations ?37&0 First image begins here

?37&. First image ends here?37&1 Second image begins here

?37&. Second image ends here

•••

?37&. Last image ends here?A1&0 Closing graphic operations

#### IMAGES FROM PERMANENT MEMORY - IMMEDIATE DRAWING

After having stored images into permanent memory it is possible to recall them by their indexes and to put them at the desired co-ordinates and to print them in immediate mode. You can program index of image and co-ordinates of image origin into label.

Syntax is:

## ?38& IDX, X, Y

and parameters mean:

**IDX** index of image. Correct values are in the range 0 ... 999

, comma - separator character

X co-ordinate X, in dot, of right-bottom corner of image Y co-ordinate Y, in dot, of right-bottom corner of image

Recalling an image with index not yet stored will have no effect for print

**Example: ?38&** 5,120,45

This example recalls image 5 and place it onto label starting at co-ordinates X=120 and Y=45

#### INCLUDING AN IMAGE INTO A LAYOUT

The second way to use stored images is to link them to a layout. In this way included images are composed each time the layout is activated.

Syntax is:

And parameters mean:

| N   | Uppercase letter showing the layout you are programming          |
|-----|------------------------------------------------------------------|
| ,   | Comma - separator character                                      |
| I   | Field index into layout; correct values are: 099                 |
| X   | co-ordinate X, in dot, of right-bottom corner of image           |
| Y   | co-ordinate Y, in dot, of right-bottom corner of image           |
| IDX | index of image to compose. Correct values are in the range 0 999 |

Recalling an image with index not yet stored will have no effect for print

**Example: ?36&** E, 2,120,45,8

This example programs field number 2 into layout E with image number 8; it will be positioned onto label at co-ordinates X=120 and Y=45

# OTHER COMMANDS RELATED TO LAYOUTS

#### **LAYOUT ERASING**

This command must be used before programming just any one layout. Normally this command is sent first of all the other programming a layout; first you erase the existing layout, then you program the new one.

Syntax is:

?04&N

and parameter means:

N Uppercase letter showing the layout you are programming

**Example: ?04&** E

This example erases all data of layout E from permanent memory

#### **LAYOUT ACTIVATING**

With this command you can recall and compose a yet programmed layout. All fields related to it are composed into label.

Before sending variable data to printer it's necessary to activate the proper layout that will have to receive them.

Once activated, the layout stays into print buffer ready to be printed until you activate another layout different from the previous one.

Syntax is:

?05&N

and parameter means:

N Uppercase letter showing the layout you want to activate

Example: ?05& A

This example activates layout A

#### STORING IN LAYOUT OF LABEL PRINTING PARAMETERS

To complete the manage of a layout it's necessary to program some typical parameter of printer. Command ?79&... makes you able to program the following parameters:

- Printing speed
- Software printhead power
- Gap of printing label position
- Feed to push paper forward before stopping (for continuous mode only)
- Set/Reset of counters and internal clock/date (RTC)
- Transmission of character Form Feed (12 Decimal) at the end of print
- Print button ON/OFF
- Label Taken Sensor ON/OFF
- Cutter ON/OFF
- Ending print long signal ON/OFF
- Text alignment selection
- Filter of not numeric characters for numeric barcode (i.e. EAN 13)
- Printhead power level decrease
- Software Control of printhead power
- Barcode readable characters ON/OFF
- Barcode unit element (module) width
- Barcode Wide parameter
- Barcode Narrow parameter

Command ?79&... is made by three switches; depending on which function you have to program you can select only the appropriate switch.

Parameters above are included into layout you are programming; when you will activate that layout all included parameters will be activate too.

Let's take a look in detail of three parts composing command ?79&...

### ?79& N, I, 0, PS, PWR, GAP, FEED, BB0, BB1

## And parameters mean:

| N<br>,<br>I<br>0<br>PS | Uppercase letter showing the layout you are programming Comma - separator character Field index into layout; correct values are: 099 Zero: fixed values to program first switch Printing speed: for correct values see table "Head Resolution and Print Width" |                                                   |                      |               |
|------------------------|----------------------------------------------------------------------------------------------------|---------------------------------------------------|----------------------|---------------|
| PWR                    |                                                                                                    | ad power (in percent). Correct values are in      |                      |               |
| GAP                    |                                                                                                    | ± ' ± '                                           | -                    |               |
| O/II                   | Gap value with positive (+) or negative (-) sign. Correct values are in the range -999 +999 and are expressed in dot                                                                                                    |                                                   |                      |               |
| FEED                   |                                                                                                    | push paper forward before stopping. Correct       | ct values are in the | e range 0 999 |
| BB0                    | 8 digits <b>ABCDEFGH</b> ; each digit can be only '0' or '1'                                                                                                    |                                                   |                      |               |
|                        | A                                                                                                    | counter n° 0                                      | 1=ON                 | 0=OFF         |
|                        | В                                                                                                    | counter n° 1                                      | 1=ON                 | 0=OFF         |
|                        | $\mathbf{C}$                                                                                                    | RTC n° 0 (date or hour)                           | 1=ON                 | 0=OFF         |
|                        | D                                                                                                    | RTC n° 1 (date or hour)                           | 1=ON                 | 0=OFF         |
|                        | ${f E}$                                                                                                    | Form Feed chr. at the end of print                | 1=ON                 | 0=OFF         |
|                        | $\mathbf{F}$                                                                                                    | Print Button disable                              | 1=Disabled           | 0=Enabled     |
|                        | G                                                                                                    | Label Taken Sensor                                | 1=ON                 | 0=OFF         |
|                        | H                                                                                                    | Cutter                                            | 1=ON                 | 0=OFF         |
| BB1                    | 8 digits                                                                                                    | s <b>IJKLMNOP</b> ; each digit can be only '0' or | <b>'1'</b>           |               |
|                        | Ĭ                                                                                                    | Ending print long signal                          | 1=ON                 | 0=OFF         |
|                        | J                                                                                                    | Unused                                            |                      |               |
|                        | <b>K</b> Unused                                                                                                    |                                                   |                      |               |
|                        | L Unused                                                                                                    |                                                   |                      |               |
|                        | $\mathbf{M}$                                                                                                    | Text alignment                                    | 1=Special            | 0=Standard    |
|                        | N                                                                                                    | Characters filter for numeric barcodes            | 1=ON                 | 0=OFF         |
|                        | O                                                                                                    | Printhead power level decrease                    | 1=ON                 | 0=OFF         |
|                        | P                                                                                                    | Software control of printhead power               | 1=ON                 | 0=OFF         |

## **Example: ?79&** F, 4, 0, 120, 35, +85, 0, 00000000,00000001

This example programs field n° 4 of layout F. All following settings will be automatically activated when layout is recalled: printing speed = 120 mm/sec, printhead power = 35%, gap = 85 dot out in label mode, no feed in continuous mode, no counters, no hour / date fields, Form Feed character transmission at the end of print disabled, printing button enabled, label taken sensor and cutter disabled, normal optoisolated ending print signal, standard texts alignement, characters filter for numeric barcodes disabled, printhead power level normal, software control of printhead power enabled.

#### ?79&...: SECOND SWITCH

The second switch of command ?79&... is dedicated to barcode parameters.

Syntax is:

## ?79& N, I, 1, Rch, Exp, W, N

And parameters mean:

| N                | Uppercase letter showing the layout you are programming           |
|------------------|-------------------------------------------------------------------|
| ,                | Comma - separator character                                       |
| I                | Field index into layout; correct values are: 099                  |
| 1                | One: fixed values to program Second switch                        |
| Rch              | Readable characters under barcode: $0' = OFF$ , $1' = ON$         |
| Exp              | Expansion, code unit element. Correct values are in the range 1 9 |
| $\mathbf{W}^{-}$ | Wide Parameter of code. Correct values are in the range 1 16      |
| N                | Narrow Parameter of code. Correct values are in the range 1 16    |

**Example: ?79&** A, 9, 1, 0, 3, 4, 2

This example programs the field n° 9 into layout A. Following settings will be automatically activated when layout is recalled: readable characters under barcode disabled, expansion = 3 of barcode, Wide parameter = 4, Narrow parameter = 2

#### ?79&...: THIRD SWITCH

The third switch of ?79&... command id is dedicated to counters. For more detailed informations about counters see chapter "Counters and Clock".

Syntax is:

## ?79& N, I, 2, BB2, BB3

And parameters mean:

| N<br>,<br>I<br>2<br>BB2 | Uppercase letter showing the layout you are programming Comma - separator character Field index into layout; correct values are: 099 Two: fixed values to program Third switch |                                                             |             |          |
|-------------------------|----------------------------------------------------------------------------------------------------|-------------------------------------------------------------|-------------|----------|
| DD2                     | 8 digits <b>xxxxABCD</b> ; each digit can be only '0' or '1' <b>x</b> Unused                                                                                                   |                                                             |             |          |
|                         | $\mathbf{A}$                                                                                                    | Calculation Base n° 3                                       | '0'= OFF    | '1' = ON |
|                         | В                                                                                                    | Calculation Base n° 2                                       | '0'= OFF    | '1' = ON |
|                         | $\mathbf{C}$                                                                                                    | Calculation Base n° 1                                       | '0'= OFF    | '1' = ON |
|                         | D                                                                                                    | Calculation Base n° 0                                       | '0'= OFF    | '1' = ON |
| BB3                     | 8 digits <b>x</b>                                                                                                    | <b>xEFGHIL</b> ; each digit can be only '0' or Inutilizzato | <b>'</b> 1' |          |
|                         | E                                                                                                    | Printing Image n° 5                                         | '0'= OFF    | '1' = ON |
|                         | F                                                                                                    | Printing Image n° 4                                         | '0'= OFF    | '1' = ON |
|                         | $\overline{\mathbf{G}}$                                                                                                    | Printing Image n° 3                                         | '0'= OFF    | '1' = ON |
|                         | $\mathbf{H}$                                                                                                    | Printing Image n° 2                                         | '0'= OFF    | '1' = ON |
|                         | I                                                                                                    | Printing Image n° 1                                         | '0'= OFF    | '1' = ON |
|                         | ${f L}$                                                                                                    | Printing Image n° 0                                         | '0'= OFF    | '1' = ON |
|                         |                                                                                                    |                                                             |             |          |

**Example: ?79&** B, 5, 2, 00000001, 00000011

This example programs field  $n^{\circ}$  5 into layout B. Following settings will be automatically activated when layout is recalled: calculation base  $n^{\circ}$  0 is ON, printing image  $n^{\circ}$  0 and 1 will be ON. Specific commands to program Bases and Images of counters are in the chapter "Counters and Clock".

#### VARIABLE FIELDS PROTECTION LEVEL

A lot of variable fields (up to 100) can be stored into a layout. Some of them can be transformed into fixed fields. That is they are nomore changed by new incoming data.

There are 10 levels of protection (from 0 to 9); at power on the active level is 0, that means no variable field is protected.

Each time you increase protection level, every variable field already programmed becomes a fixed field and printer doesn't modify them anymore. On the contrary, each time you decrease the level you will be able to modify data previous protected.

Syntax is:

#### ?21& L

and parameter means:

L Level you want to activate. Correct values are in the range 0 ... 9

#### **Example:**

Suppose you have already programmed layout E with 5 variable fields. So you have:

| ?05&E     | Layout E activation                                                             |
|-----------|---------------------------------------------------------------------------------|
| ?25&11111 | 1 <sup>st</sup> variable field                                                  |
| ?25&22222 | 2 <sup>nd</sup> variable field                                                  |
| ?21&1     | I activate first level of protection: previous two variable fields become fixed |
| ?25&33333 | 3 <sup>th</sup> variable field                                                  |
| ?25&44444 | 4 <sup>th</sup> variable field                                                  |
| ?25&5555  | 5 <sup>th</sup> variable field.                                                 |

At this point the first label is printed with data "11111", "22222", "33333", "44444", "55555"

| ?25&AAAA | 3 <sup>th</sup> variable field |
|----------|--------------------------------|
| ?25&BBBB | 4 <sup>th</sup> variable field |
| ?25&CCCC | 5 <sup>th</sup> variable field |

At this point the second label is printed with data "11111", "22222", "AAAA", "BBBB", "CCCC"

# OTHER COMMANDS FOR GRAPHIC COMPOSITION

Below there is some other command useful to compose a label.

### PRINT BUFFER CLEARING

This command erases all print buffer memory. Normally this command is the first into the list of programming commands.

Syntax is:

?00&

As you can see the command is without parameters.

#### **LEFT ALIGNEMENT**

This command selects the **texts** alignement mode; for details see section "Text alignement setup".

This command must be sent to printer before all other commands for texts programming. Once received, the command will operate on all texts contained into label: that means it's not possible to have all two alignements contemporary present into one only label.

At power on the printer works in standard alignement; once programmed, the left alignement stays active till power off or till some priority reset command (such as "!1" or "!2") comes into printer.

Syntax is:

281& M

and parameter M means:

**0** standard alignement mode

1 left alignement mode

**Example: ?81& 1** 

This command programs the left alignement mode for texts

#### HALF RESOLUTION

With this command you can print using a halved resolution. All objects into label will be doubled in both height and and width.

If your printer has a 8 dots/mm resolution printhead and you use this command, printer will simulate a 4 dots/mm resolution.

Settings done with this command will be kept into printer permanent memory.

Syntax is:

?12& R

and parameter  $\mathbf{R}$  can be:

**1** Full resolution

**0** Halved resolution

**Example: ?12& 1** 

This command will use

# OTHER COMMANDS FOR IMMEDIATE PRINT

Below there is some other command useful to compose and print a label in the immediate mode.

## PRINT A SINGLE LABEL

This command causes the print of a label taking data from already composed print buffer.

Syntax is:

?01&

As you can see the command is without parameters.

#### **BATCH PRINT OF LABELS**

This command makes you able to print a batch of labels. Data are taken from print buffer. If label contains fields like date/hour or counters, they are upgraded before each print

Syntax is:

?14& N

and parameter means:

Number of labels to be printed. Correct values are in the range 1 ... 9999

### **WARNING:**

After having received this command printer prints all requested labels without stopping. To stop batch print you must push the print button on the frontal panel of printer.

#### **WARNING:**

If something wrong happens during a batch print (such as end of paper or end of ink ribbon) you can resume printing by pressing the print button on the frontal panel of printer.

**Example: ?14&12** 

With this example you print 12 labels taking data from already composed print buffer.

## WHITE LABEL PRINT

This command causes the emission of a completely white label

Syntax is:

## ?70&

As you can see the command is without parameters.

## LAYOUT PROGRAMMING EXAMPLE

- ?67&0
- ?69&0
- ?07&120
- ?51&0
- ?27&
- ?81&0
- ?08&0
- ?63&0
- ?43&0
- ?44&1
- ?60&1
- ?76&00000000
- ?68&0
- ?06&-20
- ?66&0
- ?83&0,0,0
- ?83&0,1,0
- ?83&0,2,0
- ?83&0,3,0
- ?83&1,0,0
- ?83&1,1,0
- 103**&**1,1,0
- ?83&1,2,0 ?83&1,3,0
- .0361,3,0
- ?83&1,4,0
- ?83&1,5,0
- ?20&2,0
- ?20&3,0
- ?12&1
- ?A0&1
- ?37&0
- ?37&;03FFFFFFFE
- ?37&;07FFFFFFFF
- ?37&;0FFFFFFFFF
- ?37&;0FFFFFFFFF
- ?37&;0FE07FFFFF8
- ?37&;1FC07FFFFF8
- ?37&;1FC07FFFFFC
- ?37&;3F80FFFFFFC
- ?37&;7F80FFFFFFE
- ?37&;7F80FFFFFFE
- ?37&;7F01FFFFFFE
- ?37&;7F01FFFFFFE
- ?37&;7F03FFFFFFF
- ?37&;7F03FFFFFFF
- ?37&;7F03FFFFFFF
- ?37&;7F07FFFFFFF
- ?37&;7F07FFFFFFF
- ?37&;7F07FFFFFFF
- ?37&;7F07FFFFFFF
- ?37&;7F07FFFFFFF
- ?37&;7F07FFFFFFF

- ?37&;7F07FFFFFFF
- ?37&;7F03FFFFFFE
- ?37&;7FC1FFFFFFE
- ?37&;3FC0FFFFFFE
- ?37&:3FE0FFFFFFE
- ?37&;1FE07FFFFFC
- ?37&;0FF87FFFFF8
- ?37&;07FC3FFFFFF
- ?37&;07FE3FFFFF
- ?37&;01FFFFFFFC
- ?37&;00FFFFFFF
- ?37&;003FFFFFFC
- ?37&;001FFFFFF8
- ?37&;0001FFFFC
- ?37&;00007FFF8
- 0270 00001FFF
- ?37&;00001FFE
- ?37&;00001FFE
- ?37&;00000FFC
- ?37&;000007F8
- ?37&;000007F8
- ?37&;000007F8
- ?37&;000007F8
- ?37&;000007F8
- ?37&;000007F8
- ?37&;000007F8
- ?37&;000007F8
- ?37&;000007F8
- ?37&;000007F8
- ?37&;000007F8
- ?37&;000007F8
- ?37&;000007F8
- ?37&;000007F8
- ?37&;000007F8
- ?37&;000007F8
- ?37&;000007F8
- ?37&;000007F8
- ?37&;000007F8
- ?37&;000007F8
- ?37&;000007F8
- ?37&;000007F8
- ?37&;000007F8
- ?37&;00000FFC
- ?37&;00000FFE
- ?37&;0003FFFFF
- ?37&;3FFFFFFFFF8
- ?37&;7FFFFFFFFFFC
- ?37&;7FFFFFFFFFFC
- ?37&.
- ?A1&0
- ?04&C
- ?79&C,0,0,120,0,-20,0,00000000,00000000
- ?79&C,1,2,00000000,00000000
- ?45&C,2,10,154,618,479,2

?35&C,3,7,0,635,625,4 ?45&C,4,49,166,541,441,0 ?72&C,5,1,88,523,18,11,0;Handle with care ?35&C,6,88,202,134,112,2 ?34&C,7,9,151,620,2,7 ?36&C,8,117,235,0 ?72&C,9,1,266,213,17,11,1;12 Crystal ?72&C,10,1,266,287,17,11,2;glasses ?79&C,11,1,1,4,2,1 ?78&C,12,1,76,363,8,146,3;5499981284 ?72&C,13,1,64,30,5,22,4;FINE GLASS ?05&C ?22&0,634,1,1,0

## **PRINTER SETTING COMMANDS**

In this section will be shown some general purpose commands for **italora** printers.

#### **PRINTING SPEED**

This command programs the speed of emission of labels.

At power on the speed is 80 mm/sec. When programmed, new value stays active till power off or till a new value.

The lowest speed value, for all printer models, is 35 mm/sec.

The top speed values change depending on printer model; for details see the table "Printing Top Speed"

You can find experimentally the best printing speed depending on materials on which you are printing.

Syntax is:

?07& S

and parameter means:

S Speed of printing (expressed in mm/sec)

Example: ?07&95

This way you program a printing speed at 95 mm/sec

### LABEL ALIGNMENT (GAP) &

Gap command (valid only in labels mode) is used to vary the standard end of printing label position. Gap value is stored in permanent memory until a new value is sent.

Positive gap values make the label stop forward the standard position, negative values backward.

When you program a gap value different from the one already present into permanent memory printer will execute a label reallignement putting out few labels.

You can reset gap value to 0 in two ways: initializing printer turning it on with pushed button or sending to printer the command ?06&+0

Syntax is:

#### 206& S G

and parameters mean:

**S** sign of gap. Correct signs are:

"+" the label will stop **G** dots **forward** the zero position

"-" the label will stop **G** dots **backward** the zero position

**G** gap value in dots. Correct values are in the range 0 ... 999

**Example: ?06&**+28

The label will stop 28 dots forward zero position

## DIRECT THERMAL MODE OR THERMAL TRANSFER MODE $\odot$

This command makes printer to work or in Direct Thermal mode (without ink ribbon) or in Thermal transfer mode (with ink ribbon).

When printer is working in direct thermal mode it doesn't do any check on ink ribbon.

Syntax is:

## ?A2&6,M

and parameters mean:

- **6** Six. Fixed value for this switch
- **M** Writing Mode. Correct values are:
  - **0** Direct Thermal mode
  - **1** Thermal Transfer mode

#### PRINTING POWER REGULATION &

The printing power can be regulated in two different ways: via hardware (by operating directly on printer) and via software (by two appropriate software commands).

### **Models without Display**

#### Manual Regulation via Hardware

The power regulation can be done by a little screwdriver on printer back panel. A clockwise rotation will increase the printhead power.

#### **Programming Regulation via software**

There are two different commands that can change the regulation of printhead power. Using them you can relate to each label its correct values depending on materials, print speed and so on.

The first command (?51&...) can select between HIGH or LOW range of power for printhead. HIGH energy levels allows to print hard supports (i.e. Textile nylon and ribbons) to the detriment of printhead life. LOW energy levels (suggested) grant best printhead working conditions. This setting is kept into permanent memory.

Syntax is:

?51& L

and parameter means:

- **0** HIGH printhead power
- 1 LOW printhead power

The second command programs the percent of power to use after having choosen the level by previous command.

This command is equivalent to trimmer on back panel of printer. When printer receives this command the back trimmer is disabled till power off

Syntax is:

?77& P

and parameter means:

**P** percent of power intensity. Correct values are in the range 0 ... 100

## **Models with Display**

## Manual Regulation via Hardware

In these models the rear trimmer is replaced by frontal arrows keys. To increase printhead power press the Up arrow, to decrease printhead power press Down arrow

## **Programming Regulation via software**

Software commands to regulate printhead power are are the same described for models without display

#### PRINTHEAD BLACK INTENSITY BOOSTING

Printhead black intensity can be regulated via hardware, by the screw on the back panel, or via software, by two commands ?51&... and ?77&...

You can print using low or high head energies (command ?51&...); for both two work conditions it's possible to program the percentage from 0% up to 100% for black intensity (command ?77&...).

There is a third command that lets you overboost the black intensity percentage.

Syntax is:

#### ?86&xxx

and parameter means:

**XXX** Black printing percentage. Correct values are: 0 ... 150

When you use this command, printhead works automatically with low energies.

#### **WARNING:**

- The higher is the percentage of black intensity, the shorter is life of thermal printhead
- Exceeding the value of 100% can cause breaking down of printing dots

#### **CUTTER DRIVING**

This command can activate / deactivate the cutter.

Syntax is:

?43& N

and parameter N means:

- **0** deactivates the cutter
- **1** activates the cutter

This command stays active until you turn off printer or until you program printer in a different way. At power on the cutter is NOT active.

**Example:** ?43&1

You are activating the cutter.

#### **CUTTER PERIOD**

When cutter is enabled and you are using batch print you can program cutter to cut every K printed labels.

Syntax is:

?44& K

and parameter means:

**K** number of printed labels between two cuts. Correct values are in the range 1 ... 999

This command stays active until you turn off printer or until you program cutter in different way. At power on the period between two cuts is 1 (that is you have one cut after each printed label).

**Example:** ?44&10

This command programs cutter to do a cut after avery 10 printed labels.

#### LABEL MODE, TAG MODE AND CONTINUOUS MODE &

**italora** printer can work using labels, tags or continuous paper.

When printer works in labels or tags mode it will keep the alignement depending on dimension of support and programming of gap value.

When printer works in continuous mode it will put out paper until the last written line has gone out, then it will stop paper; that is in this mode there will be no label alignment.

Below there are commands to program the correct working mode.

### Labels, Tags and Continuous mode

For models belonging to this electronic family is necessary to distinguish two different printers classes:

- Printers with display
- Printers without display

Let's see them in detail

#### **Models without Display**

For models without display you can program the working mode by a software command.

Syntax is:

#### 267& N

and parameter N means:

- **0** Labels mode or Tickets with hole mode
- 1 Continuous paper mode
- 2 Tickets without transparencies and blackmark mode
- 3 Alternative mode for tickets with hole

Before transmitting the above command ?67&... you must pay attention to put the whitest part of label or tag under the label photosensor.

Settings programmed by ?67&... command is kept in permanent memory when you turn printer off too.

#### **Example: ?67&1**

This command will program printer to work in continuous paper mode

#### **Models with Display**

These printers can be programmed in two different ways:

- 1. By software, exactly like printers without display
- 2. By keys on frontal panel (for more details see specific section, paragraph "Main Setup Menu")

If you select Labels or Tags mode by Setup menu, it will be necessary to restart printer with pressed print button, paying attention to put the whitest part of label or tag under the label photosensor.

### "REFLECTION" PHOTOSENSOR&

With this command you can program the working mode Labels / Tags, choosing at the same time which photosensor you want to use.

With a reflection photosensor printer is able to recognize tags with a black mark on the above side (the opposite one of the printing side); this would be impossible with the fork photosensor.

A fork photosensor is advisable if you use labels put on a siliconic strip support or tags with holes at an equal distance.

Syntax is:

#### ?A6&T

and parameter means:

**T** Photosensor selector. Correct values are:

**0** Fork photosensor

1 Reflection photosensor

#### **WARNING:**

This command always sets up the Labels / Tags working mode on printer

#### USE OF PREPRINTED LABELS &

If labels you are using contain some preprinted part (such as company logos, colored parts, and so on...) you have to do a procedure to set the correct print working mode.

This procedure will be different depending on the family of printers.

Let's see them in detail.

### **Models without Display**

For printers without display you can set the preprinted labels working mode by a software command.

Syntax is:

#### ?69& M

and parameter **M** means:

- **M** Working Mode. It can be:
  - 1 Use of preprinted paper
  - **0** Use white paper (not preprinted)

When printer receives this command it will reinitialize: this phase will stop when you will see the green led light on again.

Command ?69&... is kept in permanent memory.

## **Models with Display**

Printer belonging to this class can be programmed in two different ways:

- 1. By software
- 2. By keys on frontal panel (for more details see specific section, paragraph "Main Setup Menu")

### PAPER FEED AFTER PRINTING FOR CONTINUOUS MODE &

When printer is working in continuous mode the feed of the paper at the end of print normally stops immediately after the last printed line into label. If you want to make the paper move forward more than it nomally does you have to program printer with next command.

Syntax is:

?08& L

and parameter means:

L number of lines of putting forward. Correct values are in the range 0 ... 999

Example: ?08&110

This command put forward paper of 110 lines after end of print.

### BACKFEED BEFORE PRINTING &

When it's necessary to obtain a label peeling, the value of GAP (see paragraph "Gap after printing") must be programmed to 0 (zero); in this way the label edge is positioned few millimeter out of printhead; this space, that is already out of printhead, is not available for printing anymore.

If you want to use also this space you have to use the next command; with it you make label go backward before printing.

Syntax is

?63& L

and parameter **L** means:

L Number of lines to go back. Correct values are in the range 0 ... 100

**Example: ?63&80** 

Label will go back of 80 lines (dot) before print will begin.

#### BACKFEED FOR BATCH PRINTING &

With this command you can optimize backfeed operations when you have to print a queue of batch printings (that is when you are using "?14&..." command).

Normally (that is without using "?A2&14,..." command), when you start a lot of batch printing and backfeed is enabled, backfeed is done for each printed label; the sequence is:

- 1. label is backfed
- 2. label is printed
- 3. label is realigned in the position it had before printing
- 4. next label is printed (starting from step1)

If you use "?A2&14,..." command, instead, backfeed will be done only before the very first printing; new alignment will be kept till the end of batch printing lot, then label will be aligned with initial position.

- 1. label is backfed
- 2. first label is printed
- 3. next label is printed
- 4. next label is printed
- 5. ...
- 6. last label is printed
- 5. label is realigned in the position it had before printing

New programmed value will be kept into printer permanent memory. In this way execution times will be optimized.

Syntax is:

### ?A2&14,B

and parameters mean:

- 14 Fourteen. Fixed value for this switch
- **B** Backfeed optimization. It can be:
  - **0** Optimization OFF: backfeed done for each printing label
  - 1 Optimization ON: backfeed done only for the first printing

Example: ?A2&14,1 Optimization ON: backfeed done only for the first printing

#### LABEL TAKEN PHOTOSENSOR &

**Italora** printers can be supplied with an optional photosensor that controls if last printed label was taken or it wasn't. When photosensor, called "Label taken Photo", is enabled it doesn't permit the print of a new label until the last printed is taken away from printer.

It is necessary to distinguish two different printers classes:

- Printers with display
- Printers without display

Let's see them in detail

#### **Models without Display**

Label taken Photosensor is programmed by the next command:

#### ?68& F

and  $\mathbf{F}$  parameter means:

- **0** Label taken Photosensor disabled
- 1 Label taken Photosensor enabled

### **Example: ?68&1**

You are enabling the label taken Photo

#### **Models with Display**

These printers can be programmed in two different ways:

- 3. By software
- 4. By keys on frontal panel (for more details see see specific section, paragraph "Main Setup Menu")

# TRANSMISSION OF SUB CHARACTER &

If this feature is enabled, printer transmits one control character at the first status request. This feature makes the printer able to check if there are losses of power.

The control character transmitted has ASCII code = 19HEX = 25 DEC

Syntax is:

?A2&3,T

- **3** Three. Fixed value for this switch
- **T** Setting of transmission of SUB character. Correct values are:
  - **0** Transmission OFF
  - 1 Transmission ON

# TRANSMISSION OF ETB CHARACTER WHEN START PRINT SIGNAL IS ENABLED $\odot$

If this feature is enabled, printer transmits one control character every time external Start Print signal is enabled.

The ETB control character transmitted has ASCII code = 17 HEX = 23 DEC

Syntax is:

# ?A2&15,T

- 15 Fifteen. Fixed value for this switch
- **T** Setting of transmission of ETB character. Correct values are:
  - **0** Transmission OFF
  - **1** Transmission ON

#### TRANSMISSION OF CONTROL CHARACTER AT THE END OF PRINT

This command controls the transmission of Device Control 2 character (DC2, ASCII code = 18 Decimal = 12 Hex) on serial line at the end of each print cycle.

Syntax is:

# ?50& S

- **0** No character transmitted after printing
- 1 DC2 character transmitted after printing

#### TRANSMISSION OF CONTROL CHARACTER AT THE END OF LABEL APPLICATION

This command controls the transmission of Device Control 4 character (DC4, ASCII code = 20 Decimal = 14 Hex) on serial line at the end of each application cycle.

Syntax is:

# ?50& S

- 2 No character transmitted at the end of label application
- 3 DC4 character transmitted at the end of label application

#### PRINT BUTTON: ENABLE / DISABLE

This command can program the behaviour of printer print button.

Print button can do several operations; the default is the print of the last composed label.

You can change the function of print button by the next software command:

#### ?60& N

- **0** Print button Disable
- Print button prints the last composed label and erases the print buffer memory\* (default at power on)
- 2 Print button prints the last composed label and doesn't erase the print buffer memory
- **3** Print button prints a whole blank label
- 4 Print button prints label and its variable fields; the next received variable field will compose the first field in the successive label\*\*.
- 5 Undo programming of switch 4
- \* If print button is programmed with **N=1** and you push it to have the last composed label printed, print buffer memory is erased when printer receives a new software command. To avoid print buffer memory is erased you have to program print button with **N=2**.
- \*\* If you are using a layout containing 10 variable fields and you press print button when only 7 have come into printer you will have a print of a partially composed label; the following variable field incoming into printer will compose the 8<sup>th</sup> field into label and not the 1<sup>st</sup> one.

# RECOGNITION AND PRINTING OF DEGREES CHARACTER '°' FILTER FOR ONLY-NUMERIC BARCODES & INFINITE PRINTING CYCLE &

#### 'A' LAYOUT ENABLED AT POWER-ON &

- Recognition and printing of degrees character 'o' that otherwise would cause an error
- Filter of not numeric characters from only numeric barcode data
- Possibility to enter in an infinite cycle of printing immediately after power on
- Possibility to activate layout "A" (it needs to be programmed before) immediately after power on

Last two functions, for example, are useful to execute an infinite printing cycle when also label taken photosensor is enabled. In this way it's possible to program the label layout by a PC at the very first time and then let printer work without PC.

Syntax is:

#### ?76& ABCDEFGH

And parameter means:

| $\mathbf{A}$ | Unused                                                                       |
|--------------|------------------------------------------------------------------------------|
| В            | Unused                                                                       |
| C            | Unused                                                                       |
| D            | Unused                                                                       |
| $\mathbf{E}$ | Recognition of degrees character ( '° ')                                     |
| $\mathbf{F}$ | Filter of not numeric characters from only numeric barcode data (like EAN13) |
| G            | Infinite cycle of printing at power on                                       |
| H            | Automatic activating of layout "A" at power on                               |

Each digit A...H can be only 0 or 1; if you set some digit to 1 you are activating the corresponding function.

- **E** switch let printer recognize the degrees character, ('°'), that otherwise would cause an error.
- **F** switch let printer eliminate all alphabetic characters from data of only numeric barcodes. If you have choosen a numeric barcode (i.e. EAN13) and F = 0 (default) when printer receives a string containing NOT numeric data it goes into syntax error condition; on the contrary if F = 1 when printer receives a string containing NOT numeric data it accepts them and it removes all alphabetic digit before composing barcode with remaining digits.
- **G** switch let printer begin an infinite cycle of printing. To use this option you have to program the printer, turn off printer and then turn it on. It is better to use this option with label taken photosensor enableb, to avoid uncontrolled emission of labels.
- **H** switch let printer activate layout "A" automatically at power on. Pay attention: to activate a layout means to put on label only the "skeleton" of label itself, without putting into it the variable data.

**NOTE:** To stop the infinite cycle of printing you have to send to the printer the command "!2" or turn printer on with the print button pressed

#### Example: ?76&0000011

This command will activate the infinite cycle of printing and layout "A" at power on.

# AUTOMATIC PRINTING AFTER THE LAST VARIABLE FIELD ③

**italora** printers are projected to print automatically the label as soon as the last variable field in it is composed.

If you don't want so you can inhibit this feature; in this way the printer doesn't print automatically anymore, but it needs a specific print command at the end of command list.

Syntax is:

#### ?A2&2,M

and parameters mean:

2 Two. Fixed value for this switch

**M** Automatic printing On/Off. Correct values are:

**0** printer DOESN'T PRINT automatically

**1** printer PRINTS automatically

Command ?A4&M is alternative to ?A2&2,M

Syntax is:

#### ?A4&M

and parameter means:

**M** Automatic printing On/Off. Correct values are:

**0** printer DOESN'T PRINT automatically

**1** printer PRINTS automatically

#### TEMPORARY ACTIVATION OF AN INFINITE PRINTING LOOP

With this command it's possible to enable or disable the infinite printing loop without saving this setting into permanent memory.

This command could be useful when, after having sent the last variable field into label, you want to have labels automatically printed and dispensed, maybe under the control of label taken photosensor.

Syntax is:

and parameters mean:

**0** Zero. Fixed value to program this command

**X** It sets the infinite printing loop. Correct values are:

**0** Cycle Disabled

1 Cycle Enabled

Settings done by this command are valid:

- Till you turn off printer
- Till the same command is sent again with another different parameter

#### **USER CODE SETTINGS**

With this command you can set a user code 3 characters long (alphanumeric digits); the code will be stored into permanent memory.

You can read the programmed user code by command ?54&5 (see command "?54&") that will cause an answer, on serial line, from the printer.

Syntax is:

# ?57& XXX

Not available W216 e W218

and paramater **XXX** means:

**XXX** 3 alphanumeric digits of the code

#### PRINTED LABELS COUNTER

With this command it's possible to set the starting value of an internal counter that counts printed labels. Counter increases +1 for each printed label and it can be tested by printer status request command ?54&23.

Syntax is:

?88&N

and parameter mean:

N Starting counter value (max. 6 digits)

#### PROGRAMMABLE DELAY AT THE BEGINNING OF PRINTING OPERATIONS &

It's possible to program printer to have a delay before printing operations begin.

The delay starts immediately after any event which causes the emission of a label: frontal button pushing, use of external signal for print consent, multiple batch copies, software commands for printing.

The delay is calculated in seconds.

Syntax is:

#### ?A8&Sec

and parameter means:

**Sec** Seconds of delay. The value 0 (zero) causes delay to be disabled

#### **WARNING:**

The value of seconds programmed with ?A8& command is kept into permanent memory.

#### PRINT END SIGNAL TRANSITIONAL ACTIVATION

It is possible to activate print end signal by sending ?F1&ctSec command.

Printer will turn on Print End signal ctSec hundredths of second when command is received and decoded.

Syntax is:

#### ?F1&ctSec

and parameter means:

**ctSec** Hundredths of second of activation of print end signal

#### PRINTING SPLIT &

It's possible to program printer to have a partially printed label (printing split)
This command is available in just some models and is a valid alternative with respect to backfeed (?63& command).

Syntax is:

#### ?A9&N

and parameter means:

N Y coordinate (dots) of the point in which label must be splitted

I.e. if we have a label 500 dots long the command ?A9&100 will stop label printing at coordinate Y = 100; remaining part of label will be printed at next print request. in this way it is possible to print the END of first label (from coord. 101 to 500) and the BEGINNING of next one (from coord. 0 to 100).

#### PROGRAMMING LAYOUT 'A' INTO RAM ONLY &

With next command you can send layout 'A' into RAM instead of FLASH memory. This will save time for storing.

All data sent to RAM will be lost at power off.

Syntax is:

#### ?B3&R

and parameter means:

- **R** RAM usage. It can be:
  - Do NOT use RAM memory to store layout A
  - 1 Use RAM memory to store layout A

At printer power on this parameter is set to zero, that is to use FLASH memory.

#### SERIAL PORT PARAMETERS PROGRAMMING - MODE 1

With this command is possible to program printer serial port parameters.

This command must be sent to printer via serial port (or parallel port, when available); then you have to turn printer off to make modifying to be active. After having received this command, printer will not recognize any other character incoming from serial or parallel port and it will be in a idle state until turned off /on again.

Syntax is:

# ?A7&P1, P2, P3, P4

- **P1** Serial port Baudrate. Correct values are:
  - **0** To set 2400 baud
  - **1** To set 4800 baud
  - **2** To set 9600 baud
  - **3** To set 19200 baud
  - **4** To set 38400 baud
  - **5** To set 57600 baud
- **P2** It programs Parity of serial port. Correct values are:
  - **0** No parity
  - 1 Odd Parity
  - **2** Even Parity
- **P3** It programs number of DATA bits. Correct values are:
  - **0** To set 7 bit
  - 1 To set 8 bit
- **P4** It programs number of STOP bits. Correct values are:
  - **0** To set 1 bit
  - 1 To set 2 bit

#### SERIAL PORT PARAMETERS PROGRAMMING - MODE 2 &

With this command is possible to program printer serial port parameters.

This command must be sent to printer via serial port (or parallel port, when available); then you have to turn printer off to make modifying to be active. After having received this command, printer will not recognize any other character incoming from serial or parallel port and it will be in a idle state until turned off/on again.

Syntax is:

# ?85&B,P

and parameters mean:

**B** One digit for Baudrate. It can only be:

0 = 2400 BAUD

1 = 4800 BAUD

2 = 9600 BAUD

3 = 19200 BAUD

4 = 38400 BAUD

5 = 57600 BAUD

P One digit for other serial parameters: Parity, Data Bit, Stop Bit. It can only be:

1 = No parity, 8 data bit, 1 stop bit

2 = Even parity, 7 data bit, 1 stop bit

**3** = Odd parity, 7 data bit, 1 stop bit

# CONTROL CHARACTERS HANDLING 3

The Next command allows you program the handling mode for control characters.

There are two admitted way of work:

1. Standard Mode: no input character is modified

2. Mainframe Mode: all input control characters (lesser than ASCII code 32) are transformed

Into CR character (Carriage Return = ASCII code 13)

Syntax is:

?A2&0,M

and parameters mean:

**0** Zero. Fixed value for this switch

**M** Working mode of control character handling. Correct values are:

O Standard Mode

1 Mainframe Mode

# NATIONAL CHARACTERS SETTING 8

It's possible to program the national characters set to use for text composition. Each set is distinguished by special characters belonging to the alphabet of that country. See paragraph "National Characters Set", appendix A for more informations.

Syntax is::

# ?A2&1,S

- 1 One. Fixed value for this switch
- **S** Index of set to use. Correct values are:
  - **0** U.S.A.
  - **1** Italy
  - 2 Sveden
  - 3 Norway
  - **4** France
  - **5** Germany
  - **6** U.K.

#### MANUAL SETTINGS FOR LEVELS OF LABEL PHOTOSENSOR

The transparence values of used supports (paper or labels or tags) are read automatically by printer when you turn it on keeping print button pressed. Sometimes, in very particular cases, the labels alignement might be wrong because photosensor doesn't distinguish correctly the silicon support from the labels; in these cases it's possible to force the photosensor levels into printer by the next command. Referring to the next figure you can see printer manages four levels: one for label, one for an intermediate situation (or hysteresis), one for silicon support and one for end of paper:

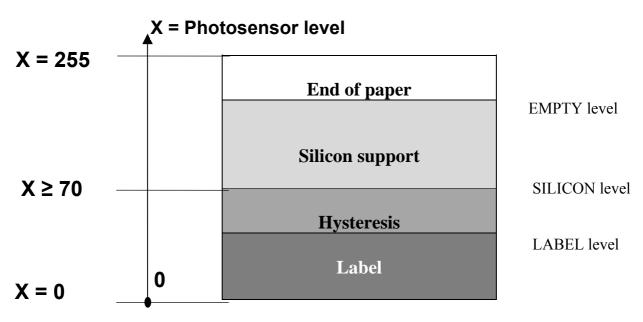

Levels of transparences Label lev. , Silicon lev. and Empty lev. are particular values on X axis and must be interpreted as above:

• Between **0** and **Label** Printer recognizes labels

• Between **Label** and **Silicon** Hysteresis: crossing around label-silicon or viceversa

• Between **Silicon** and **Empty** Printer recognizes the silicon support

• Upper than **Empty** Printer recognizes the absence of paper and goes into error

As told before, all transparence levels are acquired and kept in permanent memory by printer. If printer doesn't work correctly (that is when printer doesn't keep the correct alignement of labels) it's possible to force, by software, the values of levels. Syntax is:

#### ?71& K, X

and parameters mean:

- **K** It set which level is programmed. Correct values are:
  - It makes the two levels **Label** and **Silicon** be coincident; they will be equal to the average of previous two distinct levels. X parameter is ininfluent.

**Label** and **Silicon** level will become equal to **Label** + (**Silicon** – **Label**) / 2

- 1 It sets **Silicon** level with value passed in X
- 2 It sets **Label** level with value passed in X
- X Value to assign to level. Correct values are in the range 0 ... 255

# **SUGGESTION:**

Usually you can solve abnormal situations by using the command ?71&0,0.

Regulations of **Label** and **Silicon** levels need specific knowledge of printer working (see also paragraph "Sensors test"); contact your distributor for more information.

If you program a wrong command ?71&... you can restore standard situation by starting printer with print button pressed.

#### BACKUP OF RAM PERMANENT MEMORY INTO FLASH MEMORY &

This command allows you to backup printer's configuration parameters from permanent RAM memory to FLASH memory. Flash memory can be cancelled with specific procedures whereas RAM memory may be prone to electrical noise that may tamper its content.

In harsh electrical environment it could be necessary to enable this automatic procedure so, even if RAM memory contents are tampered, when printer is re-boot printer's configuration parameters are automatically reloaded from Flash memory.

Against an higher data safety some printer's procedures (i.e. realignment) will require more time to execute (tenths of second) because Flash memory needs to be erased before writing.

Syntax is:

#### ?A2&16,B

and parameters mean:

**16** Sixteen. Fixed value for this switch

**B** Set backup mode:

**0** Backup OFF (disabled)

**1** Backup ON (enabled)

# BACKUP OF PRINTING GRAPHIC BUFFER IN FLASH MEMORY &

Next command allows you backup entire graphic buffer (label image) in FLASH memory and restore it when printer is powered on.

Syntax is:

#### ?A2&18,B

and parameters mean:

- eighteen. fixed value for this switch
- **B** Set backup mode:
  - **0** Backup OFF (disabled)
  - 1 Backup ON (enabled), active graphic buffer is saved when the command is received

#### WARNING:

FLASH memory area for this feature and LOGO storing (command ?37&) is the same so, if this feature is enabled, previously stored logo are lost.

If this feature is enable test label is obviously no longer composed at power-on. You still may get a test label printing by ?X0&... command.

#### PRINTER DEFAULT SETUP STORED IN FALSH MEMORY &

Next command allows you save or erase printer parameters in FLASH memory.

Flash memory can be cancelled with specific procedures whereas RAM memory may be prone to electrical noise that may tamper its content.

In harsh electrical environment it could be necessary to enable this automatic procedure so, even if RAM memory contents are tampered, when printer is re-boot printer's configuration parameters are automatically reloaded from Flash memory.

Syntax is:

?B7&0, P1

and parameters mean:

**0** zero, fixed value for this switch

**P1** 

- **0** flash memory initialization
- 1 save configuration in flash memory
- 2 erase configuration from flash memory

# SERIAL PORT PARAMETERS PROGRAMMING IN FLASH MEMORY &

Next command allows you program printer serial port parameters stored in FLASH memory.

Syntax is:

# ?B7&1, E, P1, P2, P3, P4

and parameters mean:

- 1 one, fixed value for this switch
- E 0 disables serial port configuration in flash memory 1 enables serial port configuration in flash memory
- **P1** Serial port Baudrate. Correct values are:
  - **0** To set 2400 baud
  - **1** To set 4800 baud
  - **2** To set 9600 baud
  - **3** To set 19200 baud
  - **4** To set 38400 baud
  - **5** To set 57600 baud
- **P2** It programs Parity of serial port. Correct values are:
  - **0** No parity
  - 1 Odd Parity
  - **2** Even Parity
- **P3** It programs number of DATA bits. Correct values are:
  - **0** To set 7 bit
  - 1 To set 8 bit
- **P4** It programs number of STOP bits. Correct values are:
  - **0** To set 1 bit
  - 1 To set 2 bit

'init

?B7&0,0

'serial port setup

?B7&1,1,5,0,1,0

'store

?B7&0,1

# TEST LABEL IDENTIFICATION TEXT STORED IN FALSH MEMORY 3

Next command allows you store a text in FLASH memory; the text is then written in test label.

Syntax is:

?B7&2, E, S

and parameters mean:

- 2 two, fixed value for this switch
- **E** 0 disable text 1 enable text
- **S** Text (32 char. max.)

#### SAMPLE:

'init ?B7&0,0 'text setup ?B7&2,1,ITALORA TEST 'store ?B7&0,1

# **Software Commands to manage EXTERNAL (Pick and Place) signals**

Pick & Place working mode makes an external device (i. e. a PLC, a photosensor, and so on...) able to block or to enable the printing of a label.

When Pick & Place mode is active, three optoisolated signals are available. They are:

INPUT 1

PRINT DEMAND – APPLY CONSENT

Input signal: it demands to print or it consents to apply

**OUTPUT 1** 

PRINT END Output signal: it tells the end of print cycle

**OUTPUT 2** 

AUX OUT Output signal: Enabled during ALARM condition (i.e. end of

paper)

PRINT\_DEMAND signal is useful to demand the print and it can work in 2 different modes (see next paragraph).

Refer to APPENDIX E for hardware wiring details.

The following commands are useful especially for printer models without display and they let these models manage external signals to have print controlled by an external device.

# SIGNAL PRINT\_CONSENT &

This input signal can be enabled or disabled by a software command.

Syntax is:

#### ?A2&4, M

and parameters mean:

4 Four. Fixed value for this command

M Enable / Disable signal PRINT CONSENT. Correct values are:

0 Signal disabled1 Signal enabled

The setting done by this command is kept into permanent memory.

#### SIGNAL APPLY CONSENT ③

This input signal can be enabled or disabled by a software command.

Syntax is:

?A2&17, M

and parameters mean:

17 Seventeen. Fixed value for this command

M Enable / Disable signal APPLAY CONSENT. Correct values are:

0 Signal disabled1 Signal enabled

When this signal is enabled printer prints labels and waits for consent signal before applying them. The setting done by this command is kept into permanent memory.

#### USING PRINT CONSENT SIGNAL AS A "PRINT BUTTON" &

As described into 'Appendix B', printers have 3 I/O signals, one of them is input Print Consent. With this command you can choose the using mode for this signal. Two available modes to use Print Consent signal are:

- 0. To use it after a printing command (such as command ?14&...). In this way the signal causes the printing of a label only if a print batch queue is already open into printer: in all other cases no label will be printed.
- 1. To use it directly to produce a printing, even if no print batch queue was open. Each time this signal gives its consent, you'll have a label printed.

Syntax is:

# ?A2&8,X

- **8** Eight. Fixed value for this switch
- **X** Using mode for Print Consent signal. It can be:
  - **0** Print Consent submitted to a print batch queue
  - **1** Print Consent independent and direct

# PRINT CONSENT LOGIC LEVEL PROGRAMMING &

NOTE: See paragraph Print Consent signal.

Normally, if you use an external connection, Print Consent signal is active high. However it is possible, by a software command, to invert the logical level of this signal, so adapting to all external situations.

Syntax is:

# ?A2&9,L

- **9** Nine. Fixed value for this switch
- L It sets the logical level of Print Consent signal. It can be:
  - **1** Standard logical level
  - **0** Inverted logical level

# SIGNAL PRINT\_END ③

This output signal can be programmed by a software command to work in two different modes.

Syntax is:

# ?A2& 5, M

and parameters mean:

- 5 Five. Fixed value for this command
- M Mode of working of PRINT END signal. Correct values are:
  - Signal disabled
    First Mode work
    Second Mode work

The setting done by this command is kept into permanent memory.

There is another old command that can be used to select signal working mode without changing its enabled/disabled status.

Syntax is:

#### ?66& M

and parameter means:

M It selects the mode of using PRINT END signal. Correct values are:

Use of First modeUse of Second mode

The setting done with this command is stored into permanent memory of printer.

#### **First Mode:**

The first mode foresees the activation of an impulse (optotransistor in this phase is conducting) of 250 milliseconds counted starting from the end of print cycle.

In this phase the signal PRINT\_END change from a logic high level (~4,4V) to a logic low level (~0,8 V). The lesser time between two successive labels is 250 msec.

Hereafter is shown the sketch of signal timing.

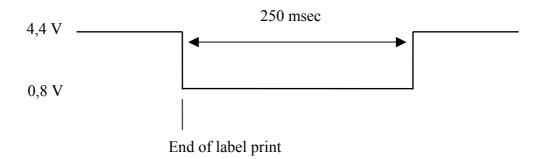

#### **Second Mode:**

The second mode foresees optotransistor conducts during all movement of label so, in this period of time the signal level is low.

Here below is shown the sketch of signal timing.

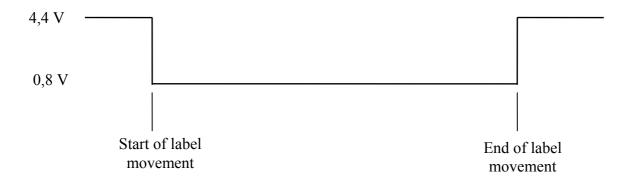

Refer to APPENDIX E for hardware wiring details.

#### PRINT END LOGIC LEVEL PROGRAMMING &

Normally, if you use an external connection, Print End signal is active low. However it is possible, by a software command, to invert the logical level of this signal, so adapting to all external situations.

Syntax is:

# ?A2&10,L

- 10 Ten. Fixed value for this switch
- L It sets the logical level of Print End signal. It can be:
  - **1** Standard logical level
  - **0** Inverted logical level

# **AUXILIARY ALARM LOGIC LEVEL PROGRAMMING**

Normally, if you use an external connection, Auxiliary Alarm signal is active low. However it is possible, by a software command, to invert the logical level of this signal, so adapting to all external situations.

Syntax is:

# ?A2&11,L

- 11 Eleven. Fixed value for this switch
- L It sets the logical level of Auxiliary Alarm signal. It can be:
  - **1** Standard logical level
  - **0** Inverted logical level

# PRINT CONSENT MINIMUM ACTIVATION TIME PROGRAMMING ③

Activation time of Print Consent signal (time needed to signal to be considered valid by printer) is calculated between arise and fall down fronts.

Normally, activation time must be greater than 80 msec (it means that if signal stays active for a lesser period, it is not considered valid by printer).

This timing, however, can be modified via software.

Programmed values can change from a minimum of 0 msec to a maximun of 990 msec.

If you program an activation time equal to zero, signal will work "on level"; a spike will be enough to be considered valid by printer.

In this condition also the fall down front is not important: one always high signal will be considered always valid by printer.

Syntax is:

#### ?A2&12,D

and parameters mean:

12 Twelve. Fixed value for this switch

**D** Tens of milliseconds. correct values are in the range 0...99

Example: ?A2&12,3 Minimum activation time will be 30 milliseconds

#### **DELAY AFTER PRINT CONSENT &**

NOTE: See paragraph Print Consent signal.

With this command you can set a delay between print consent signal activation and beginning of printing.

This feature is useful when external photosensor for print consent signal is far from label printing area. Delay is expressed in milliseconds.

Syntax is:

# ?A2&13,D

and parameters mean:

13 Thirteen. Fixed value for this switch

**D** Delay (in milliseconds) between print consent and printing.

Example: ?A2&13,500 Delay of half a second after each valid print consent signal

# Software commands for APPLICATOR signals control (I/O 16+16)

I/O expansion board permits to add 16 INPUTS and 16 OUTPUTS lines to printers. All additional I/O lines are optoisolated.

Input signals control and output signals driving may be programmed by user with a simple sequence of ASCII commands, see specific hardware and programming manual of expansion board for details.

Following commands are available to enable or disable an applicator cycle or to test I/O channels:

# SWITCH ?A2&7,...: ACTIVATING OF I/O SIGNAL CONTROL CYCLE &

With this command it's possible to enable or disable the control cycle for I/O signals to manage external devices such as pneumatic pistons, photosensor cells and so on...

#### **NOTE:**

Specific commands for the cycle of I/O signals must be done following the instructions mentioned into the manual "Hardware and Programming manual for I/O expansion board"

Syntax is:

?A2&7,C

- 7 Seven. Fixed value for this switch
- **C** It sets the cycle of I/O signals. Correct values are:
  - **0** Cycle Disabled
  - **1** Cycle Enabled

### I/O OUTPUT SIGNALS CONTROL

With this command it's possible to enable or disable an output signal of the additional I/O board.

Syntax is:

## ?B1&N,S

and parameter mean:

N channel number form 0 to 15

S signal status

**0** Disabled

1 Enabled

## I/O INPUT SIGNALS CONTROL

With this command it's possible to get the status of 16 input signals of the additional I/O board.

Syntax is:

#### ?B2&

if printer is equipped with a display input signals status is shown with a sequence made by "0" or "1" based on signal status; same information is sent by serial port.

## **COUNTERS AND CLOCK**

#### WHAT'S A COUNTER?

Counters are particular fields (texts or barcodes) put into a label. With them it's possible, during a batch print, to do a computation (increment or decrement) printing on label the number counter has arrived to; each label can be marked by a univocal number that increases or decreases while printings are done.

Counters can be done by at most 16 digits and can be merged with fixed parts to put before or after the number of computation.

Counters are done by two main elements: Calculation Engines and Print Images. Let's see them in detail.

#### **CALCULATION ENGINES**

They are the physical permanent memory locations (into printer) that contain the values reached during counting.

There are four available Engines for calculation: their indexes go from #0 to #3

Calculation Engines are independent from Print Images; it means you can use the same engine to fill one or more images. This feature makes you able to print on label two distinct fields (so two distinct Images), using the same Engine to make calculation.

#### **PRINT IMAGES**

Print Images are fields, into the labels, in which you decide to put and print the result of calculation. You can specify for each Image all parameters for printing, such as the co-ordinates into label, which font (for texts) or which kind of barcode you want to print, and so on. Besides to print parameters you can specify the link with the Calculation Engine which will have to execute the computation. There are six available Print Images: their indexes go from #0 to #5.

### **NOTE:**

When enabled, counters are managed during batch printing and indirect programming, they are NOT managed if a print of the last composed graphic buffer is requested (i.e. pressing front-panel button)

Commands necessary to counter programming are the next:

?18&... Description of Calculation Engines

?82&... Description of Print Images

?83&... Activation/Deactivation of Engines and Images

#### **CALCULATION ENGINES SETTINGS**

This command programs all the parameters for computation.

Syntax is:

## ?18& N , ST , MAX , MIN , U/D , MOD , INC ?18& N , ST , U/D , MOD , INC

STW, 2000\_280 models

and parameters mean:

N Number of engine to use: Correct values are in the range 0 ... 3

, Comma: separator character

Starting values; its number of digit defines how many digits must be printed on label

MAX Top value of calculation: after increasing counter has arrived to it, the calculation restart

from MIN

MIN Lowest value of calculation: after decreasing counter has arrived to it, the calculation

restart from MAX

**U/D** Direction of computation. Correct values are in the range:

1 for increasing coumputation

2 for decreasing coumputation

MOD Modulus. Number of identical labels printed before counter changes its value

**INC** Increasing or decreasing. Each time counter changes its value it sums or subtracts this

value

## **NOTE:**

ST, MAX, MIN, and INC can be used up to 16 digits (0 - 9999 9999 9999 9999)

### Example: ?18&2,0035,1100,20,1,3,15

With this example you are programming the next parameters:

- 1. Calculation Engine n° 2
- 2. Start value set to 35 printed with 4 digit
- 3. Maximum value of Engine limited to 1100
- 4. Minimum value of Engine set to 20
- 5. Increasing counter
- 6. 3 identical labels printed before upgrading counter
- 7. Step of increment set to 15

Into the 1<sup>st</sup>, the 2<sup>nd</sup> and the 3<sup>rd</sup> label is printed the value "0035"; into the 4<sup>th</sup>, the 5<sup>th</sup> and the 6<sup>th</sup> is printed the value "0050" and so on till counter reaches the value "1100". When this value is reached, the counter will be set to "0020" and it will keep counting until a software command will stop it.

#### **PRINT IMAGES SETTINGS**

With this command you can program all parameters related to print of counter on label.

These settings make you able to create a composed barcode, that is a barcode made of two different part: one is fixed and the other is incremental (or decremental).

The fixed parts linked to counters are read from those stored into permanent memory as fixed texts (see paragraph "Fixed texts programming").

You can program a Print Image as Text or as Barcode with the next two commands:

### PRINT IMAGE IN TEXT FORMAT:

Syntax is:

and parameters mean:

| <b>N</b> .T  |                                                                                  |
|--------------|----------------------------------------------------------------------------------|
| N            | Number of Image you want to program. Correct values are in the range: 0 5        |
| 0            | Zero: fixed value for texts                                                      |
| $\mathbf{X}$ | X co-ordinate, expressed in dot, of field origin into label                      |
| Y            | Y co-ordinate, expressed in dot, of field origin into label                      |
| P            | Print direction                                                                  |
| G            | Text font generator you want to use                                              |
| MM           | Two numeric digit for magnification of base and height of character              |
| $\mathbf{E}$ | Number of Engine you want to link the Image. Correct values are in the range 0 3 |
| FT           | Fixed Text parameter:                                                            |
|              | No fixed text                                                                    |
|              | 1 Fixed text before counter                                                      |
|              | 2 Fixed text after counter                                                       |
| TI           | Index of text to add: correct values are in the range 0 49                       |

### Example: ?82& 3, 0, 120, 75, 3, 5, 11, 2, 1, 15

With this example you program the Image  $n^{\circ}$  3 as a Text. Print co-ordinates are X=120 and Y=75, print direction is 3, font is "New Century" ( $n^{\circ}$  5) with magnification set to 1 for base and height too; the image is linked to Calculation Engine  $n^{\circ}$  2.

Fixed text with index 15 is added before counter digits.

## PRINT IMAGE IN BARCODE FORMAT:

Syntax is:

## ?82& N, 1, X, Y, D, C, H, E, TF, IT

and parameters mean:

 $\mathbf{N}$ Number of Image you want to program. Correct values are in the range: 0 ... 5 One: fixed value for Barcodes 1  $\mathbf{X}$ X co-ordinate, expressed in dot, of field origin into label Y Y co-ordinate, expressed in dot, of field origin into label P Print direction  $\mathbf{C}$ Type of Barcode to use Height, expressed in dot, of barcode Η  $\mathbf{E}$ Number of Engine you want to link the Image. Correct values are in the range 0 ... 3 Fixed Text parameter:  $\mathbf{FT}$ No fixed text 0 1 Fixed text before counter Fixed text after counter Index of text to add: correct values are in the range 0 ... 49 TI

### Example: ?82& 2, 1, 120, 75, 1, 5, 110, 3, 2, 7

With this example you program the Image  $n^{\circ}$  2 as a Barcode; print co-ordinates are X=120 and Y=75, print direction is 1, Barcode used is EAN8 ( $n^{\circ}$  5) with height = 110 dots; the image is linked to Calculation Engine  $n^{\circ}$  3.

Fixed text with index 7 is added after counter digits.

## TURNING COUNTERS ON / OFF &

Following command makes you able to turn counting engines and print images on/off.

When you turn on a counting engine you tell printer to start counting (it means that if you activate <u>only</u> a <u>counting engine</u> you won't have any counting field printed into label).

When you turn on a print image you activate the field into label (it means that if you activate <u>only a print image without activating its counting engine</u> you will have always the same digits printed into label).

To have a correct print of a counter you must activate both counting engine and print image.

Syntax is:

and parameters mean:

**E/I** It tells if command refers to Engines or to Images. Correct values are:

**0** Command for Counting Engines

1 Command for Print Images

N Selection of Engine or Image. Correct values are in the ranges:

 $0 \dots 3$  if E/I = 0 (Engines command)

 $0 \dots 5$  if E/I = 1 (Images command)

State of selected item. Correct values are:

Turn OFF

**1** Turn ON

#### A COMPLETE EXAMPLE ABOUT COUNTERS

This example shows the use of 4 Print Images linked to 2 Counting Engines two by two; for each engine one image prints counter as a text, the other image prints it as a barcode. Note that some fixed texts are linked to some print image

```
300%
                             ; It erases print buffer memory
                                               1<sup>st</sup>
?73&0;Before
                             ; It
                                    programs
                                                     fixed
                                                             text
                                                                    into
                              permanent memory
                             ; It programs 2<sup>nd</sup>
?73&1;After
                                                     fixed text
                                                                    into
                               permanent memory
?83&0,0,0
                            ; It turns off counting Engines
?83&0,1,0
?83&0,2,0
?83&0,3,0
?83&1,0,0
                            ; It turns off print Images
?83&1,1,0
?83&1,2,0
?83&1,3,0
?83&1,4,0
?83&1,5,0
?18&0,10,40,10,1,1,10
                              ; It programs 2 Engines
?18&3,1000,1100,1000,1,1,25
?82&0,1,10,20,3,14,50,3,1,0
                                 ; It programs 4 Images
?82&1,0,280,20,3,5,11,3,1,0
?82&2,0,480,20,2,16,11,0,0,0
?82&3,1,520,20,3,14,50,0,2,1
?83&1,0,1
                             ; It turns on Images
?83&1,1,1
?83&1,2,1
?83&1,3,1
?83&0,0,1
                             ; It turns on Engines
?83&0,3,1
?14&10
                             ; Batch print of 10 labels
?83&0,0,0
                             ; It turns off Engines
?83&0,3,0
                             ; It turns off Images
?83&1,0,0
?83&1,1,0
?83&1,2,0
?83&1,3,0
```

#### INTERNAL CLOCK FUNCTIONS

The internal clock (called Real Time Clock or RTC) has the double function of calendar and clock. This device can print fields containing: date, hour or some combinations of these informations. The RTC is provided with an internal battery that assures its work even if printer is turned off.

You have at most two available fields for RTC use in a label format, they may be reconfigured in a different way within each label format. Active configuration is the last sent one.

### Commands for RTC are the next:

• ?47&... Settings of hour and date

• ?48&... Settings of field into label

• **?20&...** Field On/Off into label

## CLOCK ON / OFF

With this command you can turn On or Off each of two fields available for printing of RTC data. When one of these fields is On it is inserted into label and RTC data are printed on every label

Syntax is:

?20& N, S

and parameters mean:

- Number of the field you want to turn on or off. Correct values can be:  $\mathbf{N}$ 

  - 1<sup>st</sup> RTC field 2<sup>nd</sup> RTC field 3
- State of field. Correct values are: S
  - field is NOT printed
  - field is printed 1

#### **CLOCK-FIELDS PARAMETERS PROGRAMMING**

With this command is possible to program all parameters of fields for clock data.

This command has two different cases, depending on type of field you are programming: text or barcode.

#### FIELDS IN TEXT FORMAT

This command programs a clock/date human readable field in text format. Syntax is:

and parameters mean:

- N Number of the field you want to program. Correct values can be:
  - 2 1<sup>st</sup> RTC field
  - 3 2<sup>nd</sup> RTC field
- Type of data to print. Correct values can be:
  - **0** Date
  - 1 Hour
- **X** X co-ordinate, expressed in dot, of field origin into label
- Y co-ordinate, expressed in dot, of field origin into label
- **D** Print Direction
- **G** Font generator
- MM Two numeric digit for magnification of base and height of character
- **F** Hour Date data Formatting:

when T = 0 it is:

F = 0 DD/MM/YY F = 1 MM/DD/YY

F = 2 YY/MM/DD

F = 3 DD/MM/YYYY

F = 4 MM/DD/YYYY

F = 5 YYYY/MM/DD

F = 6 YYYY/MM/DD hh:mm:ss

when T = 1 it is:

F = 0 hh:mm:ss F = 1 hh:mm

Where:

DD = day(2 digits) = month (2 digits) MM YY = year (2 digits) YYYY = year (4 digits) = hour (2 digits) hh = minutes (2 digits) mm (2 digits) = seconds SS

#### FIELDS IN BARCODE FORMAT

This command programs a clock/date field in barcode format.

### Syntax is:

## ?48& N, 2, X, Y, D, C, H, S

and parameters mean:

- N Number of the field you want to program. Correct values can be:
  - 2 1<sup>st</sup> RTC field
  - 3 2<sup>nd</sup> RTC field
- 2 Two. Fixed value for Barcode fields
- X X co-ordinate, expressed in dot, of field origin into label
- Y Y co-ordinate, expressed in dot, of field origin into label
- **D** Print Direction
- C Type of Barcode you want to use
- **H** Height, expressed in dot, of barcode
- **F** Hour / Date data Formatting:
  - F = 0 DDMMYY
  - $\mathbf{F} = \mathbf{1}$  MMDDYY
  - $\mathbf{F} = \mathbf{2}$  YYMMDD
  - F = 3 hhmmss
  - F = 4 hhmm
  - F = 5 YYMMDDhhmmss
  - F = 6 DDMMYYYY
  - F = 7 MMDDYYYY
  - F = 8 YYYYMMDD
  - F = 9 YYYYMMDDhhmmss
  - $\mathbf{F} = \mathbf{10}$  DD/MM/YYYY hh:mm:ss
  - F = 11 DD/MM/YYYY hh:mm
  - F = 12 DDMMYYYY hhmm

#### Where:

DD = day(2 digits) MM = month (2 digits) YY = year (2 digits) YYYY (4 digits) = year (2 digits) hh = hour (2 digits) mm = minutes (2 digits) = seconds SS

#### **HOUR / DATE STORING**

Next command programs the internal clock storing into it the passed values of hour and date. The new settings are kept in permanent memory.

Syntax is:

## ?47& YYMMDD, d, M, K, hhmmss

and parameters mean:

```
2 digits for Year. For ex. "2001" = "01"
\mathbf{Y}\mathbf{Y}
MM
           2 digits for Month
           2 digits for Day
DD
d
            Day into the week. It can be:
                       Sunday
                 0
                 1
                       Monday
                 2
                       Tuesday
                 3
                       Wednesday
                 4
                       Thursday
                 5
                       Friday
                       Saturday
            Mode to print the hour into label. It cam be:
\mathbf{M}
                       0...24
                       0...12 AM / 0...12 PM
K
            It interprets the hour of programming:
                 If M = 0
                       K
                                is ignored
                 If M = 1
                       K = 0
                                AM
                       K = 1
                                PM
hh
            2 digits for hour
            2 digits for minutes
mm
           2 digits for seconds
SS
```

Example: ?47&010528, 5, 1, 1, 041035

This command will program the clock with the date "28 May 2001", Friday, hour 4:10:35 PM. It will be used AM / PM for hours

## **BEST BEFORE DATE**

### **BEST BEFORE DATE**

It's possible to program one or more fields into a layout as Best Before Date. The final date is calculated as offset (in days) starting from printer internal clock date.

Syntax is:

## And parameters mean:

| N            | Uppercase letter showing the layout you are programming             |
|--------------|---------------------------------------------------------------------|
| ,            | Comma - separator character                                         |
| I            | Field index into layout; correct values are: 099                    |
| D            | Text printing direction                                             |
| X            | Co-ordinate X, in dot, of field origin                              |
| Y            | Co-ordinate Y, in dot, of field origin                              |
| $\mathbf{G}$ | Font index                                                          |
| EE           | Two numeric digit for magnification of base and height of character |
| DD           | Two numeric digit for Days offset. Correct values are: 1 9999       |

**Example: ?75&** C, 4, 3, 550, 15, 5, 11, 365

In this example you program field  $n^{\circ}$  4 into layout C as best before date; printing direction is 3, coordinates are X=550 and Y=15, font generator is  $n^{\circ}$  5, no magnification, days of validity are 365.

## MACRO INTERPRETER MODE

Macro Interpreter Mode let **italora** printers be connected directly to any kind of serial device (for example scales, PLC, counters, and so on...) without modifying their firmware to build a particular serial output. These devices can send to printer just the data strings containing the fields to write on label.

Macro Interpreter programming provides printers the necessary flexibility to adapt to a very high number of serial devices.

Macro Interpreter mode is based on the use of internal printer layouts. In particular the steps to do to use correctly this mode are the following:

- Programming of internal printer layouts
- Programming of Macro Interpreter commands
- Serial device connecting

Once you have programmed printer to work in Macro Interpreter mode, it doesn't recognize nomore any other programming command but the one to finish Macro Interpreter mode (the command is "!\$": see chapter "Realtime Commands")

The command to program Macro Interpreter mode is "?59&..." that is done by some switches. Let's see them in detail.

#### PROTECTED PROTOCOL

This command enables or disables protected protocol option for incoming data. If this option is enabled then ASCII values for Start and Stop character must be specified.

This switch is compulsory to correctly program Macro Interpreter.

Syntax is:

## ?59&0, Status, Start, Stop

and parameters mean:

**0** Zero. Fixed value for the switch

**Status** Uppercase letter for layout to use. Correct values are in the range:

0 Disabled1 Enabled

**Start** ASCII decimal value of Start character (when protocol is enabled) **Stop** ASCII decimal value of Stop character (when protocol is enabled)

## **Example:**

Consider the next incoming data record from a scale:

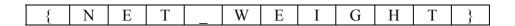

As you can see from the above sketch, the incoming record is done by 10 bytes, enclosed between brackets that we use as Start and Stop characters. ASCII value is  $\{' = 123 \text{ and } '\}' = 125$ .

To do so you have to use command ?59&0... with the next syntax: **?59&0, 1, 123, 125** 

#### FIRST SWITCH: VARIABLE FIELDS PROGRAMMING

This command programs the order of the variable fields to extract from data coming from external serial device.

This switch is compulsory to correctly program Macro Interpreter.

Syntax is:

## ?59&1, Layout, N\_Fields, Data

and parameters mean:

1 One. Fixed value for the 1<sup>st</sup> switch

**Layout** Uppercase letter for layout to use. Correct values are in the range:

A...Z

**N\_ Fields** Number showing how many variable fields are into the layout. Maximum is: 19

**Data** Couples of Start / Stop values of fields into incoming record

## **Example:**

Consider the next incoming data record from a scale:

| Byte #: | 0 | 1 | 2 | 3 | 4 | 5 | 6 | 7 | 8 | 9 | 10 | 11 |  |
|---------|---|---|---|---|---|---|---|---|---|---|----|----|--|
|         | * | N | Е | T |   | W | Е | I | G | Н | T  | *  |  |

As you can see from the above sketch, the incoming record is done by 12 bytes, whose index starts from 0.

If you have to print the field NET WEIGHT you have to extract bytes from 1 to 10.

To do so you have to use command ?59&1... with the next syntax: ?59&1, A, 1, 1, 10

This command refers to layout 'A'.

#### SECOND SWITCH: INCOMING RECORD STRUCTURE

This command programs the structure of incoming data record; for example it's possible to program the dimension or the terminator character of record.

It's possible to read from incoming record which layout must be activated before printing.

This switch is compulsory to correctly program Macro Interpreter.

Syntax is:

## ?59&2, PosLay, NCFor, Type, DimTer

and parameters mean:

**PosLay** Position of the 1<sup>st</sup> digit for index of layout. Correct values are: 0...255

**NCFor** Lenght in byte of field showing the number of layout. Correct values are: 0...4

If you program this field with value 0 the 'A' layout will be always activated

**Type** It chooses if incoming record is always done by the same number of characters (fixed lenght) or it is always ended by the same terminator character (fixed terminator). Correct values are:

**0** For fixed lenght records

1 For fixed terminator records

**DimTer** If Type = 0 it shows the **Dim**ension of incoming record.

If Type = 1 it shows the ASCII code of **Ter**minator character.

Correct values are in the range: 1 ... 255

### **NOTE:**

Layout 'A' corresponds to index 0, layout 'B' to index 1 and so on...

#### Example: ?59&2, 1, 3, 0, 15

This example programs the lenght of incoming record, which will be always a fixed lenght one (0) and 15 bytes long (15). Furthermore, the number of layout to activate is read starting from byte #1 (1) and getting three characters (3); index of layout is 002, so layout is 'C'.

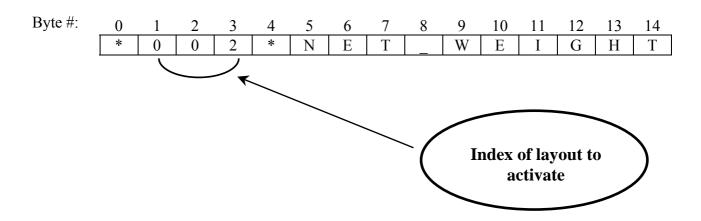

#### THIRD SWITCH: FILTER OF INPUT CHARACTERS

This command programs a set of characters which must never be printed into the fields composed by Macro Interpreter.

All characters belonging to this set will be normally received as input, but they will never appear into composed fields.

This switch is **not** compulsory to correctly program Macro Interpreter.

Syntax is:

## ?59&3, DimSet, DataSet

and parameters mean:

**DimSet** It shows the dimension of (it means the number of characters into) the set to filter. Correct values are in the range 1 ... 20

**DataSet** This field lists all characters to filter, written as a list

## Example: ?59&3, 2, £\$

This example programs a 2 characters set to filter. Two characters are: '£' and '\$'. All two these characters will never appear into the fields composed by Macro Interpreter.

#### FOURTH SWITCH: SETTING A BATCH PRINT

Macro Interpreter can read into incoming record how many copies of last print it has to do. This switch is compulsory to correctly program Macro Interpreter.

Syntax is:

## ?59&4, PosCop, NCCop

and parameters mean:

**PosCop** Position of the 1<sup>st</sup> digit for number of copies. Correct values are: 0...255 **NCCop** Lenght in byte of field showing the number of copies. Correct values are: 0...4

If you program this field with 0, no batch print will be done and you will have only one

label printed

## Example: ?59&4, 12, 3

This command reads the number of batch prints directly from incoming record. This number starts at the 12th byte and it is 3 characters long (see below).

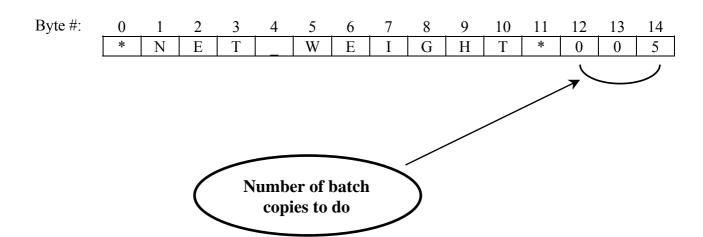

### AN EXAMPLE OF MACRO INTERPRETER PROGRAMMING:

## Suppose that:

- Storing of layouts A (with 2 variable fields) and B (with 1 only variable field) into printer is already done
- Serial device has the next two records:

## 1) Record to activate layout A

| 0 | 1 | 2 | 3 | 4 | 5 | 6 | 7 | 8 | 9 | 10 | 11 | 12 | 13 | 14 | 15 | 16 | 17 | 18 | 19  |
|---|---|---|---|---|---|---|---|---|---|----|----|----|----|----|----|----|----|----|-----|
| 0 | * | 0 | 1 | * | W | Е | I | G | Н | T  | *  | P  | R  | I  | С  | Е  |    |    | (a) |

## 2) Record to activate layout B

| 0 | 1 | 2 | 3 | 4 | 5 | 6 | 7 | 8 | 9 | 10 | 11 | 12 | 13 | 14 | 15       |
|---|---|---|---|---|---|---|---|---|---|----|----|----|----|----|----------|
| 1 | * | 0 | 2 | * | О | N | L | Y | _ | P  | R  | I  | С  | Е  | <u>a</u> |

- '@' (ASCII character # 64) is the terminator character of the incoming record
- We want to filter 'M' and 'm' characters

The code to implement this feature is the following: (/\*...\*/ = comments)

| ?59&1,A,2,5,10,12,18 | /* 'A' layout, 2 variable fields, start/end data*/                |
|----------------------|-------------------------------------------------------------------|
| ?59&1,B,1,5,14       | /* 'B' layout, 1 variable field, start/end data*/                 |
| ?59&2,0,1,1,64       | /* Layout Position = 0, one digit, string with terminative char., |
|                      | terminative character = ASCII(64) */                              |
| ?59&3,2,Mm           | /* Filtering alphabet dimension = 2,                              |
|                      | filtering character(s) = 'M' and 'm'*/                            |
| ?59&4,2,2            | /* Batch copies number position = 2, field lenght = 2 */          |

# SENSORS AND DIGITAL INPUT TEST, MESSAGES

### SENSORS AND DIGITAL INPUTS TEST BY SERIAL PORT

With this command it's possible to have via serial port the working values read from internal printer sensors. This feature may be very useful to make tests on printer status.

When printer receives this command it will reply with 1 byte representing the value read from requested sensor.

Syntax is:

## ?54& N

and paramater N indicates which sensor you want to read. It can be:

0 Sensor of printhead temperature 1 Sensor of black intensity trimmer 2 Sensor of paper photocell 3 Sensor of label taken photocell 6 Sensor of thermal transfer ribbon 7 Sensor of paper reflective photocell 8 Start Print signal (stampanti senza scheda di espansione) 9 Auxiliary channel, internal connector Y22

Values returned from printer can be interpreted according to the next table:

| N | Example of values returned from printer                 |
|---|---------------------------------------------------------|
| 0 | 160 = normal (ambient temperature)<br>76 = max (~60° C) |
|   | Degrees equation: [94 – (Val * 3 /7)]                   |
| 1 | 0 = top intensity<br>255 = lowest intensity             |
| 2 | 15 = with label<br>70 = with silicon support            |
| 3 | 220 = with label<br>0 = without label                   |

| 6 | 80 = with black ribbon present              |
|---|---------------------------------------------|
| 7 | 180 = with label<br>0 = without label       |
| 8 | 250 = signal disabled<br>0 = signal enabled |

#### SYSTEM INFO BY SERIAL PORT

This command let you questionate printer to have, via serial port, particular informations like firmware version or user code programmed with command "?57&".

Syntax is:

## ?54& N

and paramater N indicates which answer you want to have. It can be:

| 4  | Firmware version                             |
|----|----------------------------------------------|
| 5  | User code                                    |
| 10 | Printer name                                 |
| 11 | Base fonts identifier (i.e. FNT1)            |
| 12 | FLASH memory type available                  |
| 14 | SRAM size available                          |
| 20 | Encoder detected speed                       |
| 22 | Applicator cycle upload                      |
| 23 | Printed labels counter                       |
| 30 | Counting ENGINE 0 value that will be printed |
| 31 | Counting ENGINE 1 value that will be printed |
| 32 | Counting ENGINE 2 value that will be printed |
| 33 | Counting ENGINE 3 value that will be printed |

## **NOTES:**

1. When N = 5 (User Code) the answer string is made by 3 bytes, all other answer strings are ended by <Carriage Return> character (ASCII code 13 decimal = 0D Hex )

## **SENSOR STATUS REQUEST**

With this command it's possible to read the working values of various internal sensors present into the printer. The values can be read from serial port or displayed onto the display. (for models provided with it).

This function is very useful to have a control of working status of printer.

When printer receives this command, it will ask the desired sensor for its status value and then it will be transmitted or displayed on display.

If printer answers by serial port, it will transmit 1 byte containing the value of sensor.

Syntax is:

## ?Y3& N, R

and parameters mean:

- Number of sensor to be read. Correct values are:
  - **0** Printhead temperature
  - **1** Printhead percent power
  - 2 Label sensor
  - **3** Taken label sensor
  - 4 Ink ribbon sensor
- **R** Type of answer. Correct values are:
  - **0** Answer transmitted by serial port
  - **1** Answer visualized on display

Values read from printer can be interpreted looking at the next table:

| N | Example       | of values returned from printer                                 |
|---|---------------|-----------------------------------------------------------------|
| 0 | 160 =<br>76 = | normal (room temperature)<br>maximum ( ~ 60° C)                 |
|   | Degrees equat | ion: [94 – (Val * 3 /27)]                                       |
| 1 | 0 =<br>255 =  | maximum power<br>minimum power                                  |
| 2 | 15 =<br>70 =  | label present under sensor silicon support present under sensor |
| 3 |               | label not yet taken<br>label taken                              |
| 4 |               | Ink ribbon present Ink ribbon not present                       |

## DATA "DUMP" MODE

In this mode all data byte incoming from serial or parallel port are printed on a label. Data can be printed in the three formats: Hexadecimal, Decimal or ASCII. This feature can be useful to check if serial or parallel connection is correct.

Syntax is:

## ?Y8& F, 9

and parameters mean:

- **F** Format of data printing. It can be one of next three:
  - 1 Hexadecimal Format
  - 2 Decimal Format
  - **3** ASCII Format
- 9 Nine. Fixed value to program this command

### **TEST LABELS**

By this command it is possible to compose, and then to print, some test labels into printer's graphic memory.

Syntax is

## ?X0&T

and parameter means:

- **T** Label index, it may have value:
  - **0** Label with coarse dots grid
  - 1 Label with fine dots grid and lines
  - 2 Base test label with printer's parameter
  - 5 Info about FLASH memory type installed
  - **8** Info about type and quantity of SRAM and FLASH memory installed,

## Example:

?X0&1 ?01&

This sequence creates and print a test label.

## TRANSMISSION OF A MESSAGE TO DISPLAY

## **NOTE:**

This paragraph is valid only for models with display.

With this command it's possible to transmit (via serial or parallel port) a message 16 byte maximum long to display

Syntax is:

## ?Y2&Mess

and parameter means:

**Mess** String of message to display

**Example:** ?Y2&Hello world

This example prints the string "Hallo world" on printer display

# Commands specific for FH - C

The FH–C provides printing on continuous motion packaging materials, such as all flexible films, labels, cartons and foils. Further details on specific user manual. Next commands are only for FH–C.

#### **ENCODER RESOLUTION**

Next command programs the encoder resolution. Syntax is:

?X1&0,N

, where

N encoder resolution \* 4

Encoders provided by **italora S.p.A.** have resolution = 5000, so N = 20000

#### **ENCODER WHEEL DIAMETER SETTINGS**

It's possible to program with a software command the diameter of encoder wheel. Syntax is:

?X1&1,D

, where

**D** diameter of encoder wheel in millimeters

Encoder provided by **italora S.p.A.** have a 70 mm diameter wheel.

#### **CONSTANT SPEED SYSTEMS**

With this command you can tell FH-C if system speed is constant or it isn't. Syntax is:

?X1&2,B

, where

B can b

can be: 0 = (variable speed) or 1 = (constant speed)

#### PRINTING PERIOD

It's possible to have periodic printings by programming the number of millimeters between each printings.

Syntax is:

?X1&3,P

, where

**P** Millimeters between two consecutive printings

FH–C prints a copy each time P millimeters of film have run under printhead.

To disable this option you must use this command with parameter zero: ?X1&03,0

WARNING

This command is neglected if you use a delay between an external signal and fall down of printhead (see command ?X1&9,... here below).

#### SAVING RIBBON BEFORE PRINTING OPERATIONS

It's possible to make ribbon motor move even if printhead is still lift up before printing starts. This is useful to stretch correctly ink ribbon.

This command programs number of millimeters to do with ink ribbon before printing starts.

Syntax is:

?X1&5,X

, where

X Number of mm. A typical value is 1

#### SAVING RIBBON AFTER PRINTING OPERATIONS

It's possible to make ribbon motor move even when printhead is lift up after the end of printing. This is useful to stretch correctly ink ribbon.

This command programs number of millimeters to do with ink ribbon after printing ends.

Syntax is:

?X1&6,X

, where

X Number of mm. A typical value is 1

#### DELAY BETWEEN PRINTHEAD DESCENT AND START OF PRINTING

This command let you program a delay between printhead going down and start of printing. Delay is determined by time printhead takes to go down against the roller and to finish vibrations. The higher is mechanical distance between printhead and printing roller the higher must be this delay.

Delay is expressed in milliseconds. Typical values are in the range 10 ... 20.

?X1&8,X

, where

X Milliseconds of delay for printing start

#### DELAY BETWEEN EXTERNAL SIGNAL AND PRINTHEAD DESCENT

This command lets you set up a delay between an external signal identification (it can be used to recognize a black mark on the film) and printhead going down. It will make you able to synchronize printhead moving to system mechanical configuration. Parameter is expressed in millimeters. Syntax is:

**?X1&9,X** , where

X Millimeters of delay between external signal and printhead going down

<u>WARNING</u> If parameter X is different from 0, command "?X1&03,..." will be ignored

#### ADVANCE OF PRINTHEAD RAISING UP WITH RESPECT TO THE END OF PRINTING

It is possible to enable the signal to make printhead raise before printing in progress ends. It's useful to cancel times of reaction of mechanical elements (piston, electrovalve, etc...) and to optimize saving of inked ribbon. This parameter is expressed in millimeters and its typical value is 3. Syntax is:

**?X1&10,X** , where

X Millimeters of advance for printhead raising with respect to the end of printing

## ADVANCE OF ACTIVATION OF RIBBON BRAKE (WITH RESPECT TO THE END OF PRINTING)

This command lets you anticipate the activation of ribbon brake with respect to the end of printing. Parameter, expressed in millimeters, gives you the chance to increase the saving of inked ribbon. A typical value is 1.

Syntax is:

**?X1&11,X** , where

X Millimeters of ribbon braking advance with respect to the end of printing

#### PRINTED COPIES CONTROL

This command let FH-C control the max. number of printed copies to do. When this number is reached FH-C will stop printing operations.

Copies number is set by?14& command.

**?X1&12.B** , where

B may have values: 0 = (no control) 1 = (control enabled)

#### ADVANCE OF RIBBON BRAKE RELEASE (WITH RESPECT TO THE START OF PRINTING)

It's possible to start in saving ribbon also before printing starts (when printhead is already down or it's going down). This is possible by programming an advance for ribbon brake release. Parameter is, expressed in millimeters and it has a typical value of 4.

The higher is this parameter the bigger is the quantity of rolled ribbon.

**?X1&13,X** , where

X Advance millimeters for brake release before printing

### USED RIBBON PHOTOSENSOR: On / OFF

FH–C is provided with two different photosensors which look for ribbon presence.

The former is placed behind the printhead and it verifies presence of still unused ribbon: the latter is placed frontally and it verifies the presence of ribbon after printing.

It may happen that some used ribbon spot go under frontal photosensor: in this case photosensor gives an error of end of ribbon. To avoid these situations you have to disable frontal photosensor.

Next command allows you enable or disable frontal photosensor.

**?X1&14,X** , where

**X** Parameter can value:

0 = frontal sensor OFF

1 = frontal sensor ON

#### TIMEOUT FOR RIBBON REWIND MOTOR

With next command you can program maximum number of seconds for ribbon rewind motor. Once this time is elapsed motor is halted. This is useful to stop and save ribbon in case of misfunctioning of system.

**?X1&15,S** , where

S Maximum number of seconds for ribbon rewind motor

Default factory value is S = 2

### TEMPORAL SEQUENCE OF COMMANDS EVENTS

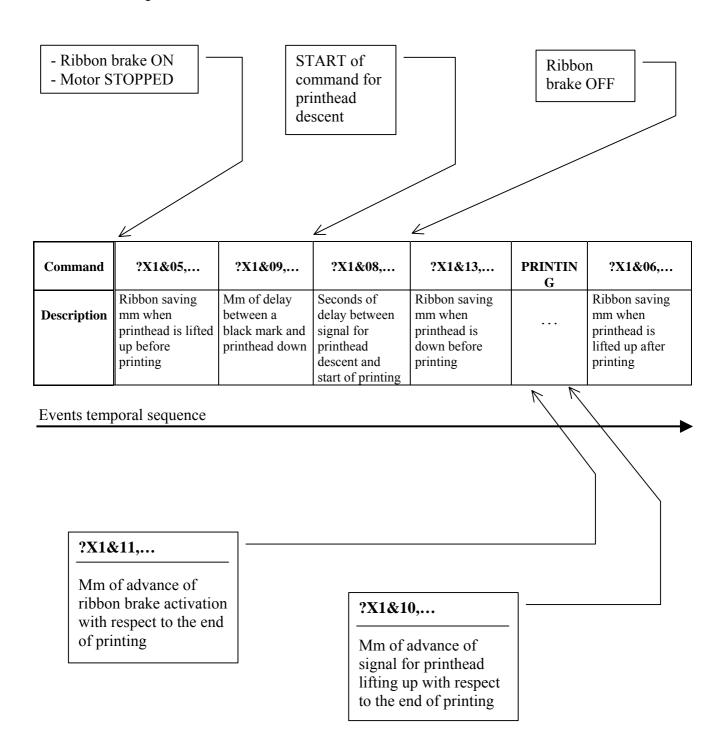

Pict. 1: FH-C working diagram

## Commands for FH - I

The FH–I provides printing on intermittent motion packaging materials, such as all flexible films, labels, cartons and foils. Further details on specific user manual. Next commands are only for FH–I.

#### ADVANCEMENT STARTING STEPS WITH PRINTHEAD LIFTED UP

It's possible to make printhead to move before it goes down and begins printing. It could be useful to align printed objects correctly with the stop position of film.

Programmed value is kept into permanent memory.

Command is:

**?X2&0,X** , where

X Advancement steps with printhead up before start of printing

#### DELAY AFTER PRINTHEAD DESCENT AND BEFORE PRINTING

It's possible to set up a delay calculated after printhead has gone down and before printing starts. This delay is useful to let mechanical movements (and also related vibrations of printhead) finish before starting printing.

A typical value for this delay is 70 milliseconds. Too short delays may cause a not perfect printing in the first printed lines.

Command is:

**?X2&1,X** , where

**X** Delay expressed in milliseconds

### **DELAY BEFORE RIBBON SAVING**

When printing has finished, printhead is lifted up and carried back to "home position". After this operation, but before subsequent ribbon saving, it's possible to put a delay, to let residual motor currents discharge.

A typical value for this delay is 50 milliseconds.

**?X2&2,X** , where

**X** Delay expressed in milliseconds

### RIBBON FRONTAL PHOTOSENSOR: On / OFF

FH–I is provided with two different photosensors which look for ribbon presence.

The former is placed behind the printhead and it verifies presence of still unused ribbon: the latter is placed frontally and it verifies the presence of ribbon after printing.

It may happen that some used ribbon spot go under frontal photosensor: in this case photosensor gives an error of end of ribbon. To avoid these situations you have to disable frontal photosensor.

Next command allows you enable or disable frontal photosensor.

**?X2&3,X** , where

**X** Parameter can value:

0 = frontal sensor OFF

1 = frontal sensor ON

#### RIBBON SAVER- REWINDED RIBBON ROLL DIAMETER

If ribbon saver optimizer has been enabled by command ?X2&5,... real rewinded ribbon roll diameter is required to be set by command:

?X2&4,D

**D** diameter espressed in millimeters

#### RIBBON SAVER OPTIMIZER

FH-I device may run with a dynamic thermal ribbon consumption calculation and may optimize its use. This feature is enabled by command:

?X2&5,B

B 0 = Dynamic calculation OFF

1= Dynamic calculation ON

**WARNING:** If this feature is enabled rewinded ribbon roll diameter must be specified too by command ?X2&4...

# **REALTIME COMMANDS**

All next commands are Realtime commands:

- !0
- !1
- !2
- !3
- !4
- !5
- !9
- !\$
- !\*
- !+
- !-
- ^xxx (Rs485 addressing mode)

All commands starting with exclamation mark '!' are called "Realtime commands", because they are not bufferized but they are executed as soon as received.

All Realtime commands startiong by '!' are done by only two ASCII characters; there is no need to terminate them by a control character.

Let's see them in detail

## PRINTER STATUS REQUEST - MODE 1

By this command it's possible to have an answer about printer status from printer serial port. The answer is done by one only byte transmitted as soon as the command is received by printer. Syntax is:

There are no parameters and the command is two bytes made. After having received this command printer will answer one of following control characters:

| 06 Hex | normal behaviour condition (On Line)                                                                                                    |
|--------|----------------------------------------------------------------------------------------------------|
| 15 Hex | syntax error into programming commands or parity error into serial communication. To put printer on line again you have to push frontal print button  |
| 07 Hex | end of paper or end of ribbon condition                                                                                                    |
| 1A Hex | signal for break down of power. It is sent only at the first status request after printer power on. To enable this answer you must use the setup menu |
| 08 Hex | printer is busy for printing                                                                                                    |

#### PRINTER RESTART

As soon as this command is received, the printer stops any operations and reboots as you turn it off and then turn it on.

If you have sent this command you must wait for the leds before transmitting any other command.

Syntax is:

!1

There are no parameters and the command is two bytes made.

Hereafter there are the effects of this command on printer conditions.

- **Print buffer** is completely erased
- **Print speed** is set to 90 mm/sec
- Wide / Narrow parameters for barcodes are set to 2 / 1
- The barcode unit element width is set to 2
- Barcodes readable characters are set to ON
- Batch prints are stopped
- **Protection level** is set to 0
- **Print button** is set to normal functionality
- The serial character transmission at the end of print is set to OFF
- Texts alignement is set to standard condition
- The cutter is disabled

### PERMANENT MEMORY RESET

Printers have a permanent memory that keeps working and system informations stored even if printer is turned off. It's possible to erase all these stored data by a realtime command.

If you have sent this command you must wait for the leds before transmitting any other command.

Syntax is:

!2

There are no parameters and the command is two bytes made.

Hereafter there are the effects of this command on printer conditions.

- All those caused by "!1" command
- All **layouts** stored into permanent memory are erased
- The **batch print counter** is reset to 0
- The forward **feed** (advancing of paper at the end of print in continuous mode) is reset to 0
- The gap (advancing of label at the end of print in label mode) is reset to 0
- Automatic balancing of photosensor levels
- The **backfeed** (backward moving of label before printing) is reset to 0
- If printer is working in label mode it does a **realignement** of labels
- All counters (Engines and Images) and clock fields are reset
- The **infinite print loop**, if enabled, is interrupted

# **RECEIVE BUFFER ERASING**

As soon as printer receives this command it erases all not still decoded characters from receive serial buffer.

Syntax is:

!3

There are no parameters and the command is two bytes made.

# PRINTER STATUS REQUEST – MODE 2

This command causes printer to answer its status by the serial transmission of a character.

Syntax is:

!4

There are no parameters and the command is two bytes made.

After having received this command, the printer will answer its status by transmitting one of the following control characters on serial port:

| 06 Hex | OnLine. Normal status                                                                                                    |
|--------|----------------------------------------------------------------------------------------------------|
| 15 Hex | OffLine. syntax error into programming commands or parity error into serial communication. To put printer on line again you have to push frontal print button |
| 18 Hex | label taken sensor busy (only if enabled)                                                                                                    |
| 19 Hex | Condition of end of paper or end of thermal ribbon                                                                                                    |
| 1A Hex | signal for break down of power. It is sent only at the first status request after printer power on.                                                           |
| 1B Hex | control of label taken sensor not executed                                                                                                    |
| 08 Hex | printer is busy for printing                                                                                                    |

# PRINTER STATUS REQUEST – MODE 3

This command causes printer to answer its status by the transmission of a character to serial port. Answer, 1 byte long, takes information about printer status. Syntax is:

!5

There are no parameters and the command is two bytes made.

The answer from printer must be interpreted in this way:

| BIT0 | 1 = End of paper                       | 0 = OK                    |
|------|----------------------------------------|---------------------------|
| BIT1 | 1 = End of ribbon                      | 0 = OK                    |
| BIT2 | 1 = Syntax error                       | 0 = OK                    |
| BIT3 | 1 = First interrogation after power on | 0 = OK                    |
| BIT4 | 1 = Head temperature too high          | 0 = OK                    |
| BIT5 | 1 = Applicator running                 | 0 = Applicator in standby |
| BIT6 | 1 = label taken sensor engaged         | 0 = Sensor not engaged    |
| BIT7 | Unused                                 |                           |

#### **NOTA**

BIT0 is the lowest significant bit, BIT7 is the most significant bit

# BREAK OF A BATCH PRINTING

Next command will stop any running batch printing lot begun by command "?14&...". When printer receives this command, it will finish an evenctually half printed label, and then will stop the batch queue.

Syntax is:

!9

This command is composed by two characters only.

# QUIT MACRO INTERPRETER MODE

This command causes printer to stop and quit Macro Interpreter mode (see paragraph "Macro Interpreter mode"). After having executed this command, printer comes back to standard mode.

Syntax is:

!\$

There are no parameters and the command is two bytes made.

#### LABEL ALIGNMENT

Next command allows you to align labels, based on alignment parameter already prenet into printer's memory. No paper transparency detection is done and no memory reset procedure is executed. This command may be run when printer is in stand-by mode (printer must not be kept busy by external signals or running printing batch).

Syntax is:

!\*

This command is composed by two characters only.

# STOP WORKING PROCEDURE AND RECEIVED DATA ERASE

Next command allows you to stop running printer procedure and erase commands received into printer's buffer.

WARNING: Three external signals setup is reset to default configuration. To avoid signal setup reset please use !- command.

Syntax is:

!+

This command is composed by two characters only.

# STOP WORKING PROCEDURE AND RECEIVED DATA ERASE

Next command allows you to stop running printer procedure and erase commands received into printer's buffer.

Syntax is:

!-

This command is composed by two characters only. See also !+ command.

# **RS485 NETWORK**

### LOCAL ADDRESS FOR PRINTERS INTO A RS485 NET ③

**NOTE:** Available only for RS485 serial port models

Next command allows you set RS485 local address of printer.

After having received this command, printer will decode commands if "awaked" with immediate command "^xxx" (see next paragraph).

Valid values for addresses are in the range 0 (zero) ... 255.

Address 0 (zero) put printer into "broadcast receiving" state; this means printer having address zero will decode commands sent to all addresses.

Factory setting for address is 0 (zero).

Syntax is:

### ?I0&Address

and parameter means:

**Address** Printer address. Correct values are in the range 0 ... 255

#### IMMEDIATE RECALL OF A PRINTER IN A RS485 NET

With this command you can awake a printer in a RS485 net. This means that after having received this command a printer awakes if its address matches with the one received and falls asleep if it doesn't. In a RS485 net in which you don't use broadcast transmission there is one only awake printer at a time.

Syntax is:

#### ^ **XXX**

and parameter means:

Recalling printer address. It must be composed by three digit and its correct values are in the range 000 ... 255.

This command belongs to *immediate* commands, that is it is executed by printer immediately after its receiving, without entering the serial queue.

#### **Broadcast transmission**

Address 000 (zero) can perform a "broadcast transmission" to all printers at a time.

#### **Esempio**

. . .

^025 Recall of printer n° 25; since this moment only printer 25 will decode transmitted commands

. . .

# SERIAL COMMUNICATIONS

**italora** printers can manage two well known serial communication protocols:

- Software protocol XON / XOFF
- Hardware protocol RTS / CTS

### SOFTWARE PROTOCOL "XON / XOFF"

When the print serial buffer is filled more than 3/4, one control character XOFF (ASCII code 13 Hex) is sent out by printer on serial line.

Host computer that is sending data to printer must break transmission at this point and wait.

When commands stored into serial buffer are processed that is while serial buffer is emptying itself, printer sends out on serial line one control character XON (ASCII code 11 Hex) to signal the new disposability to receive data.

Host computer at this point can restart to transmit commands.

Hereafter is drawn the sketch of serial cables to use the software protocol:

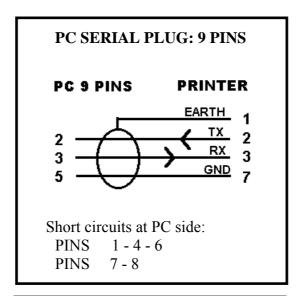

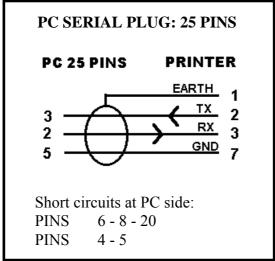

**Pict. 2:** Sketch of serial cables to use the software protocol XON/XOFF

### HARDWARE PROTOCOL "RTS / CTS"

If you want to use this kind of protocol you only must use the correct cable: no software implementation is requested.

Obviously the extern device serial port must be able to manage the hardware lines RTS / CTS.

The host application has to do no software control of printer status before sending data, because all controls are done by hardware circuits of serial port.

Hereafter is drawn the sketch of serial cables to use the hardware protocol:

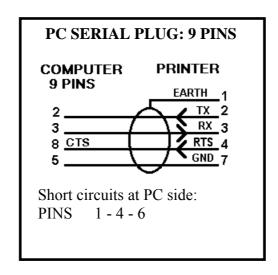

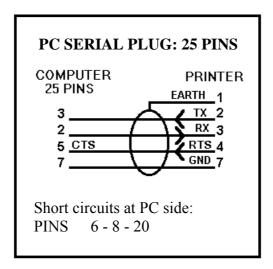

**Pict. 3**: Sketch of serial cables to use the hardware protocol RTS/CTS

# **APPENDIX 'A' - INTERNAL AVAILABLE CHARACTERS**

| FIRST  | 2        | 3 | 4 | 5 | 6 | 7 | 8 | 9 | A   |
|--------|----------|---|---|---|---|---|---|---|-----|
|        |          |   |   |   |   |   |   |   |     |
| SECOND |          |   |   |   |   |   |   |   |     |
| 0      |          | 0 | @ | P | , | p | € | É | á   |
| 1      | !        | 1 | A | Q | a | q | ü | æ | í   |
| 2      | *        | 2 | В | R | b | r | é | Æ | ó   |
| 3      | #        | 3 | C | S | c | S | â | ô | ú   |
| 4      | \$       | 4 | D | T | d | t | ä | ö | ñ   |
| 5      | <b>%</b> | 5 | E | U | e | u | à | ò | Ñ   |
| 6      | &        | 6 | F | V | f | v | å | û | a Ø |
| 7      | 6        | 7 | G | W | g | W | ç | ù | 0   |
| 8      | (        | 8 | H | X | h | X | ê | ÿ | *   |
| 9      | )        | 9 | I | Y | i | y | ë | Ö | *   |
| A      | *        | : | J | Z | j | Z | è | Ü | *   |
| В      | +        | ; | K | [ | k | { | ï | ¢ | *   |
| C      | ,        | < | L | \ | l | - | î | £ | *   |
| D      | -        | = | M | ] | m | } | ì | Ø | *   |
| E      | •        | > | N | ٨ | n | ~ | Ä | ß | *   |
| F      | /        | ? | 0 | _ | 0 | ф | Å | § | *   |

# **NOTE:**

The character having ASCII code = A6 Hexadecimal (166 Decimal) is not the same for all internal font. In particular:

- for font "NewCent" the character is: " a ,
- for all other fonts the character is: 'Ø'

# NATIONAL CHARACTERS SET

It's possible to choose the national characters set to use and print. Hereafter there is the table containing all the differences between sets

| Hex Code | 23 | 24 | 40 | <b>5B</b> | 5C | 5 <b>D</b> | <b>5E</b> | 60 | <b>7B</b> | <b>7</b> C | 7D | <b>7E</b> |
|----------|----|----|----|-----------|----|------------|-----------|----|-----------|------------|----|-----------|
| Country  |    |    |    |           |    |            |           |    |           |            |    |           |
| Italy    | #  | \$ | @  | [         | \  | ]          | ^         | ,  | {         |            | }  | ۲         |
| USA      | #  | \$ | @  | [         | \  | ]          | >         | ,  | {         |            | }  | ٧         |
| Sveden   | #  | Ø  | É  | Ä         | Ö  | Å          | Ü         | é  | ä         | ö          | å  | ü         |
| Norvay   | #  | Ø  | É  | Æ         | Ø  | Å          | Ü         | é  | æ         | ø          | å  | ü         |
| France   | #  | \$ | à  | 0         | ç  | §          | ^         | ,  | é         | ù          | è  | 66        |
| Germany  | #  | \$ | §  | Ä         | Ö  | Ü          | ^         | ,  | ä         | ö          | ü  | ß         |
| UK       | £  | \$ | @  | [         | \  | ]          | ^         | ,  | {         | 1          | }  | ~         |

# **APPENDIX 'B' – Printers with display**

MONOCHROME DISPLAY + 4-KEY KEYBOARD

# **NOTE:**

This appendix refers only to models of printers provided with display and 4 keys membrane

The display and the 4-keys keyboard let you make all settings and regulations for a correct work. Here below there is the drawing of the frontal panel of a printer provided with display.

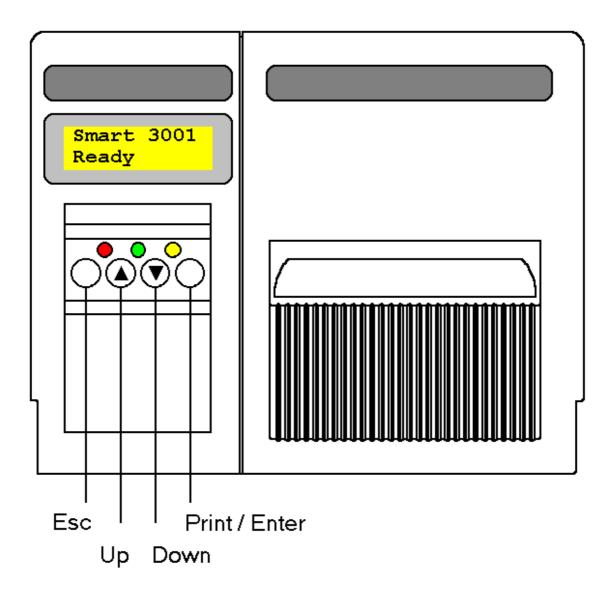

Pict. 4: Smart 3001 frontal panel and keyboard

#### KEYS AND LIGHTS DESCRIPTION

As you can see into the above drawing, on the frontal panel of printer there are three lights (leds) and four keys.

See paragraph "Frontal lights" for a complete explication of meaning of leds.

The keys on printer frontal panel are the following:

- ESC
- UP ARROW
- DOWN ARROW
- PRINT / ENTER

and hereafter we explain them all.

#### ESC KEY

When it is pressed alone it can be used in the next ways:

- 1. after syntax errors during a programming phase to restore the "on line" normal condition
- 2. to break a batch print
- 3. to quit the setup menu and return to main menu
- 4. to quit the RamCard mode
- 5. to quit the Data Dump mode

#### **UP ARROW KEY**

When it is pressed alone it can be used in the next ways:

- 1. to increase the print contrast during the "on line" status
- 2. to scroll up the voices into the setup menu
- 3. to scroll up the voices into the RamCard mode
- 4. if pressed at power on it starts the Data Dump mode

#### DOWN ARROW KEY

When it is pressed alone it can be used in the next ways:

- 1. to decrease the print contrast during the "on line" status
- 2. to scroll down the voices into the setup menu
- 3. to scroll down the voices into the RamCard mode

#### PRINT KEY

When it is pressed alone it can be used in the next ways:

- 1. to print the last composed label
- 2. to restore the "on line" normal condition after end of paper or end of ribbon
- 3. as a confirmation of selection done into the setup menu
- 4. as a confirmation of selection done into the RamCard mode
- 5. to print the data received from the serial or parallel port during Data Dump mode
- 6. if pressed at power on it causes the realignement of labels; during this procedure, called "pressed key boot", the printer reads the values of transparence of labels and silicon support and besides it reads the lengths of used labels

### ESC + UP ARROW KEYS

These two keys, if pressed contemporary during the normal "on line" mode, make printer to enter the RamCard mode, in which printer can read previously stored labels from that memory device.

# ESC + DOWN ARROW KEYS

These two keys, if pressed contemporary during the normal "on line" mode, make printer to enter the setup mode.

# **KEYS SUMMARY TABLES**

|             | POWER ON     | On Line status    | SETUP MODE      | PAPER END /<br>RIBBON END |
|-------------|--------------|-------------------|-----------------|---------------------------|
| ESC         |              | Abort / Quit      | Abort / Quit    |                           |
| UP Arrow    | Data Dump    | Contrast +        | Scroll UP / +   |                           |
| DOWN Arrow  |              | Contrast –        | Scroll DOWN / - |                           |
| PRINT       | Realignement | Print             | Confirmation    | Restore                   |
| ESC + UP    |              | RamCard mode      |                 |                           |
| ESC + DOWN  | Setup mode   | Setup mode        |                 |                           |
| ESC + PRINT |              | Layout activating |                 |                           |

|             | SYNTAX ERROR | BATCH PRINT   | RAMCARD MODE | DATA DUMP    |
|-------------|--------------|---------------|--------------|--------------|
| ESC         | Restore      | Stop of print | Abort / Quit | Abort / Quit |
| UP Arrow    |              |               | Scroll UP    | -            |
| DOWN Arrow  |              |               | Scroll DOWN  |              |
| PRINT       |              |               | Select       | Print        |
| ESC + UP    |              |               |              |              |
| ESC + DOWN  |              |               |              |              |
| ESC + PRINT |              |               |              |              |

#### MAIN SETUP MENU

If you press contemporary ESC and DOWN Arrow keys printer enters the Main Setup Menu. In it you can set up the next parameters:

- BAUD, Parity, Data bit, Stop bit of serial port
- Writing mode: "Direct Thermal" or "Thermal Transfer"
- Printing media: Labels, Continuous paper or Tags
- Label taken photosensor: ON / OFF
- Print of preprinted labels: YES / NO
- Y Alignement (Gap at the end of print in label mode)
- Transmission of character SUB (1A Hex = 26 Dec) at the first status request: ON / OFF
- Macro Interpreter mode: ON / OFF
- Output Print End signal: Enabled / Disabled
- Input Print Consent Signal: Enabled / Disabled
- Parallel mode: Standard / Mainframe. If you choose the Mainframe mode all input control cheracter (those with ASCII code lesser than 32 Dec) are transformed into Carriage Return character, having ASCII code 13 Dec
- National characters set selection (see Appendix 'A')

#### 8-COLOR DISPLAY + 10-KEY KEYBOARD

# **NOTE:**

This section refers only to Printer models (with display) belonging to the Electronic-7 family.

#### **KEYBOARD**

The Printer behaviour in response to the keyboard use depends on the current status of the Printer itself.

#### POWER-ON

Features available at Printer Switching-ON.

NB: hold down corresponding key while switching on the Printer. (release the key only after the activation of the desired function)

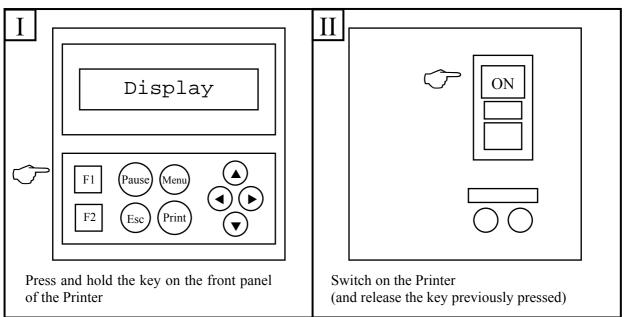

- "Power-ON" keypress procedure - ( I = Printer front , II = Printer back )

- Print/OK
  - o Run the Printer "Initializing Procedure"
- Menu
  - o Access the Printer "Setup Menu" before it reaches the Standard operating mode
- UP Arrow
  - o Run the "DUMP Mode" of receiving data

#### STANDARD OPERATING MODE (READY / DATA RECEIVING)

Features available when the Printer is in Standard operating mode ("Ready").

(Printer Name)
Ready!

- "Ready" Display message -

#### • Print/OK

o Print of the content of the Print Buffer (repeat the last label printed)
If the Print Buffer is empty (condition that occures at Printer Switching-ON or after performing a
"Reset Procedure"), the Printer will print the "Test Label", that lists the main Printer's current
operating settings

#### • UP Arrow

o Increase the energy percentage supplied to the Print-Head (0 - 150 %), accordingly increasing the Print Contrast

### • DOWN Arrow

o Decrease the energy percentage supplied to the Print-Head (150 - 0 %), accordingly decreasing the Print Contrast

#### **WARNING:**

a too high percentage may seriously damage the Print-Head or however reduce its life!!

#### • Menu

Access the Printer "Setup Menu" (refer to "Setup Menu" paragraph)

#### • F1

Access the "Label Layout Selection" section
 (refer to "Label Layout Selection (A - Z)" paragraph)

#### Pause

- o Enable/Disable the execution of the "Apply Equipment Cycle" stored in Printer memory (available only on models with Apply Equipment / "OEM Expansion Board")
- "UP Arrow + DOWN Arrow" (simultaneous pressure)
  - o Run the Printer "Reset Procedure"

#### Setup Menu

Features available in the Printer "Setup Menu".

- RIGHT/LEFT Arrows
  - o Scroll Menu and Submenus Items
- UP/DOWN Arrows
  - o Scroll available Options for each Item in Menu and Submenus
  - o Increase/Decrease numeric fields in the Options
- Print/OK
  - o Store the displayed Option
  - o Access Submenus (when the message "OK to Enter" is shown)
  - o Run the displayed procedure (when the message "OK to START!" is shown)
- Esc
  - o Exit Submenus and return to the previous Menu/Submenu
  - o Exit Menu and return to the "Ready" operating condition

WARNING: to really change the value of any option, the "Print/OK" key should be pressed!! Transferring to another Item ("RIGHT/LEFT Arrows") or exiting the Submenu/Menu ("ESC" key) without pressing the "Print/OK" key will NOT STORE the setting of the option previously displayed!!

In this case, the settings of the last properly performed storing operation will be kept as valid. Each press of the "Print/OK" key stores the value of the currently displayed option.

### Label Layout Selection (A - Z)

Features available in the "Label Layout Selection" section.

- RIGHT/LEFT Arrows
  - o Scroll "Label Layouts" ('A' to 'Z')
- UP/DOWN Arrows
  - o Scroll available Options ("Set as Default" or "Erase!")
- Print/OK
  - o Perform the Option displayed
- Esc
  - o Exit the section and return to the "Ready" operating condition

#### SPECIAL COMBOS

The special combos are keys combinations (starting from "Ready" operating condition) that should be used to access some special features.

# Debug Menu

This combo give access to the "Debug Menu", feature that allows to analyze the internal settings of the Printer and (eventually) the external interfacing signals.

```
"Ready" condition

→ "Menu"

→ "F1"

→ "Print/OK" → access the "Debug Menu"

→ "Esc" → return to "Ready"
```

Available features inside the "Debug Menu" of the Printer:

- RIGHT/LEFT Arrows
  - o Scroll Menu and Submenus Items
- UP/DOWN Arrows
  - o Scroll available Options for "Output Commands" ("ON" or "OFF") (feature available on "OEM" models only)
- Pause
  - o Suspend/Resume reading "Internal Sensors"
  - Suspend/Resume reading "Input Signals" (feature available on "OEM" models only)
- Print/OK
  - o Access Submenus (when the message "OK to Enter" is shown)
  - o Run the displayed procedure (when th messages "OK to START!" or "OK to PRINT!" are shown)
  - o Resume reading "Internal Sensors" from Pause condition
  - o Resume reading "Input Signals" from Pause condition (feature available on "OEM" models only)
  - Perform the selected Option for "Output Commands" (feature available on "OEM" models only)
- Esc
  - o Exit Submenus and return to the previous Menu/Submenu
  - o Exit the Menu and return to the "Ready" operating condition

# RAM Memory Backup

This combo give access to the "RAM Memory Backup" section, feature that allows to activate the auto-backup of Printer settings (every time they change) from RAM memory to FLASH memory.

```
"Ready" condition

☐ "Menu"

☐ "F2"

☐ "Print/OK" → access the "RAM Memory Backup" section
☐ "Esc" → return to "Ready"
```

Available features inside the "RAM Memory Backup" section:

- UP/DOWN Arrows
  - o Scroll available Options ("Enabled" or "Disabled")
- Print/OK
  - o Select the displayed Option
- Esc
  - o Exit the section and return to the "Ready" operating condition

### **BATCH PRINT MODE**

Features available with Printer in "Batch Print" operating mode.

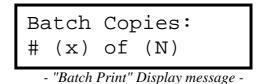

- Pause
  - o Suspend/Resume the current Print Cycle
- Print/OK
  - o Resume the current Print Cycle from Pause condition
- Esc
  - o Quit the current Print Cycle and return to "Stand By" operating condition

#### **SETUP MENU**

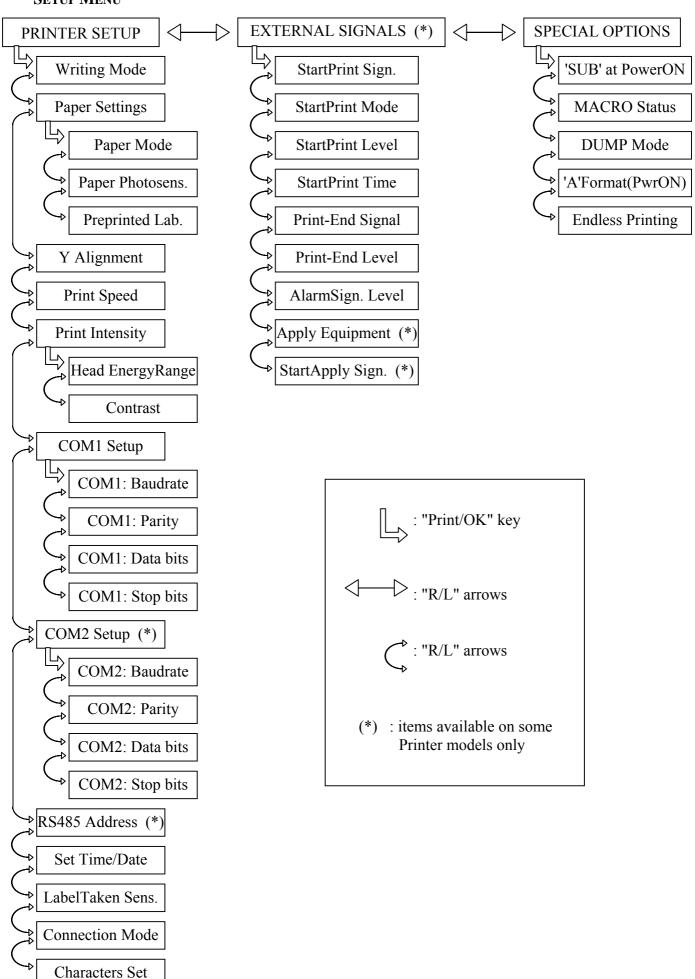

The "Setup Menu" allows to manage Printer operating general settings and parameters.

Available settings are divided into the following Submenus:

• PRINTER SETUP

Printer operating parameters

- EXTERNAL SIGNALS (available on "OEM" models only)
  - External Signals management
- SPECIAL OPTIONS

special Printer operating modes

#### PRINTER SETUP

"Printer Setup" Submenu contains the following Items:

o Writing Mode

Printing method:

- Direct Thermal: directly on thermo-sensitive media

- Thermal Transfer: through inked ribbon transfer

o Paper Settings

Print Media management:

Paper Mode

Print Media typology:

Labels: stickers/adhesive labels

- Continuous: continuous media without marking signs

- Tag/Tickets: media with marking signs or holes

Paper Photosens.

Print Media photosensor typology:

- Fork
- Reflection
- Preprinted Lab.

setting to use pre-printed labels

o Y Alignment

Set the alignment "Gap" at printing end

o Print Speed

Set the Printer printing speed

o Print Intensity

Print Intensity adjusting:

Head EnergyRange

limitation of the energy supplied to the Print-Head:

- Standard (Low): limitation enabled, operating in "Low Energy" range

- High Energy: limitation disabled, operating in "High Energy" range

Contrast

percentage of energy supplied to the Print-Head (Print Contrast)

o COM1 Setup

Serial communication settings for "COM1" Port

- COM1: BAUDRATE
- COM1: PARITY
- COM1: DATA bits
- COM1: STOP bits
- o COM2 Setup (available on "two-RS232 COM Port" models only)

Serial communication settings for "COM2" Port

- COM2: BAUDRATE
- COM2: PARITY

COM2: DATA bits

COM2: STOP bits

o RS485 Address (available on "RS485" models only)

Printer address for communication on "RS485" protocol

o Set Time/Date

Internal Time/Date settings

o LabelTaken Sens.

Use/Presence of Label-Taken Sensor

o Connection Mode

Control Characters receiving mode

Standard: received characters are not modified

- Mainframe: conversion of all Control Characters received in the "Carriage Return"

character (CR, ASCII code = 13)

o Characters Set

Alphabetical Characters Set selection

### EXTERNAL SIGNALS (AVAILABLE ON "OEM" MODELS ONLY)

"External Signals" Submenu contains the following Items:

o StartPrint Sign.

Enable/Disable Start-Print Signal

o StartPrint Mode

Start-Print Signal operating mode selection

o StartPrint Level

Set the Start-Print Signal logic level of activation

o StartPrint Time

Set the Start-Print Signal minimum period

o Print-End Signal

Print-End Signal operating mode selection

o Print-End Level

Set the Print-End Signal logic level of activation

o AlarmSign. Level

Set the Alarm Signal / Auxiliary Out logic level of activation

- o Apply Equipment (available on "OEM" and "OEM Expansion Board" models only) Enable/Disable the execution of the "Apply Equipment Cycle"
- o StartApply Sign. (available on "OEM" and "OEM Expansion Board" models only) Enable/Disable Start-Apply Signal

### **SPECIAL OPTIONS**

"Special Options" Submenu contains the following Items:

o 'SUB' at PowerON

Send of "SUB" character (by the Printer) every time the power is restored (eg: at Power-ON or in case of voltage drops)

o MACRO Status

"Macro Interpreter" operating mode:

the Printer automatically composes the labels with data directly received from the device to which it is connected (eg: an electronic balance)

o DUMP Mode

"DUMP" operating mode:

the Printer decodes all the received characters and prints them as a sequence of single values depending on the set code (hexadecimal, decimal or ASCII)

o 'A'Format(PwrON)

Management of the "Label 'A' Format" auto-activation at Power-ON

o Endless Printing

Endless Printing operating mode: continuous printing of data contained in the Print Buffer

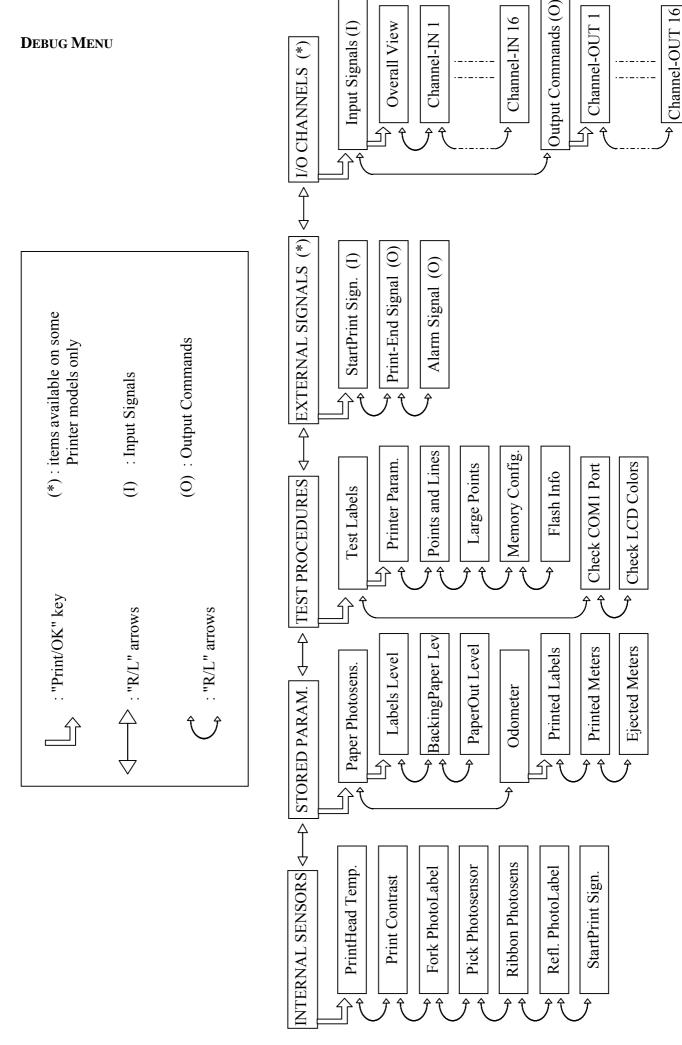

The "Debug Menu" allows to monitor and analyze Printer settings and (eventually) the external interfacing signals, in order to identify and solve any faults or malfunctioning.

Available settings are divided into the following Submenus:

INTERNAL SENSORS

**Printer Internal Sensors interrogation** 

• STORED PARAM.

displaying of parameters related to Print Media transparencies and made/performed Prints

• TEST PROCEDURES

procedures to test some Printer features

• EXTERNAL SIGNALS (available on "OEM" models only)

External Control Signal analysis

• I/O CHANNELS (available on "OEM" and "OEM Expansion Board" models only) Input Signals end Output Commands analysis

#### INTERNAL SENSORS

PrintHead Temp.:
 Print-Head temperature
 Print Contrast:
 Print Contrast percentage

- Fork PhotoLabel: value read from Print Media Photosensor (Fork type)

Pick Photosensor:
 Ribbon Photosenso:
 value read from Label-Taken Photosensor
 value read from Inked Ribbon Photosensor

- Refl. Photolabel: value read from Print Media Photosensor (Reflection type)

- Start-Print Sign.: Start-Print Signal value

#### STORED PARAM.

o Paper Photosens.

Print Media transparencies, stored during the last alignment procedure:

Labels Level: boundary value of labels detection

BackingPaper Lev: boundary value of backing-paper detection
 PaperOut Level: boundary value of End-Media detection

o Odometer

parameters related to made/performed Prints:

Printed Labels: number of printed labels
Printed Meters: amount of printed Print Media
Ejected Meters: amount of ejected Print Media

### TEST PROCEDURES

o Test Labels

print of Test/Check Labels:

Printer Param.: Printer operating settings (also called "Printer Test Label")

Points and Lines:
 Large Points:
 Print-Head dots integrity check pattern
 Print-Head dots integrity check pattern

Memory Config.: Printer's memories settings
 Flash Info: Printer's Flash Memory settings

o Check COM Port

serial communication check procedure (available for "COM1" Port only)

o Check LCD Colors

8-color LCD Display check procedure

### EXTERNAL SIGNALS (AVAILABLE ON "OEM" MODELS ONLY)

Start-Print Signal status

- Print-End Signal: Print-End Signal management

- Alarm Signal: Alarm Signal / Auxiliary Out management

# I/O CHANNELS (AVAILABLE ON "OEM" AND "OEM EXPANSION BOARD")

o Input Signals

reading of the 16 Input Signals ("Channel-IN")

o Output Commands

management of the 16 Output Commands ("Channel-OUT")

#### MEANING OF THE DISPLAY COLOURS

The Printer display can use different background colours. The meaning of these colours is the following:

#### • White:

o "Ready" operating condition

#### • Red:

o Error/Alarm condition due to factors external to the Printer (need for direct Operator intervention to identify and solve the problem)

#### • Yellow:

o Error/Alarm condition due to critical operating conditions internal to the Printer (Printer resumes when operating conditions go back to the optimal ones)

# • Light-Blue:

- o browsing the Printer "Setup Menu"
- o browsing the "Label Layout Selection" section
- o browsing the "RAM Memory Backup" section

#### • Pink:

o browsing the "Debug Menu"

#### Blue

- o Printer busy/engaged in internal procedures
- o Pause status during "Batch Print Mode"
- o Pause status while reading "Internal Sensors" (Debug mode)
- o Pause status while reading "Input Signals" (Debug mode) (available on "OEM" models only)

#### • Green:

o "Ready" operating condition when the execution of the "Apply Equipment Cycle" is enabled. (available on "OEM" and "OEM Expansion Board" models only)

### • Yellow/Green blinking:

o need for Operator intervention to restart Printer (when the message "Turn OFF/ON to do" is shown)

# **APPENDIX 'C' - PRINT EXAMPLES**

To use these examples you have to save all commands into a text file and then to send the file to printer via serial or parallel port.

# Example 1 ?00& ?07&80 ?06&-13 ?52&10,161,270,2,11; Handle with care ?22&134,244,310,70,2 ?16&130,0,318,318,4 ?09&2 ?10&1 ?11&2 ?13&2 ?52&11,168,183,8,58;5499981284 ?16&164,87,76,88,2 ?15&132,76,316,2,4 ?22&134,80,24,164,2 ?22&420,80,24,164,2 ?22&178,95,48,72,0 ?17&178,95;07FFFFFFC ?17&;07FFFFFFC ?17&;0FFFFFFFE ?17&:1FFFFFFFE ?17&;1FC1FFFFF ?17&;1F81FFFFF ?17&;1F81FFFFF ?17&;3F81FFFFF ?17&;3F03FFFFFF8 ?17&;7F03FFFFFF8 ?17&;7F07FFFFFC ?17&;7F07FFFFFC ?17&;7F07FFFFFC ?17&;7E07FFFFFC ?17&;7E07FFFFFC ?17&;7E07FFFFFC ?17&;7E0FFFFFFC ?17&;7E0FFFFFFC ?17&;7E0FFFFFFFC ?17&;7E0FFFFFFC ?17&;7E0FFFFFFC ?17&;7E0FFFFFFC ?17&;7F0FFFFFFC ?17&;7F07FFFFFC ?17&;7F07FFFFFC ?17&;3F87FFFFFC ?17&;3FC3FFFFF8 ?17&;1FC3FFFFFF ?17&;1FE1FFFFF

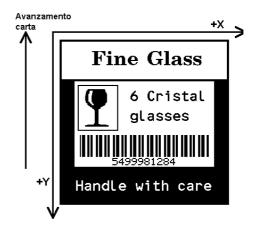

?17&;0FF1FFFFE ?17&;07F8FFFFFE

- ?17&;07FC7FFFFC
- ?17&;03FFFFFFF8
- ?17&;01FFFFFFF
- ?17&;007FFFFFC
- ?17&:003FFFFF8
- ?17&;0007FFFC
- ?17&;0001FFF8
- ?17&;00007FF
- ?17&;00007FF
- ?17&;00003FC
- ?17&;00003FC
- ?17&;00001FC
- ?17&;00001FC
- ?17&;00001FC
- ?17&;00001FC
- ?17&;00001FC
- ?17&;00001FC
- ?17&;00001FC
- 2170,00001FC
- ?17&;00001FC
- ?17&;00001FC
- ?17&;00001FC
- ?17&;00001FC
- ?17&;00001FC
- ?17&;00001FC
- ?17&;00001FC
- ?17&;00001FC
- ?17&;00001FC
- ?17&;00001FC
- ?17&;00001FC
- ?17&;00001FC
- ?17&;00001FC
- ?17&;00001FC
- ?17&;00001FC
- ?17&;00001FC
- ?17&;00001FC
- ?17&;00003FC
- ?17&;00007FE
- ?17&;0007FFFF
- ?17&;3FFFFFFFFE
- ?17&;7FFFFFFFFF
- ?17&;7FFFFFFFFF
- ?17&.
- ?52&10,191,12,5,11;Fine Glass
- ?52&10,263,98,2,11;6 Cristal
- ?52&10,263,136,2,11;glasses
- ?14&1

### Example 2

?00&

?07&80

?06&-13

?17&232,159;0000FF8

?17&;000FFFE

?17&;003FFFF8

?17&;007FFFFC

?17&;01FF00FF

?17&;01F0001F8

?17&;07E0000FC

?17&;0FC00007E

?17&;1F800003F

?17&;1E000001F

?17&;3E000000F8

?17&;3C07FF0078

?17&;7807FF003C

?17&;7807FF003E

?17&;780700001E

?17&;F00700001E

?17&;F00700001E

?17&;F00700001E

?17&;F007FE001F

?17&;F007FE000F

?17&;F007FE000F

?17&;F00700001E

?17&;F00700001E

?17&;F00700001E

?17&;700700001E

?17&;780700003E

?17&;780700003C

?17&;3C0700007C

?17&;3E070000F8

?17&;3F000001F8

?17&;1F000003F

?17&;0FC00003E

?17&;07F0001FC

?17&;03F8003F8

?17&;01FFC7FF8

?17&;00FFFFFE

?17&;003FFFF8

?17&;0007FFC

?17&;000038

?17&;

?17&.

?17&368,159;F80000000007C

?17&;F80000000007C

?17&;FE060C0C0C1FC

?17&;FE0E0E1C1C3FC

?17&;FB1F9F3F3E77C

?17&;F9F1F3F3F3E7C

?17&;F8E0E0E0E1C7C

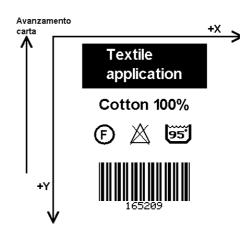

- ?17&;F80000000007C
- ?17&;F80000000007C
- ?17&;F8000000387C
- ?17&;F80000007C7C
- ?17&;F800000006C7C
- ?17&;F80000000C7C ?17&;F800000007C7C
- ?17&;F83FC1FFF387C
- 2176, 1051 11115070
- ?17&;F8FFF1FF007C
- ?17&;F9F0F9E00007C
- ?17&;F9E079E00007C
- ?17&;F9E079FF8007C
- ?17&;F9F0F9FFE007C
- ?17&;F8FFF801F007C
- ?17&;F83FF800F007C
- ?17&;F800F800F007C
- ?17&;F800F800F007C
- ?17&;F801F1E0F007C
- ?17&;F803E1F1F007C
- ?17&;F87FC0FFE007C
- ?17&;F87F003F8007C
- ?17&;FC000000000FC
- ?17&;FE000000001FC
- ?17&;7F000000003F8
- ?17&;3F800000007F
- ?17&;1FC0000000FE
- ?17&;0FFFFFFFFFC
- ?17&;07FFFFFFFF8
- ?17&;03FFFFFFFF
- ?17&;01FFFFFFFE
- ?17&;00FFFFFFFC
- ?17&.
- ?17&300,156;
- ?17&;000018
- ?17&;00001C
- ?17&;00003C
- ?17&;00003E003
- ?17&;040076006
- ?17&;06006700C
- ?17&;0300E3018
- ?17&;0180C383
- ?17&;00C1C186
- ?17&;004181C4
- ?17&;006380CC
- ?17&;003300F8
- ?17&;001F007
- ?17&;000E007
- ?17&;000E00F
- ?17&;000F01B8
- ?17&;001D8318
- ?17&;0018C61C
- ?17&;00384C0C
- ?17&;0030780E

- ?17&;00703006
- ?17&;00603807
- ?17&;00E06C03
- ?17&;00C0C6038
- ?17&;01C183018
- ?17&;01830181C
- ?17&;03860080C
- ?17&;030C00C0E
- ?17&;071800606
- ?17&;063000307
- ?17&;0E6000183
- ?17&;0CC0000C38
- ?17&;1D80000618
- ?17&;190000031C
- ?17&;3B0000018C
- ?17&;360000008E
- ?17&;7FFFFFFFE
- ?17&;7FFFFFFFC
- ?17&;300000003
- ?17&;600000001C
- ?17&;4000000008
- ?17&;
- ?17&.
- ?09&2
- ?10&1
- ?11&2
- ?13&2
- ?52&11,241,232,0,90;165209
- ?52&10,242,105,2,11;Cotton 100%
- ?52&10,256,9,2,11;Textile
- ?52&10,256,46,2,11;application
- ?22&208,0,240,90,2
- ?14&1

#### Example 3

?00&

?07&80

?06&-13

?04&A

?53&A,0,10,49,161,13,11

?53&A,1,10,174,251,7,11

?53&A,2,10,208,279,2,11

?53&A,3,10,202,324,2,11

?09&2

?10&1

?11&2

?13&2

?53&A,4,11,301,228,5,123

?72&A,5,1,147,226,7,11,0;12/05/96

?72&A,6,1,60,21,4,12,1;EUROSPAR-MI

?72&A,7,1,37,279,2,11,2;Net W.(Kg)

?72&A,8,1,37,251,7,11,3;Price/Kg:

?72&A,9,1,37,226,7,11,4;Pack Date:

?72&A,10,1,37,324,2,11,5;Total:

?05&A

?22&24,150,424,69,1

?25&Red APPLES

?25&2.800

?25&1,500

?25&4.200

?25&3044200

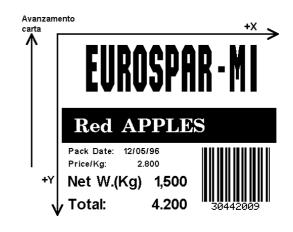

#### APPENDIX 'D' - SERIAL INTERFACING

Printers model equipped with serial port have a 25 or 9 pins "DB" female connector; this connector may have differents pinouts based on printer's serial port type (Rs232, Rs422 or Rs485).

#### RS232 - DB25 CONNECTOR

Connector pinout is

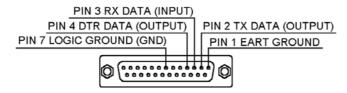

Connection to personal computer may be done in different ways:

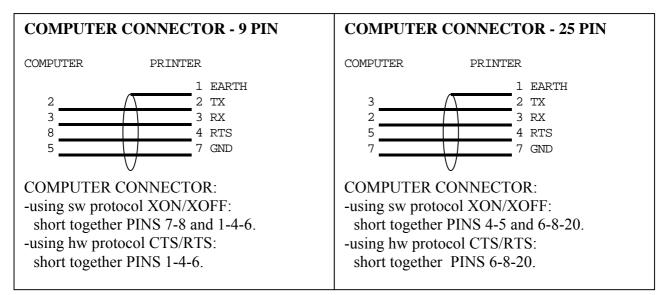

**Pict. 5**: Sketch of serial cables for Rs232-DB25

#### RS232 - DB9 CONNECTOR

Connector pinout is

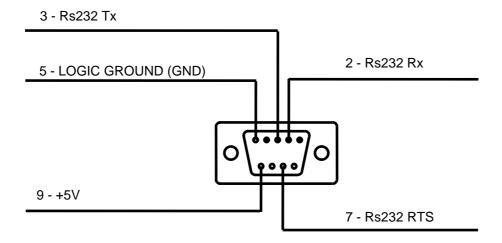

Connection to personal computer may be done in different ways:

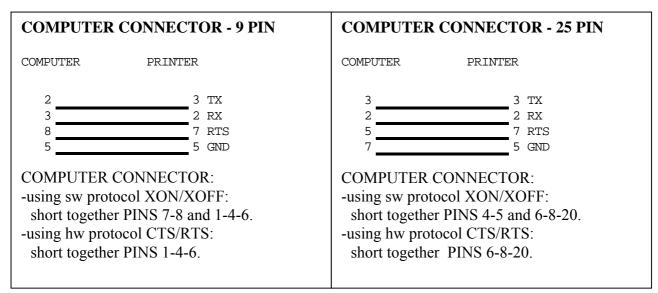

**Pict. 6**: Sketch of serial cables for Rs232-DB9

#### RS422 - DB25 CONNECTOR

Connector pinout is

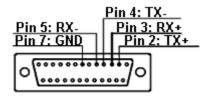

**Pict. 7**: Sketch of serial cables for Rs422-DB25

#### RS422 – DB9 CONNECTOR

Connector pinout is

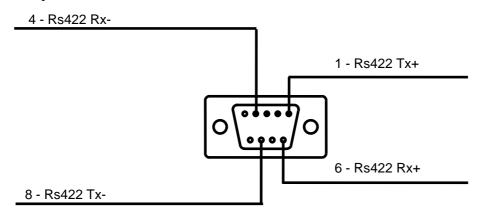

**Pict. 8**: Sketch of serial cables for Rs422-DB9

#### HANDSHAKE PROTOCOL

Rs422 serial line has no handshake protocol.

It means that if you transmit more than 2 / 3 KBytes of data at a time it's strongly recommended to insert a short delay (1 or 2 msec) between transmission of each character, in order to avoid printer errors during data receiving; alternatively software XON / XOFF.handshake mode may be used.

Connection to personal computer may be done in different ways based on used converter.

#### RS485 – DB25 CONNECTOR

Connector pinout is

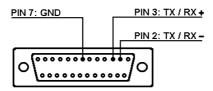

**Pict. 9**: Sketch of serial cables for Rs485-DB25

#### RS485 - DB9 CONNECTOR

Connector pinout is

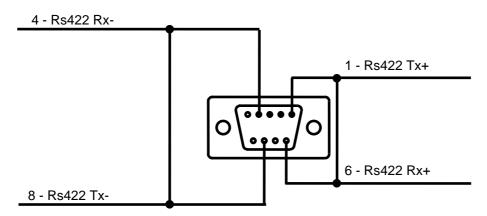

**Pict. 10**: Sketch of serial cables for Rs485-DB9

Maybe you'll need to do a short circuit between pins 2 and 4 on printer side connector, in order to enable the line terminator resistance (already included on the cpu board).

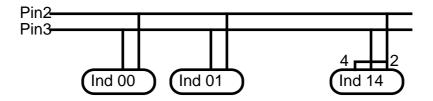

#### **HANDSHAKE PROTOCOL**

RS 485 serial line has no handshake protocol.

In fact CTS printer signal, normally used in RS232 serial line to stop data transmission, is used here to set up the direction of data stream.

It means that if you transmit more than 2 / 3 KBytes of data at a time it's strongly recommended to insert a short delay (1 or 2 msec) between transmission of each character, in order to avoid printer errors during data receiving.

Connection to personal computer may be done in different ways based on used converter.

#### APPENDIX 'E' - EXTERNAL SIGNALS WIRING DIAGRAM

# Wiring for I/O signals 6 poles DIN connector

Pick & Place working mode allows an external device (i.e. PLC, photocell, pneumatic applicator, etc...) to start or halt printing.

When Pick & Place options is enabled 3 optoisolated signals are available:

START PRINT Input – print consent PRINT END Output – print end signal

ALARM Output – auxiliary output for error conditions

These 3 signals are mapped on a 6 poles DIN tap.

DIN plug has following outline:

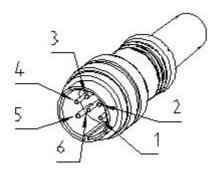

External view

Pict. 11: External signals connectors pinout

Wiring for I/O signals 3,4 and 5 poles connectors

Pick & Place working mode allows an external device (i.e. PLC, photocell, pneumatic applicator, etc...) to start or halt printing.

When Pick & Place options is enabled 3 optoisolated signals are available:

START PRINT Input – print consent PRINT END Output – print end signal

ALARM Output – auxiliary output for error conditions

Devices with I/O expanded control unit, internale +24V supply and ground have these 3 signals mapped, besides on a 6 poles female connector, also on a 3,4 and 5 poles male connector. See details ahead in these pages.

# Pin out for Electronic Unit without expansion board - External power supply and ground

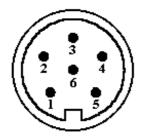

- 1) + START PRINT (INPUT)
- 2) START PRINT (INPUT)
- 3) + ALARM (OUTPUT)
- 4) ALARM (OUTPUT)
- 5) + PRINT END (OUTPUT)
- 6) PRINT END (OUTPUT)

DIN plug Internal view, soldering side

PIN OUT FOR ELECTRONIC UNIT WITHOUT EXPANSION BOARD - INTERNAL POWER SUPPLY AND GROUND

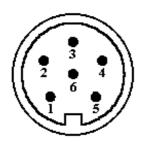

- 1) + START PRINT (INPUT)
- 2) START PRINT (INPUT)
- 3) +24/20/10,5 V
- 4) GND
- 5) + PRINT END (OUTPUT)
- 6) PRINT END (OUTPUT)

DIN plug Internal view, soldering side

PIN OUT FOR ELECTRONIC UNIT WITH EXPANSION BOARD – INTERNAL +24V POWER SUPPLY AND GROUND

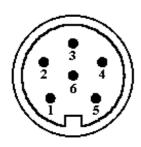

- 1) + START PRINT (INPUT)
- 2) GNI
- 3) + ALARM (OUTPUT)
- 4) GNI
- 5) + PRINT END (OUTPUT)
- 6) +24V

DIN plug Internal view, soldering side

# Wiring for I/O signals Electronic Unit without expansion board External power supply and ground

START PRINT (soldering side view)

#### **SWITCH**

# 

#### **PNP PHOTOCELL**

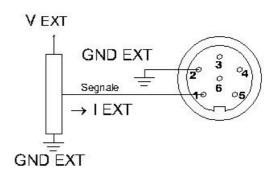

#### **Input signal**

**VEXT** 

Vext = external tension Iext = current on external circuit R = external circuit resistance

| Vext   | Iext | R     |
|--------|------|-------|
| (Volt) | (mA) | (Ohm) |
| 24     | 15   | 1270  |
| 24     | 30   | 470   |
| 24     | 50   | 150   |
| 12     | 15   | 470   |
| 12     | 30   | 70    |
| 5      | 15   | 0     |

suggested values in **bold** 

## ALARM and PRINT END signals (soldering side view)

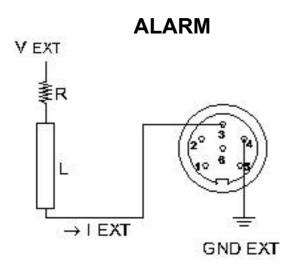

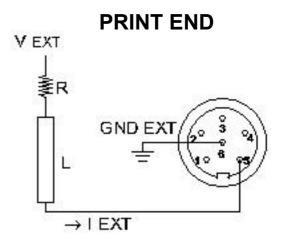

#### **Output signals**

Alarm and Print End

Vext = external tension

lext = current on external circuit

R = Current limiting resistance of external circuit

L = Load impedence of external circuit

| Vext   | Iext | R+L   |
|--------|------|-------|
| (Volt) | (mA) | (Ohm) |
| 24     | 10   | 2400  |
| 24     | 20   | 1200  |
| 24     | 50   | 240   |
| 12     | 10   | 1200  |
| 12     | 20   | 600   |
| 12     | 50   | 120   |
| 5      | 10   | 500   |
| 5      | 20   | 250   |
| 5      | 50   | 100   |

suggested values in **bold** 

# Wiring of I/O signals Electronic Unit without expansion board Internal power supply and ground

START PRINT (soldering side view)

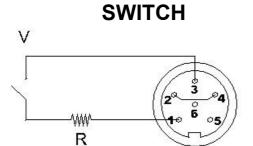

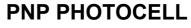

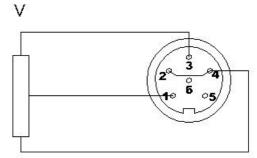

#### Input signal

V = Internal tension

I = current

R =external circuit resistance

| V      | I    | R     |
|--------|------|-------|
| (Volt) | (mA) | (Ohm) |
| 24     | 15   | 1270  |
| 24     | 30   | 470   |
| 24     | 50   | 150   |
| 12     | 15   | 470   |
| 12     | 30   | 70    |
| 5      | 15   | 0     |

suggested values in **bold** 

## PRINT END signal – ALARM signal is unavailable (soldering side view)

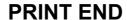

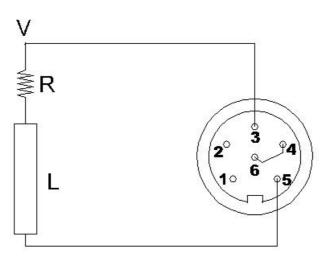

#### **Output signal**

Print End

V = external tension

I = current on external circuit

R = Current limiting resistance of external circuit

L = Load impedence of external circuit

| V      | I    | R+L   |
|--------|------|-------|
| (Volt) | (mA) | (Ohm) |
| 24     | 10   | 2400  |
| 24     | 20   | 1200  |
| 24     | 50   | 240   |
| 12     | 10   | 1200  |
| 12     | 20   | 600   |
| 12     | 50   | 120   |
| 5      | 10   | 500   |
| 5      | 20   | 250   |
| 5      | 50   | 100   |

suggested values in **bold** 

# Wiring of I/O signals Electronic Unit with expansion board +24V internal power supply and ground

START PRINT signal (soldering side view)

#### **SWITCH**

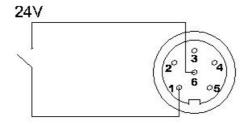

#### **PNP PHOTOCELL**

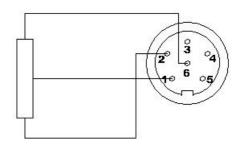

#### Input signal

Internal circuit resistance = 1800 Ohm

## ALARM and PRINT END signals (soldering side view)

#### **ALARM**

# V R 2 3 4 10 6 05

#### **PRINT END**

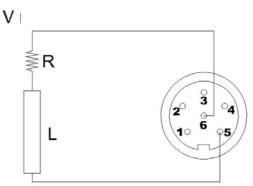

#### **Output signals**

Alarm and Print End

V = internal tension

I = current

R = Current limiting resistance of external circuit

L = Load impedence of external circuit

V = internal +24 Volt

Output transistor can drive up to 1 ampère.

$$I = V/(R+L)$$
$$Imax = 1A$$

| V      | I    | R+L   |
|--------|------|-------|
| (Volt) | (mA) | (Ohm) |
| 24     | 10   | 2400  |
| 24     | 20   | 1200  |
| 24     | 50   | 240   |

suggested values in bold

Wiring of I/O signals 3, 4 e 5 poles connectors

Devices with I/O expanded control unit, internale +24V supply and ground have these 3 signals mapped, besides on a 6 poles female connector, also on a 3,4 and 5 poles male connector. Sockets for signal wiring have following configurations:

#### Pin out for Electronic Unit with expansion board – Internal +24V power supply and ground

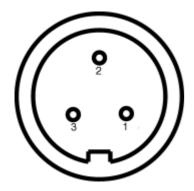

- 1) GND
- 2) + 24V
- 3) INPUT START PRINT signal

3 poles, female, START PRINT signal Internal view, soldering side

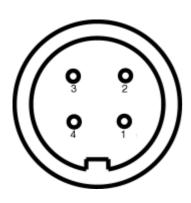

- 1) GND
- 2) + 24V
- 3) OUTPUT PRINT END signal
- 4) unused

4 poles, female, PRINT END signal Internal view, soldering side

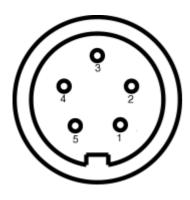

- 1) GND
- 2) + 24V
- 3) OUTPUT ALARM signal
- 4) unused
- 5) unused

5 poles, female, ALARM signal Internal view, soldering side

#### **PHOTOCELL**

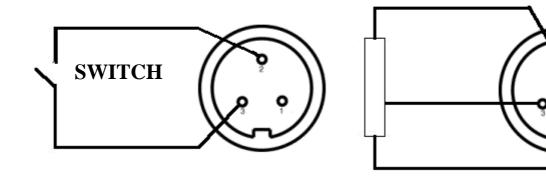

#### Input signal

Internal circuit resistance = 1800 Ohm

## **ALARM and PRINT END signals** (soldering side view)

#### **PRINT END**

#### **ALARM**

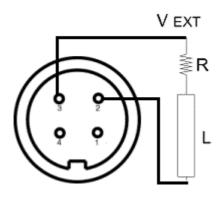

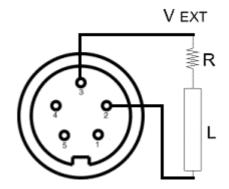

#### **Output signals**

Alarm and Print End

V = internal tension

I = current

R = Current limiting resistance of external circuit

L = Load impedence of external circuit

V = internal +24 Volt

Output transistor can drive up to 1 ampère.

$$I = V/(R+L)$$

Imax = 1A

| V      | I    | R+L   |
|--------|------|-------|
| (Volt) | (mA) | (Ohm) |
| 24     | 10   | 2400  |
| 24     | 20   | 1200  |
| 24     | 50   | 240   |

suggested values in **bold** 

#### **APPENDIX 'F' - CONTROL CHARACTER**

The following table summarizes US ASCII, ANSI X3.4-1986 codes (ISO 646 International Reference Version). Codes with decimal value from 0 to 31 are non-printable (control) characters.

#### Legend:

Dec – Decimal character code

Oct – Octal character code

Hex - HexDecimal character code

| De<br>c | Oct | He<br>x | Name           | Description               |
|---------|-----|---------|----------------|---------------------------|
| 0       | 0   | 0       | NUL (Ctrl-  @) | NULL                      |
| 1       | 1   | 1       | SOH (Ctrl-A)   | START OF HEADING          |
| 2       | 2   | 2       | STX (Ctrl-B)   | START OF TEXT             |
| 3       | 3   | 3       | ETX (Ctrl-C)   | END OF TEXT               |
| 4       | 4   | 4       | EOT (Ctrl-D)   | END OF TRANSMISSION       |
| 5       | 5   | 5       | ENQ (Ctrl-E)   | ENQUIRY                   |
| 6       | 6   | 6       | ACK (Ctrl-F)   | ACKNOWLEDGE               |
| 7       | 7   | 7       | BEL (Ctrl-G)   | BELL (Beep)               |
| 8       | 10  | 8       | BS (Ctrl-H)    | BACKSPACE                 |
| 9       | 11  | 9       | HT (Ctrl-I)    | HORIZONTAL TAB            |
| 10      | 12  | 0A      | LF (Ctrl-J)    | LINE FEED                 |
| 11      | 13  | 0B      | VT (Ctrl-K)    | VERTICAL TAB              |
| 12      | 14  | 0C      | FF (Ctrl-L)    | FORM FEED                 |
| 13      | 15  | 0D      | CR (Ctrl-M)    | CARRIAGE RETURN           |
| 14      | 16  | 0E      | SO (Ctrl-N)    | SHIFT OUT                 |
| 15      | 17  | 0F      | SI (Ctrl-O)    | SHIFT IN                  |
| 16      | 20  | 10      | DLE (Ctrl-P)   | DATA LINK ESCAPE          |
| 17      | 21  | 11      | DC1 (Ctrl-Q)   | DEVICE CONTROL 1 (XON)    |
| 18      | 22  | 12      | DC2 (Ctrl-R)   | DEVICE CONTROL 2          |
| 19      | 23  | 13      | DC3 (Ctrl-S)   | DEVICE CONTROL 3 (XOFF)   |
| 20      | 24  | 14      | DC4 (Ctrl-T)   | DEVICE CONTROL 4          |
| 21      | 25  | 15      | NAK (Ctrl-U)   | NEGATIVE ACKNOWLEDGE      |
| 22      | 26  | 16      | SYN (Ctrl-V)   | SYNCHRONOUS IDLE          |
| 23      | 27  | 17      | ETB (Ctrl-W)   | END OF TRANSMISSION BLOCK |
| 24      | 30  | 18      | CAN (Ctrl-X)   | CANCEL                    |
| 25      | 31  | 19      | EM (Ctrl-Y)    | END OF MEDIUM             |
| 26      | 32  | 1A      | SUB (Ctrl-Z)   | SUBSTITUTE                |
| 27      | 33  | 1B      | ESC (Ctrl-[)   | ESCAPE                    |
| 28      | 34  | 1C      | FS (Ctrl-\)    | FILE SEPARATOR            |
| 29      | 35  | 1D      | GS (Ctrl-])    | GROUP SEPARATOR           |
| 30      | 36  | 1E      | RS (Ctrl-^)    | RECORD SEPARATOR          |
| 31      | 37  | 1F      | US (Ctrl)      | UNIT SEPARATOR            |

#### **COMMAND INDEX**

| <u>'</u>                                                                      |        |
|-------------------------------------------------------------------------------|--------|
| 1. Ston working procedure and received data arase                             | 190    |
| !- Stop working procedure and received data erase                             | 187    |
| !\$ Quit Macro Interpreter mode!  * Label alignment                           | 188    |
| !+ Stop working procedure and received data erase                             | 189    |
| 10 Printer Status Request - mode 1                                            | 180    |
| !0 Printer Status Request - mode 1                                            | 181    |
| !1 Printer restart                                                            | 182    |
| !2 Permanent Memory Reset                                                     | 183    |
| !3 Receive Buffer Erasing!  !4 Printer status Request – mode 2                | 184    |
| 15 Ritwise printer status request mode 3                                      | 185    |
| !5 Bitwise printer status request – mode 3                                    | 186    |
| !9 Break of a batch printing                                                  | 100    |
| ?                                                                             |        |
| ?00& Print Buffer Clearing                                                    | 85     |
| ?01& Print a Single label                                                     | 88     |
| ?04& Layout Erasing                                                           | 78     |
| 2030 Layout Activating                                                        | 19     |
| ?06& Label alignment (gAP) ❖                                                  | 95     |
| '20/& Printing Speed                                                          | 94     |
| ?08& Paper Feed after printing 🕹                                              | 105    |
| ?09& Wide Parameter                                                           | 40     |
| ?10& Narrow Parameter                                                         | 40     |
| ?11& Barcode Magnification                                                    | 42     |
| ?12& Half / full resolution                                                   | 87     |
| ?13& Human readable Characters                                                | 41     |
| ?14& Batch Print of labels                                                    | 89     |
| ?15& Lines - Immediate drawing                                                | 62     |
| ?17& Images - Immediate drawing                                               | 69     |
| ?18& Counters – Engines setup                                                 | 147    |
| 220 & Clock On / Off                                                          | 152    |
| ?21& Variable fields Protection Level                                         |        |
| ?22& Filled area - Immediate drawing                                          | 67     |
| 225 Pr. Data for youights fields                                              | 20. 20 |
| ?25& Data for variable fields ?26& Variable fields without heading            | 30     |
| ?27& Variable fields with heading                                             | 30     |
| ?31& Codes 128 & EAN128 Print                                                 | 47     |
| ?34& Lines in Permanent Memory                                                | 64     |
| ?35& Rectangles in Permanent Memory                                           | 66     |
| ?36& Including Images into a Layout                                           | 77     |
| 237& Images in Derm Mem                                                       | 72     |
| ?37& Images in Perm. Mem?38& Images from Permanent Memory - Immediate drawing | 76     |
| 0.40.0 0 1 0.00                                                               | 100    |
|                                                                               |        |
|                                                                               |        |
| ?45& Filled Area in Permanent Memory                                          | 65     |
| ?46& Rectangles - Immediate drawing                                           |        |
| ?47& Hour / Date storing                                                      | 156    |
| ?48& Clock – field parameters                                                 | 154    |

| ?50& Transmission of control character at the end of label application    | 112    |
|---------------------------------------------------------------------------|--------|
| ?50& Transmission of control character at the end of print                | 111    |
| ?51& Printing contrast, coarse tuning &                                   | 97     |
| ?52& Barcodes - immediate drawing                                         | 35     |
| ?52& Text - immediate drawing                                             | 23     |
| ?53& Barcodes - VARIABLE                                                  | 37     |
| ?53& Text - Variable                                                      | 28     |
| ?54& Sensors and digital inputs test by serial port                       | 165    |
| ?54& System info by serial port                                           | 167    |
| ?55& Codes 128 & EAN128 Storing                                           | 45     |
| ?56& Codes 128 & EAN128 Composing                                         | 46; 47 |
| ?57& User Code settings 🕹                                                 | 117    |
| ?58& Diagonal Lines - Immediate drawing                                   | 63     |
| ?59& Macro Interpreter                                                    | 158    |
| ?60& Print Button                                                         | 113    |
| ?63& Backfeed before Printing ③                                           | 106    |
| ?66& Signal PRINT_END ③                                                   | 138    |
| ?67& Labels, Tag and Continuous Mode 🕙                                    | 102    |
| ?68& Label taken photosensor ③                                            | 108    |
| ?69& Preprinted Labels ③                                                  | 104    |
| ?70& White Label Print                                                    | 90     |
| ?71& Driving of label Photosensor                                         | 127    |
| ?72& Fixed Texts - storing.                                               | 25     |
| ?73& Fixed Texts – storing in database                                    | 26     |
| ?73& Variable data from DB                                                | 33     |
| ?74& Fixed Texts - print parameters                                       | 27     |
| ?75& Best Before Date                                                     | 157    |
| ?76& 'A' layout enabled at power-on 🕒                                     | 114    |
| ?76& Filter for only-numeric barcodes 🖲                                   | 114    |
| ?76& Infinite printing cycle ③                                            | 114    |
| ?76& Recognition and printing of degrees character '°' (3)                | 114    |
| ?77& Printing contrast, fine tuning                                       | 97     |
| ?78& Fixed barcodes                                                       | 36     |
| ?79& Parameters of a Label                                                | 80     |
| ?81& Left Alignement                                                      | 86     |
| ?82& Counters – Print Images setup                                        |        |
|                                                                           |        |
| ?83& Counters On / Off &                                                  | 124    |
| ?86& Printhead black intensity boosting                                   | 99     |
| ?88& Printed labels counter                                               | 118    |
| ?92& PDF417 code                                                          | 48     |
| ?93& Datamatrix code                                                      | 49     |
| ?A0&1 Opening Graphic Operations                                          | 75     |
| ?A1&0 Closing Graphic Operations                                          |        |
| ?A2&0 Control characters handling ③                                       | 125    |
| ?A2&1 National characters setting ③                                       | 400    |
| ?A2&10 Print End logic level programming ③                                | 140    |
| ?A2&11Auxiliary Alarm-Logic Level &                                       | 141    |
| ?A2&12Print Consent-activation time ③                                     | 142    |
| 2 A 2 & 12 Print Consent Delay (i)                                        | 1.42   |
| ?A2&13Fillit Consent-Delay (a) ?A2&14Backfeed for batch printing (b)      | 107    |
| ?A2&15 Transmission of ETB character when Start Print signal is enabled ③ |        |
| 7A2&16 Backup of RAM permanent memory into flash memory (A)               | 110    |

| ?A2&17, Signal APPLY CONSENT 🏵                                    | 135        |
|-------------------------------------------------------------------|------------|
| ?A2&18 Backup of printing graphic buffer in FLASH memory 🕙        | 130        |
| ?A2&2 Printing after last variable field. 🏵                       | 115        |
| ?A2&3 Transmission of SUB character 🏵                             | 109        |
| ?A2&4, Signal PRINT_CONSENT 🏵                                     | 135        |
| ?A2&5, Signal PRINT_END ③                                         | 138        |
| ?A2&6 Thermal or Thermal transfer mode 🏵                          | 96         |
| ?A2&7 Cycle for I/O signals - On / Off ③                          | 144        |
| ?A2&8 Print Consent - Direct use 🏵                                | 136        |
| ?A2&9Print Consent-Logic Level &                                  | 137        |
| ?A3& Infinite printing loop                                       | 116        |
| ?A4& Printing after the last var. field &                         | 115        |
| ?A5& Indexed variable fields                                      | 31; 39     |
| ?A6& Reflection photosensor 🕙                                     | 103        |
| ?A7& Serial port parameters programming – mode 1                  | 123        |
| ?A8& Programmable delay at the beginning of printing operations ③ | 119        |
| ?A9& Printing split 🕹                                             | 121        |
| ?B1& I/O output signals control                                   | 145        |
| ?B2& I/O input signals control                                    | 145        |
| ?B3& Layout 'A' into RAM only 🕙                                   | 122        |
| ?B4& Distance between human readable text and bars 🔄              | 43         |
| ?B6& Offset of X,Y coordinates of fields home position            |            |
| ?B7&0 Printer default setup stored in FALSH memory 🕹              | 121        |
| ?B7&1 Serial port parameters programming in FLASH memory 🕙        |            |
| ?B7&2 Test label identification text stored in FALSH memory 🕙     | 133        |
| ?C0& COMBI Text                                                   | 54         |
| ?C1& COMBI Barcode                                                | 55         |
| ?C2& COMBI UCC/EAN with AI Barcode                                |            |
| ?C3& COMBI Datamatrix Barcode                                     | 57         |
| ?C5& Indexed variable data – Variable fonts                       |            |
| ?F0& Characters filter for barcodes ③                             |            |
| ?F1& Print end signal transitional activation                     | 120        |
| 2G2& GS1 Databar Barcode                                          | 50         |
| ?G3& GS1 Databar Barcode - Variable                               |            |
| ?10& Local RS485 address ③                                        | 191        |
| 9V0& Tost labels                                                  | 170        |
| ?X1&00, FHC-Encoder resolution                                    |            |
| ?X1&01, FHC-Encoder wheel diameter                                | 172        |
| OVI O OO DIIO O A A A A A A A A A A A A A A A A A                 | 1.70       |
| 2774 0 00 TYYO D 1 1 1                                            | 1.50       |
| ?X1&03, FHC-Printing period                                       | 173        |
| ?X1&06, FHC-Saving ribbon after printing operations               | 173        |
| ?X1&08, FHC-Delay start printing                                  | 173        |
| ?X1&09, FHC-Delay printhead descent                               | 174        |
| 2V1 8-10 FIIC Advance of minth and maining you                    | 174        |
| ?X1&10, FHC-Advance of activation of ribbon brake                 |            |
| ?X1&17, FHC-Advance of activation of floboli brake                | 174<br>174 |
| 2V1 9:12 FIIC Advance of ribban broke release                     | 175        |
| ?X1&13, FHC-Advance of Hobon brake felease                        |            |
| 2X1&15 FHC-Timeout for ribbon rewind motor                        | 175        |
| ?X1&15, FHC-Timeout for ribbon rewind motor                       | 173<br>177 |
| ?X2&0, FHI-Starting advancement                                   | 4          |
| ?X2&1, FHI-Delay before printing                                  |            |
| ?X2&2, FHI-Delay before ribbon saving                             | 177        |

| ?X2&3, FHI-Frontal photosensor ON/OFF                  | 178 |
|--------------------------------------------------------|-----|
| ?X2&4, FHI-Ribbon saver– Rewinded ribbon roll diameter | 178 |
| ?X2&5, FHI-Ribbon saver optimizer                      | 178 |
| ?Y2& Message to display                                | 171 |
| ?Y3& Sensor status request                             | 168 |
| ?Y8& Data DUMP mode                                    | 169 |
|                                                        |     |
| ۸                                                      |     |
| ^xxx Immediate recall in a RS485 net                   | 191 |